Polar Instruments Ltd Garenne Park St. Sampson's **Guernsey** GY2 4AF England http://www.polar.co.uk

Fax: +44 (0)1481 52476 Email: polar@itl.net

MAN 155-9703

# **Analog Signatur-Analyse Trainingshandbuch**

# **ANALOG SIGNATURANALYSE TRAININGSHANDBUCH**

Copyright Polar Instruments Ltd 1996

# **FÜHRER DURCH DAS HANDBUCH**

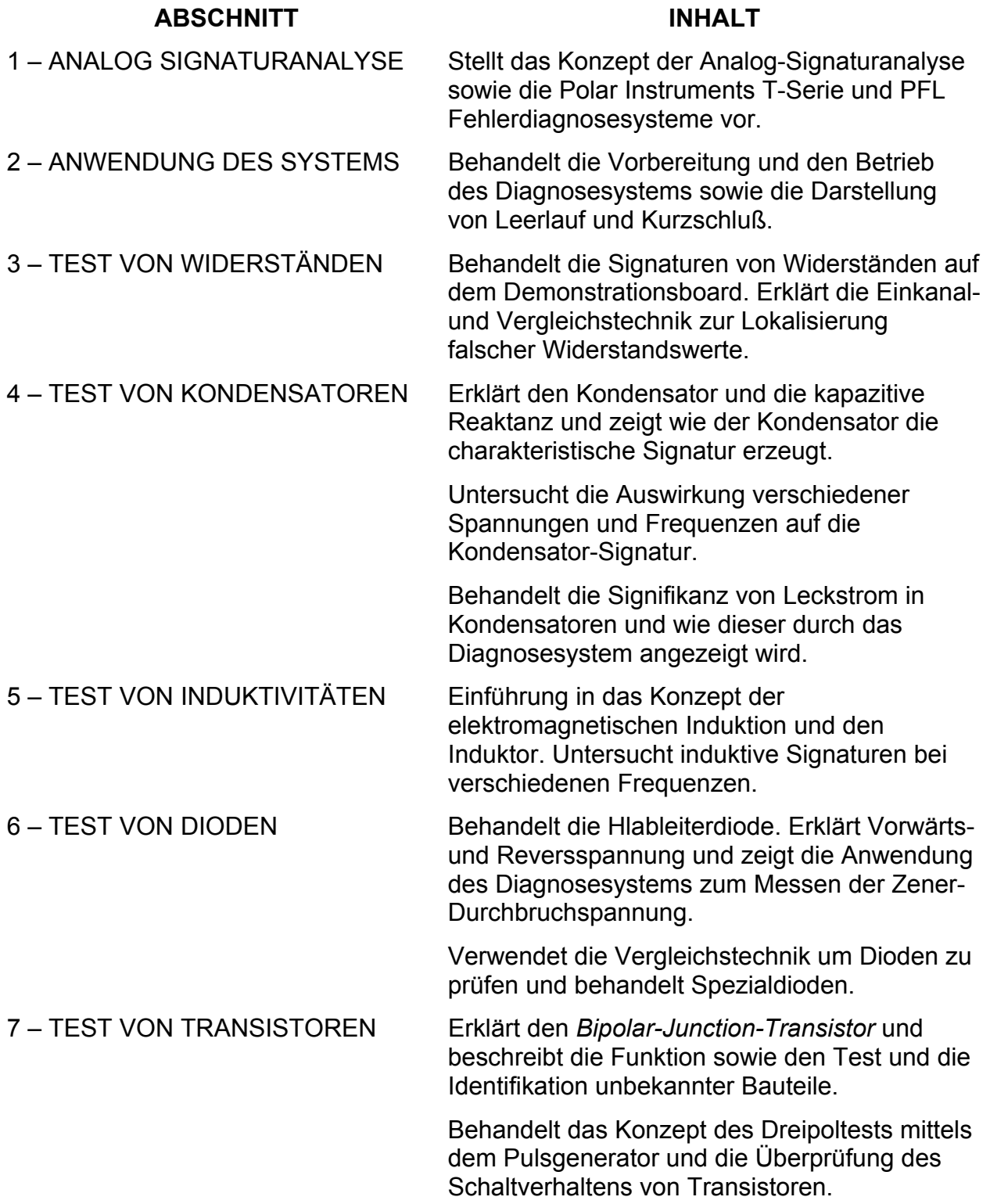

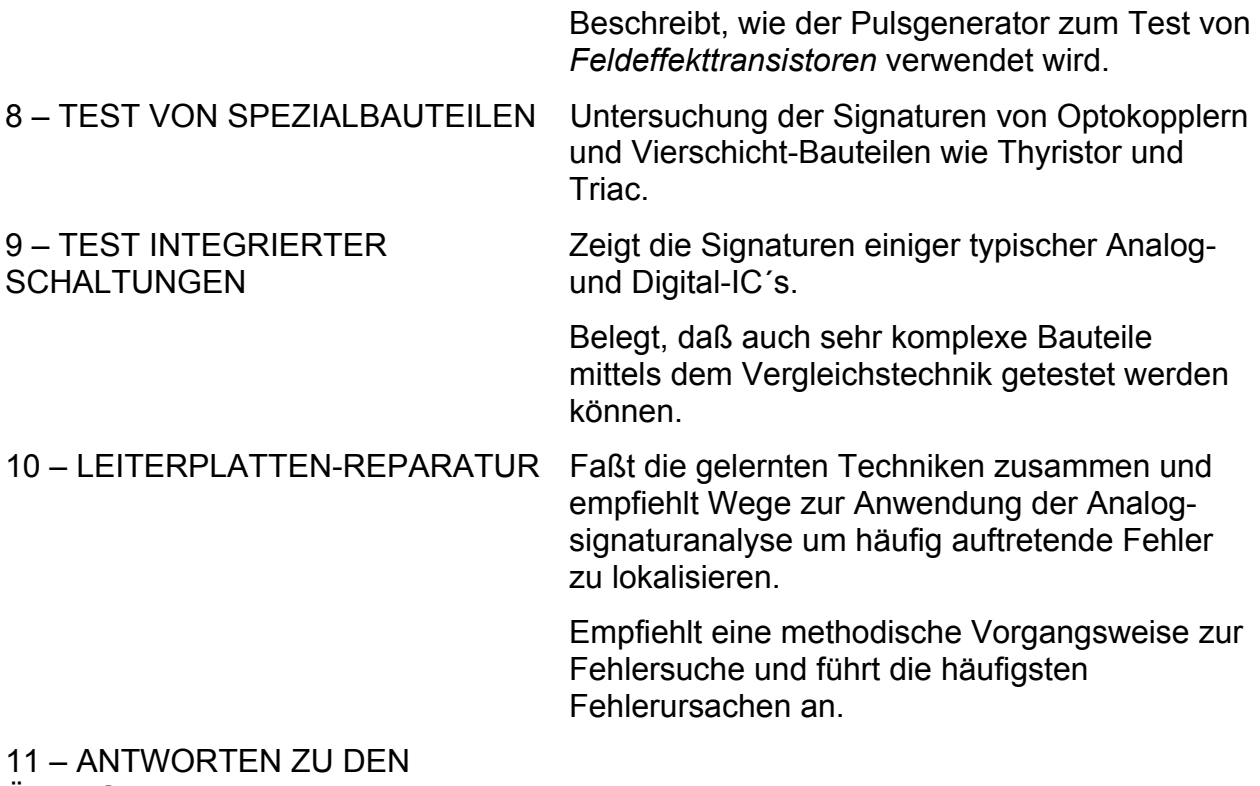

ÜBUNGEN

# **INHALT**

<span id="page-5-0"></span>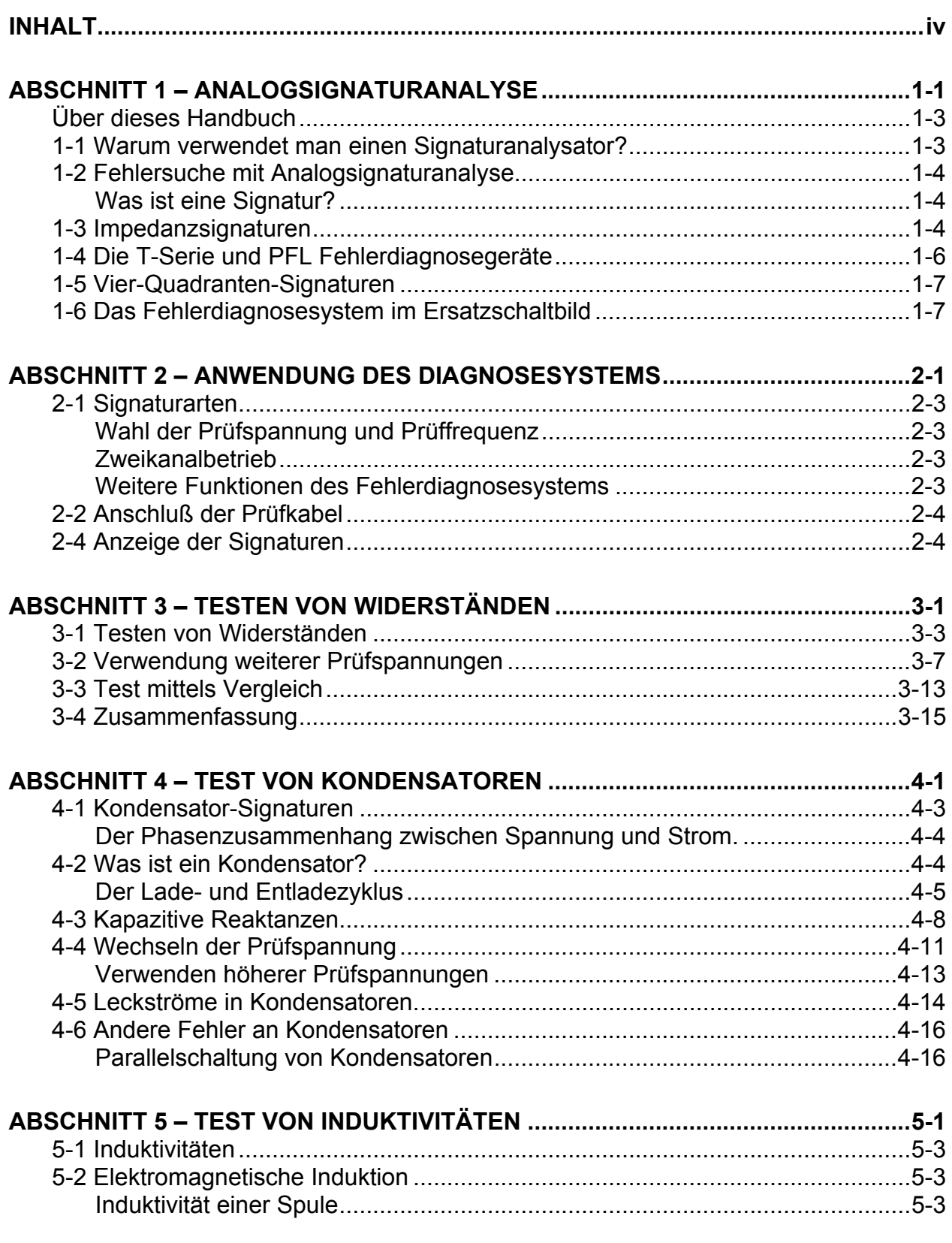

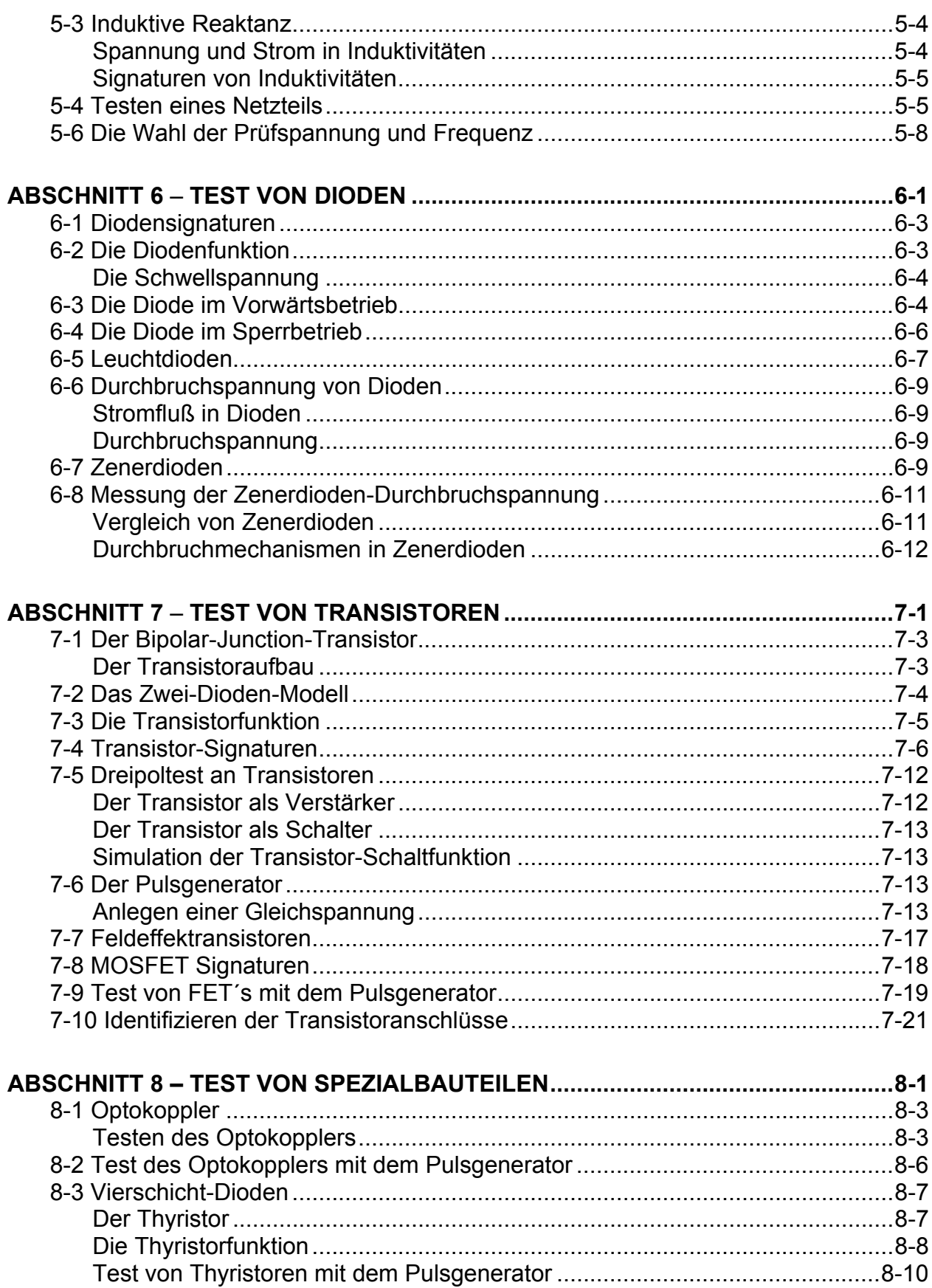

# *ANALOG SIGNATURANALYSE TRAININGSHANDBUCH*

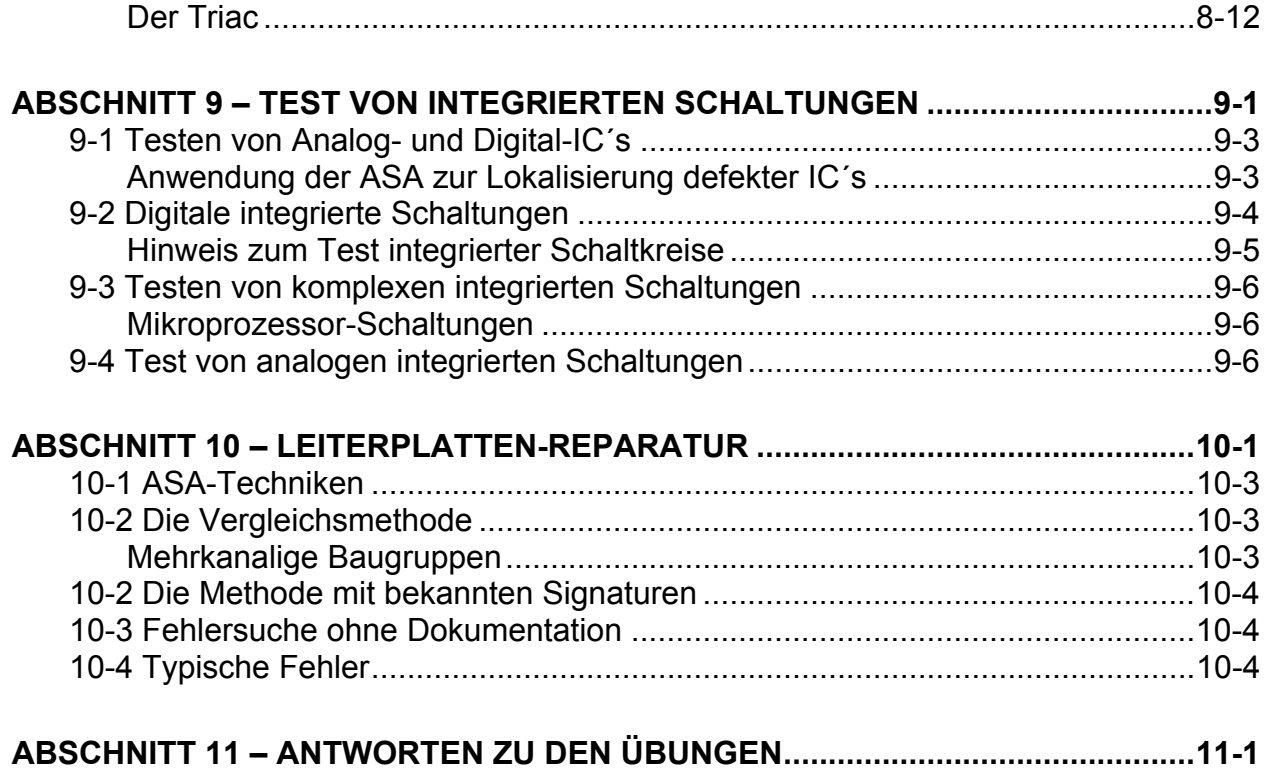

# <span id="page-8-0"></span>**ABSCHNITT 1 – ANALOGSIGNATURANALYSE**

# **Einleitung**

In diesem Abschnitt stellen wir das Konzept der analogen Signaturanalyse sowie die Polar Instruments T-Serie und PFL Fehlerdiagnosesysteme vor.

Wir zeigen, daß Signaturen eine graphische Darstellung des ohmschen Gesetzes sind und wie Signaturen erzeugt und durch das Fehlerdiagnosesystem angezeigt werden.

### **Zielsetzung**

Am Ende dieses Abschnittes sollten Sie:

- Verstehen was eine Signatur ist.
- Verstehen, daß eine Signatur die Impedanz eines Bauteils darstellt.
- Die Signatur eines reinen Widerstandes erkennen.
- Verstehen, wie das Fehlrdiagnosesystem Signaturen am Bildschirm darstellt.
- Das 4-Quadranten-Display des Fehlerdiagnosesystems erkennen.
- Die Signatur eines Leerlaufs und eines Kurzschlusses erkennen.

## <span id="page-10-0"></span>*Über dieses Handbuch*

Der Zweck dieses Handbuches ist, Sie mit den fundamentalen Konzepten der analogen Signaturanalyse bekannt zu machen und einen Leitfaden für die Fehlersuche an defekten Baugruppen mittels der analogen Signaturanalyse und dem POLAR Fehlersuchgerät zu bilden.

Es wurde speziell für die gemeinsame Verwendung mit dem POLAR T-Serie Demonstrationsboard und einem a Polar Instruments Fault Locator konzipiert.

Hinweis: Die Prinzipien, die in diesem Handbuch vermittelt werden, sind auf alle POLAR T-Serie und PFL-Serie Produkte anwendbar. Für einige der beschriebenen Fehlersuchtechniken benötigen Sie jedoch Zugriff auf ein Fehlerdiagnosegerät mit Scanner und Pulsgenerator.

Das Handbuch ist als Unterlage zum Selbststudium zu verstehen, welches das gewonnene Wissen zusätzlich mit praktischen Beispielen und Übungen verstärkt.

Beim sorgfältigen Durcharbeiten durch das Handbuch werden Sie sehr schnell mit der Bedienung des Fehlerdiagnosegeräts vertraut sein und die Darstellungsformen von guten und defekten Bausteinen erkennen.

Der Anwender wird das POLAR System als leistungsfähiges und einfach anzuwendendes Gerät schätzen lernen, welches viele Stunden an Fehlersuchzeit einsparen kann.

### *1-1 Warum verwendet man einen Signaturanalysator?*

Im Zuge der Fehlersuche wenden Techniker verschiedene Methoden zum Lokalisieren des defekten Bausteins an. Viele Fehler wie z.B. fehlende Bauteile, verkehrt eingebaute IC´s etc. können durch visuelle Inspektion erkannt werden.

Andere Fehler - falsche Widerstandswerte, Unterbrechungen - können durch Ohmmeter lokalisiert werden. Ein Ohmmeter kann allerdings keine Diode mit einer "weichen" Knickkennlinie oder einen leckstromziehenden Eingang eines Mikroprozessors erkennen.

Ein Oszilloskop kann ein hilfreiches Gerät sein, erfordert aber, daß die Baugruppe in Betrieb ist, und daß der Techniker gute Kenntnis der Schaltung besitzt.

Analog Signaturanalyse with a Polar Instruments Fehlerdiagnosesystem wird *immer* an stromlosen Baugruppen angewendet und kann selbst dann Fehler finden, wenn der Techniker wenig Kenntnis über die zu reparierende Schaltung besitzt. Fehler wie z.B. leckstromziehende Kondensatoren, Zenerdioden mit falschen Zenerspannungen und viele Mikroprozessor-Datenbusprobleme können mit dem Fehlerdiagnosesystem rasch gefunden werden.

### <span id="page-11-0"></span>*1-2 Fehlersuche mit Analogsignaturanalyse*

#### **Was ist eine Signatur?**

Jedes elektrische Bauteil zeigt ein charakteristisches Muster seines elektrischen Verhaltens, welches mit entsprechenden Meßmitteln dargestellt und untersucht werden kann. Die Verhaltensmuster sind unterschiedlich je nach Bauteiltype und man kann rasch die Type und den Zustand eines Bauteils feststellen. Aus diesen Gründen nennt man diese Muster auch *Signaturen*.

Die Eigenschaft eines Bauteils seine Identität und Funktion durch seine Signatur darzustellen ist ein sehr hilfreiches Mittel für den Techniker um fehlerhafte Baugruppen zu untersuchen und den defekten Bauteil zu lokalisieren, selbst wenn keine ausreichende Schaltungsdokumentation vorhanden ist.

Auch wenn die Dokumentation verfügbar ist, ist es in komplexen Schaltungen oft unmöglich zu bestimmen, welcher aus einer Reihe von in Frage kommenden Bauteilen der Defekte ist.

Durch Anwendung der analogen Signaturanalyse kann der Techniker teure und zeitraubende Fehlersuchtechniken wie z. B. Austausch von Bauteilen auf Verdacht vermeiden.

#### *1-3 Impedanzsignaturen*

Wir wissen aufgrund des Ohmschen Gesetzes, daß wenn eine Potentialdifferenz oder eine Spannung an einen Widerstand angelegt wird, der resultierende Strom vorhersagbar ist und von der angelegten Spannung sowie den elektrischen Eigenschaften des Widerstandes abhängt.

Wenn wir im Fall eines reinen Widerstandes (R) die angelegte Spannung (U) kennen und den fließenden Strom (I) messen, so können wir einfach den Widerstandswert errechnen.

Entsprechend dem Ohmschen Gesetz gilt: R = U / I

Wenn wir graphisch den Stromfluß im Widerstand über einem Spannungsbereich auftragen, so sehen wir, daß der Zusammenhang zwischen Strom und Spannung eine einfache gerade Linie für alle Spannungswerte ergibt.

Wir ordnen die Graphik nun so an, daß die angelegte Spannung die horizontale Achse (X) darstellt und der fließende Strom auf der vertikalen Achse (Y) aufgetragen wird. Die Neigung der Geraden (d.h. Spannung/Strom) repräsentiert den Widerstand (R) des Bauteils.

Das untenstehende Diagramm (Abbildung 1-1) zeigt die Graphik eines 1000-Ohm Widerstandes

Man sieht, daß an jedem Punkt entlang der Geraden der Wert U/I gleicht 1000 ist.

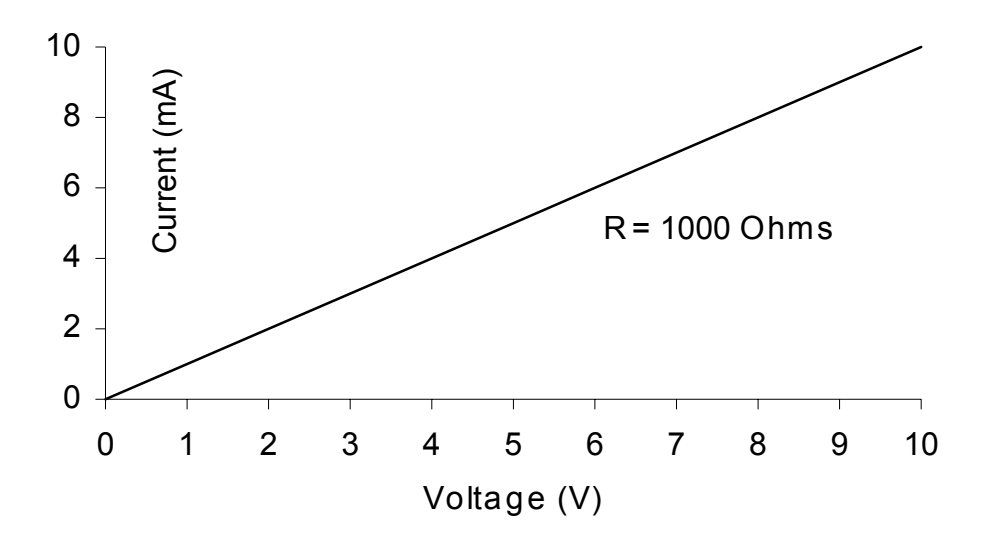

Abbildung 1-1 Spannungs-Strom-Kurve eines 1000 Ohm Widerstandes

Zeichnet man die Kurve eines Widerstandes mit niedrigerem Wert, so ergibt sich eine steilere Gerade, da ein größerer Strom bei gleicher angelegter Spannung fließt. Ein höherer Widerstandswert erzeugt eine Gerade mit geringerer Neigung da ein geringerer Strom fließt

Das Diagramm zeigte den Stromfluß in einer Richtung (positiv) beim Erhöhen der Spannung von 0 bis 10V.

Wenn wir die Polarität der angelegten Spannung umdrehen, so sehen wir, daß der Strom nun in die entgegengesetzte Richtung (negativ) fließt

Wir können das Diagramm nun erweitern, indem wir die an den Bauteil angelegte Spannung in beide Richtungen zeigen (Abbildung 1-2)

<span id="page-13-0"></span>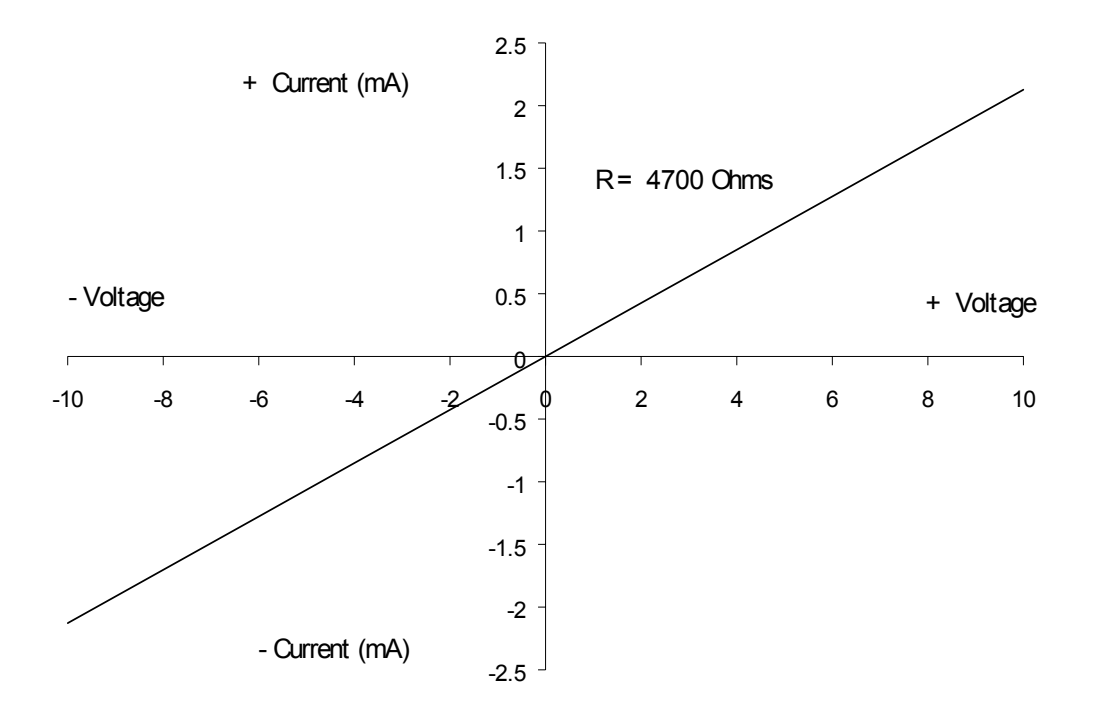

Abbildung 1-2 Spannungs-Strom-Darstellung für positive und negative Spannungen

Diese Kurvenform repräsentiert die *Signatur* eines Widerstandes.

Signaturen in Form von Geraden sind charakteristisch für alle reinen Widerstände.

### *1-4 Die T-Serie und PFL Fehlerdiagnosegeräte*

Das POLAR Fehlerdiagnosegerät erlaubt dem Techniker die Impedanzkurven eines Bauteils darzustellen.

Mit dem Fehlerdiagnosesystem legen wir eine Wechselspannung an ein Bauteil oder einen Schaltkreis an und zeigen den resultierenden Strom auf der Bildröhre.

Im Fehlerdiagnosesystem wird die an das Bauteil angelegte Spannung auf der horizontalen Achse und der Strom durch das Bauteil auf der vertikalen Achse aufgetragen. Die resultierende U/I-Kurve repräsentiert den Widerstand oder Impedanz des Bauteils.

Das POLAR System erzeugt Spannungen mit beiden Polaritäten, d.h. legt sowohl positive als auch negative Spannungen an das Bauteil an, welche einen Stromfluß in beiden Richtungen bewirken. Das Ergebnis ist eine Vier-Quadranten-Darstellung (Siehe Abbildung 1-3).

<span id="page-14-0"></span>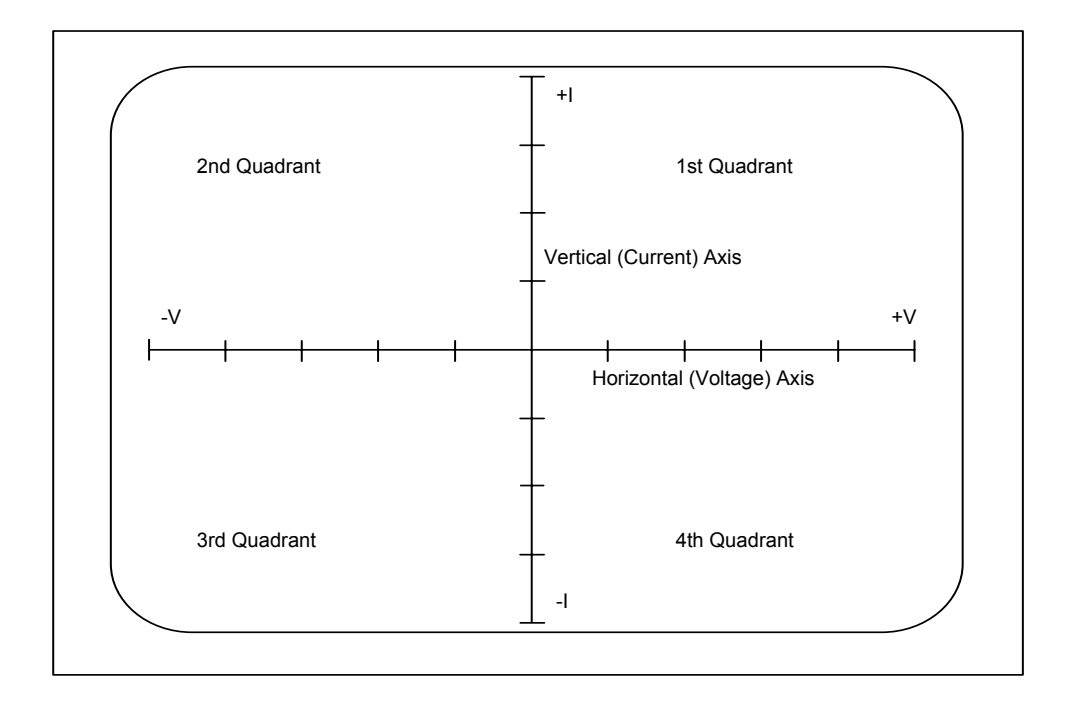

Abbildung 1-3, Die Anzeige am Fehlerdiagnosesystem

## *1-5 Vier-Quadranten-Signaturen*

Wir haben gesehen, daß Impedanzsignaturen Kurven von Strom über der Spannung sind welche in einem Koordinatensystem aufgetragen werden, dessen Ursprung in der Bildschirmmitte liegt.

Wechselt die Spannung ihre Polarität, so ergeben positive Spannungen und Ströme Signaturen im oberen rechten Quadranten, negative Spannungen und Ströme Signaturen im unteren linken Quadranten.

Das Fehlerdiagnosesystem bietet mehrere Spannungsbereiche um einen weiten Bauteil-Impedanzbereich abzudecken. Der Anwender wählt einen Bereich (d.h. Spannungs/Impedanzkombination) welcher durch die Spitzenspannung (Leerlauf) und Spitzenstrom (Kurzschluß) definiert ist.

Bei der Fehlersuche an einem elektrischen Schaltkreis sucht der Techniker üblicherweise die Bauteile, welche total ausgefallen sind. Sehr oft reicht ein schneller Blick auf die Signatur eines suspekten Bauteils um zu sehen, ob es in Ordnung oder defekt ist.

### *1-6 Das Fehlerdiagnosesystem im Ersatzschaltbild*

Wir lernten vorhin, daß das Fehlerdiagnosesystem eine Wechselspannung erzeugt, welche an das zu testenden Bauteil oder den Schaltkreis angelegt wird.

Als Hilfe um zu verstehen, wie eine Signatur durch das Diagnosesystem erzeugt wird, können wir uns das Diagnosesystem als Spannungsquelle Vs in Serie mit einem

internen (Quell-) Widerstand  $Z<sub>S</sub>$  und dem zu testenden Bauteil als einfache Impedanz  $Z_1$  vorstellen (Abbildung 1-4).

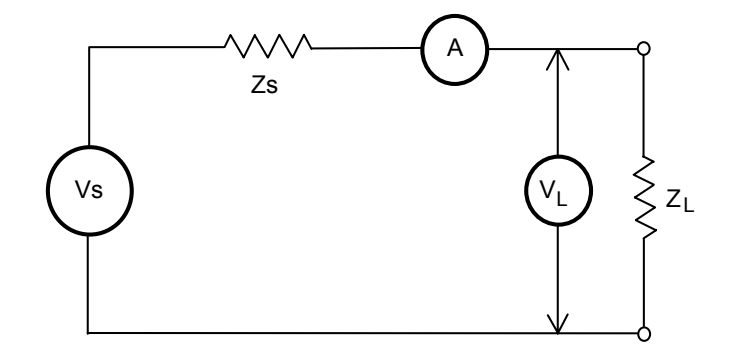

Abbildung 1-4 Das Fehlerdiagnosesystem-Ersatzschaltbild

Das Diagnosesystem beinhaltet die Instrumente, welche die Spannung am Bauteil und den Strom durch das Bauteil messen und anzeigen. Die Spannung  $V_1$  am Widerstand Z<sub>l</sub> hängt vom getesteten Bauteil ab und steuert die horizontale Ablenkung am Bildschirm.

Der Stromfluß durch das Bauteil erzeugt einen Spannungsabfall am internen Quellwiderstand  $Z_{\rm S}$ . Diese Spannung steuert die Vertikalablenkung am Bildschirm.

Eine hohe Impedanz des Bauteils unter Test (d.h. hoch im Vergleich zum Quellwiderstand Z<sub>S</sub>) ergibt einen niedrigen Stromfluß (und daher auch eine niedrige Spannung an  $Z_{\rm S}$ ) und es fällt der Hauptanteil der Quellspannung  $V_{\rm S}$  an  $Z_{\rm L}$  ab, was zu einer Signatur mit geringer Neigung führt.

Ein niedriger Impedanzwert ergibt höheren Stromfluß und der Hauptanteil der Quellspannung an fällt an Zs ab. Das Ergebnis ist eine steilere Signatur.

Bevor wir das Fehlerdiagnosesystem anwenden, versuchen Sie folgenden Übung.

## **Exercise 1-1**

Das Diagramm (Abbildung 1-5) zeigt die überlagerten Signaturen von zwei Widerständen, welche im gleichen Spannungsbereich gemessen werden.

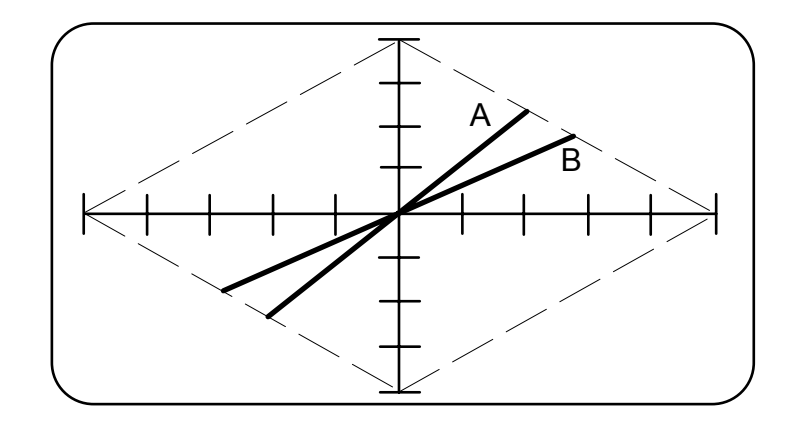

Abbildung 1-5 Darstellung zweier Signaturen am Fehlerdiagnosesystem

1. Welche von den beiden Signaturen im obigen Diagramm repräsentiert den höheren Widerstandswert?

2. Erklären Sie, warum Sie diese Signatur gewählt haben.

Wir sehen, daß sich praktisch alle Signaturen innerhalb des rautenförmigen Feldes befinden, welches durch die Endpunkte der Skalen gebildet wird. 3. Welche Neigung würden Sie für die folgenden Fälle erwarten:

a. Ein Leerlauf?

b. Ein Kurzschluß?

Zusammenfassend können wir sagen, daß Impedanzsignaturen die Darstellung des Stromes über der Spannung bilden, welche auf einem Achsenkreuz mit Ursprung in Bildmitte (siehe Abbildung 1-6) aufgetragen werden. Positive Spannungen und Ströme werden im oberen rechten Quadranten des Displays dargestellt, negative Spannungen und Ströme im unteren linken Quardanten.

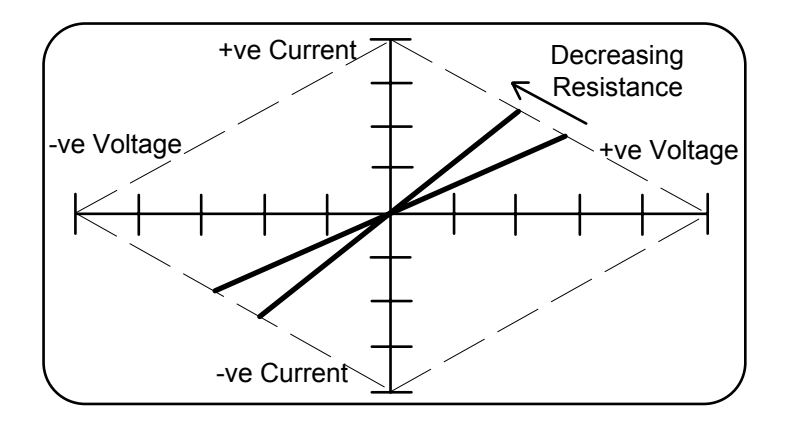

Abbildung 1-6 Anzeige der X- und Y- Achse

# <span id="page-18-0"></span>**ABSCHNITT 2 – ANWENDUNG DES DIAGNOSESYSTEMS**

# **Die Bedienung des Systems**

In diesem Abschnitt behandeln wir kurz die Einstellungen, Bedienungselemente und Handhabung an einem typischen Fehlerdiagnosesystem. Weiters zeigen wir die Signaturen von Leerlauf und Kurzschluß.

### **Zielsetzung**

Am Ende dieses Abschnitts können Sie:

- Das Fehlerdiagnosesystem inbetriebnehmen.
- Die Felder auf der Frontplatte zuordnen.
- Die Prüfleitungen an das System anschließen.
- Die Signaturen von Leerlauf und Kurzschluß darstellen

## <span id="page-20-0"></span>*2-1 Signaturarten*

Wir kennen bereits einige typische Signaturen und verwenden jetzt den T3000 um weitere Arten von Bauteilen zu untersuchen. Viele Bauteile ergeben nicht einfach eine Charakteristik in Form einer Geraden sondern zeigen Kurven oder Stufen durch unregelmäßige Stromänderung, obwohl die Spannung am Bauteil sich stetig verändert. Wir werden diese Signaturen später in diesem Kapitel detailliert behandeln.

Die Signaturen der einzelnen Bauteiltypen haben sehr unterschiedliche Formen und können einfach unterschieden werden. Das Fehlerdianosesystem testet Komponenten (und Schaltkreise ) durch Anlegen einer sicheren Wechselspannung an den Bauteil und Aufzeichnen des Stroms sowie Anzeige der Impedanzsignatur auf dem Bildschirm.

*Der gesamte Test wird durchgeführt, ohne daß das Board an die Stromversorgung angeschlossen ist*.

Die Spannungsquelle ist strombegrenzt, es besteht daher keine Gefahr weder für den Anwender noch für die zu testenden Bauteile.

### **Wahl der Prüfspannung und Prüffrequenz**

Die Signaturen vieler Bauteile sind frequenzabhängig, das Diagnosesystem bietet daher eine Reihe von Prüfspannungen und Prüffrequenzen um den Test unterschiedlichster Bauteile zu ermöglichen.

#### **Zweikanalbetrieb**

Zwei Kanäle, A und B, erlauben dem Anwender gleichzeitig Spannung an einen guten Bauteil und an einen suspekten Bauteil oder Schaltkreis anzulegen und die beiden Signaturen direkt zu vergleichen.

Durch Anwendung der Vergleichstechnik können selbst Fehler in komplexen Schaltungen lokalisiert werden, ohne daß detaillierte Kenntnis über den Schaltkreis vorhanden ist. Die Vergleichsmethode ist für die Mehrheit der Tests am besten geeignet.

#### **Weitere Funktionen des Fehlerdiagnosesystems**

Ein integrierter Scanner erlaubt das einfache Testen von integrierten Schaltkreisen. Der Scanner ermöglicht das rasche Abtasten und Anzeigen der Signaturen jedes Pin´s eines Bauelements mit mehreren Anschlüssen.

Der Pulsgenerator des Diagnosesystems ermöglicht den Test von Dreipolen wie z.B. Transistoren, Thyristoren, Triac´s, etc.

Wir werden die Pulsgeneratoranwendungen in späteren Abschnitten genauer behandeln.

# <span id="page-21-0"></span>*2-2 Anschluß der Prüfkabel*

#### *Einkanal-Anwendungen*

Für Einkanal-Anwendungen verbinden Sie die rote Prüfspitze mit der Buchse von Kanal A (oder Kanal B) und die schwarze Prüfspitze mit der COM-Buchse.

### *Zweikanal-Anwendungen*

Für Anwendungen, welche beide Kanäle erfordern (z.B. für Vergleichstests – werden später behandelt) verbinden Sie die rote Prüfspitze mit der Buchse von Kanal A, die schwarze Prüfspitze mit der Buchse von Kanal B und eine Prüfleitung mit der COM-Buchse..

### *2-4 Anzeige der Signaturen*

Der Analysator zeigt bereits eine Signatur – einen Leerlauf!

Wir legen eine Prüfspannung an die Prüfspitzen an, wobei kein Strom fließt. Dies stimmt auch mit den Erklärungen in den vorigen Abschnitten überein.

# **Übung 2-1**

Zeichnen Sie die Signatur in das Bild unten ein.

1. Was passiert mit der Signatur, wenn wir die Prüfspitzen miteinander in Verbindung bringen?

Versuchen Sie die Signatur zu zeichnen, bevor Sie die Prüfspitzen anlegen.

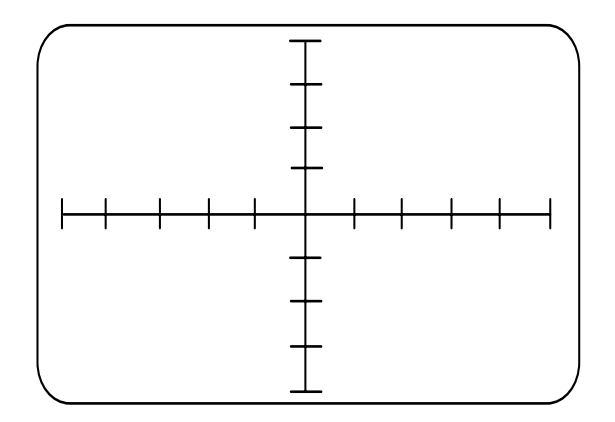

Leerlauf/Kurzschluß Kanal A Spannung = LOW Frequenz = LOW

2. Was bedeutet diese Signatur?

Während Sie die neue Signatur darstellen, positionieren Sie die Abbildung mit der vertikalen Achse des Koordinatenkreuzes.

# <span id="page-24-0"></span>**ABSCHNITT 3 – TESTEN VON WIDERSTÄNDEN**

# **Test von Widerständen**

In diesem Abschnitt untersuchen wir die Signaturen von Widerständen auf dem POLAR T-Serie Demonstrationsboard. Wir beobachten die Auswirkungen der einzelnen Prüfspannungen auf die Signatur und machen einfache Messungen. Wir verwenden Einkanal- und Vergleichsmessungen um die Widerstände mit den falschen Werten zu lokalisieren.

## **Zielsetzung**

Am Ende dieses Abschnitts sind Sie in der Lage:

- Die Signaturen von Widerständen darzustellen.
- Den Einfluß der einzelnen Prüfspannungen zu verstehen.
- Widerstandsmessungen durchzuführen.
- Mittels der Vergleichstechnik falsche Widerstände zu lokalisieren.

## <span id="page-26-0"></span>*3-1 Testen von Widerständen*

Wir haben gesehen, daß die Signatur eines reinen Widerstandes ist eine gerade Linie, deren Neigung abhängig vom Widerstandswert ist.

Das Demonstrationsboard beinhaltet zwei Widerstandsbänke mit niedrigen bis hohen Widerstandswerten. Eine Bank auf dem "GOOD DEVICES" - Feld und die andere Bank auf dem "BAD DEVICES"- Feld.

**Zur Beachtung:** Die Bauteile auf dem " CHANNEL B (FAULTY) " - Feld sind nicht alle defekt. Sie können auch den falschen Wert oder Type haben oder falsch eingebaut sein**.** 

## **Übung 3-1**

Nehmen Sie die folgenden Einstellungen auf der Gerätefrontplatte vor:

Kanal A Spannung = LOW Frequenz = LOW

Legen Sie die Prüfspitzen an den Widerstand 47R.

Beachten Sie die Neigung der Signatur.

Zeichnen Sie die Signatur in das Bild unten.

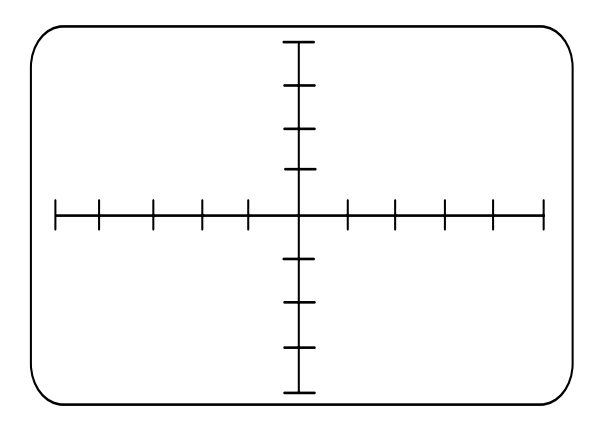

47R Widerstand Kanal A Spannung = LOW Frequenz = LOW

Legen Sie die Prüfspitzen an den Widerstand 200R.

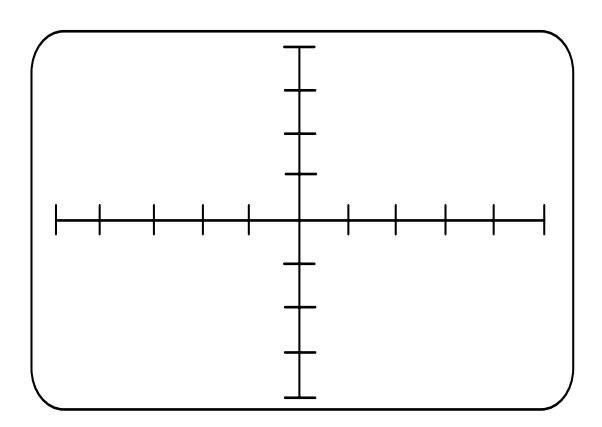

200R Widerstand Kanal A Spannung = LOW Frequenz = LOW

Beachten Sie, wie sich die Signatur geändert hat.

Legen Sie die Prüfspitzen an Widerstand 1K0.

Beachten Sie die Änderung in der Neigung nachdem sich der Wert erhöht hat.

Zeichnen Sie die Signatur in das Bild unten.

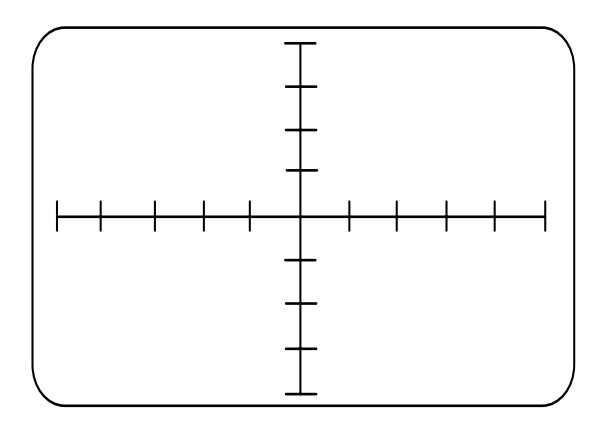

1K0 Widerstand Kanal A Spannung = LOW Frequenz = LOW

Legen Sie die Prüfspitzen an Widerstand 2K0.

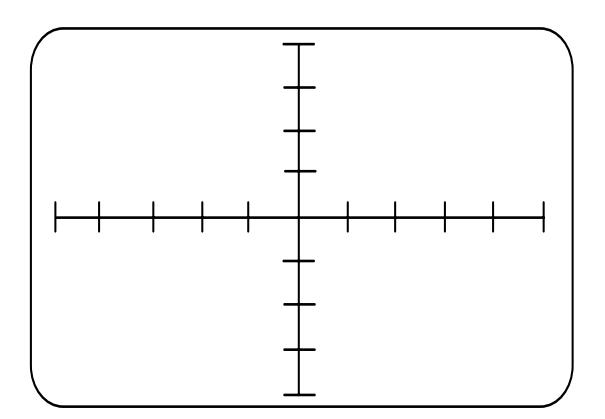

2K0 Widerstand Kanal A Spannung = LOW Frequenz = LOW

Wiederholen Sie diese Prozedur für die entsprechenden Widerstände im CHANNEL B (FAULTY) Feld.

Zeichnen Sie die Signaturen der vier Widerstände im CHANNEL B (FAULTY) Feld.

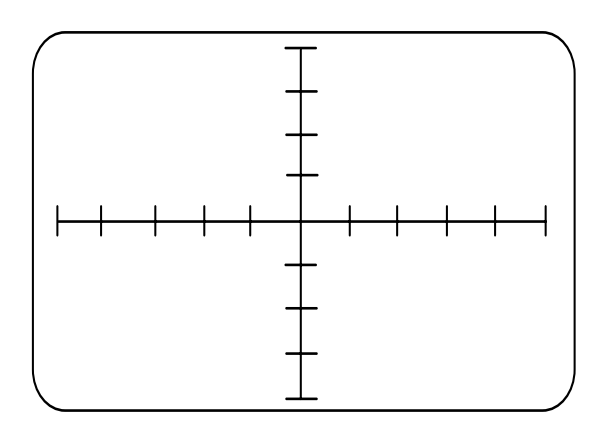

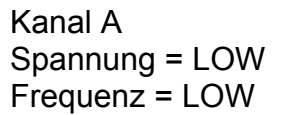

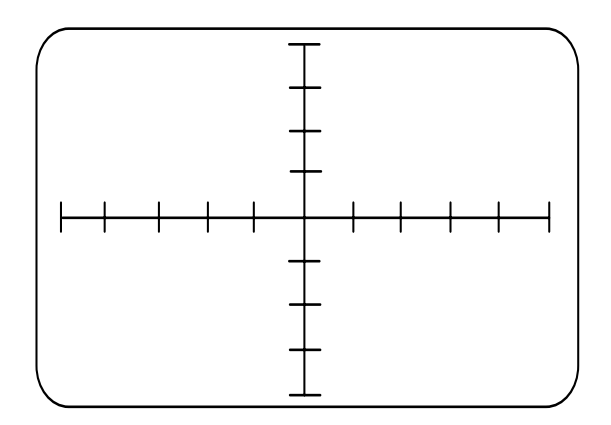

Kanal A Spannung = LOW Frequenz = LOW

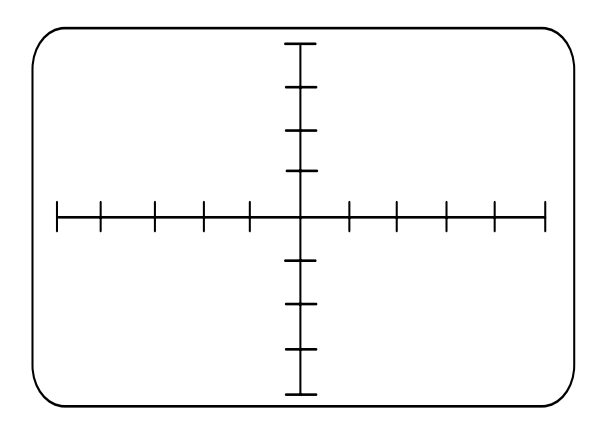

Kanal A Spannung = LOW Frequenz = LOW

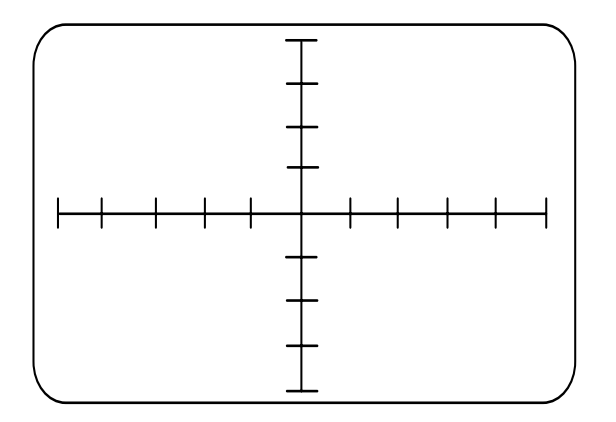

Kanal A Spannung = LOW Frequenz = LOW

<span id="page-30-0"></span>1. Was haben Sie bei diesen vier Signaturen bemerkt?

2. Was können Sie über die Widerstände im CHANNEL B (FAULTY) Feld aussagen?

Diese Übung soll zeigen, wie einfach es sein kann, oft vorkommende aber trotzdem schwer zu lokalisierende Fehler zu finden.

#### *3-2 Verwendung weiterer Prüfspannungen*

Sie haben bemerkt, daß mit höherem Widerstand die Neigung der Geraden geringer wurde. Ein hoher Widerstandswert läßt nur einen geringen Stromfluß bei angelegter Prüfspannung zu.

Bei hohen Widerstandswerten kann die resultierende Signatur oft nur schwierig von einem Leerlauf unterschieden werden.

Durch Wahl eines höheren Spannungsbereiches wird der Ablenkungsfaktor am Bildschirm geändert und eine höhere Prüfspannung an den Bauteil angelegt, wodurch die Signatur einfacher erkennbar wird.

Tabelle 3-1 listet die empfohlenen Bereiche für den Test verschiedener Widerstandswerte und zeigt die Bereiche, in welchen die Widerstandswerte gut von einem Kurzschluß (vertikale Linie) und einem Leerlauf (horizontale Linie) zu unterscheiden ist.

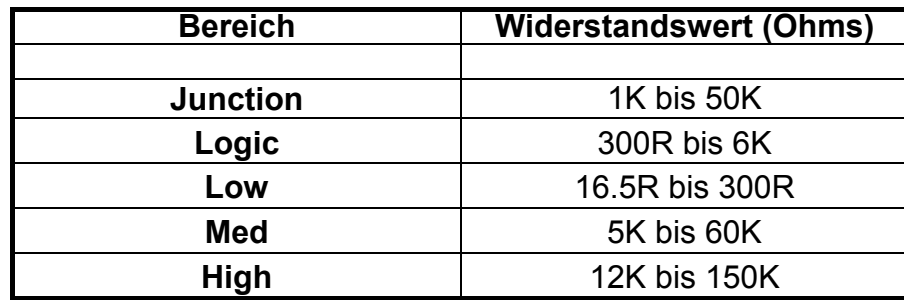

Tabelle 3-1 Widerstandsbereiche

# **Übung 3-2**

Wiederholen Sie die vorige Übung im LOGIC-Bereich.

Zeichnen Sie die Signaturen von *beiden* Sektionen in das Bild unterhalb.

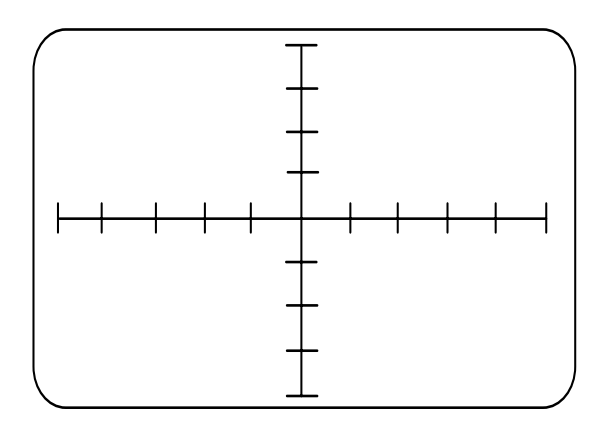

47R Widerstand Kanal A Spannung = LOGIC Frequenz = LOW

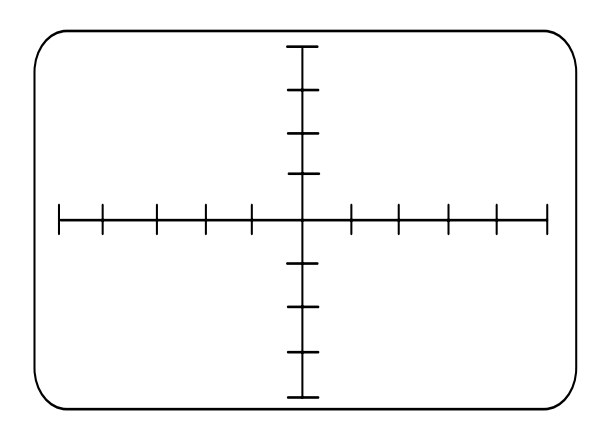

200R Widerstand Kanal A Spannung = LOGIC Frequenz = LOW

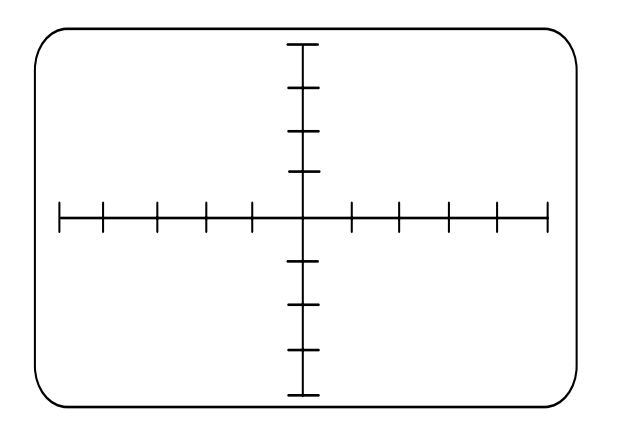

1K0 Widerstand Kanal A Spannung = LOGIC Frequenz = LOW

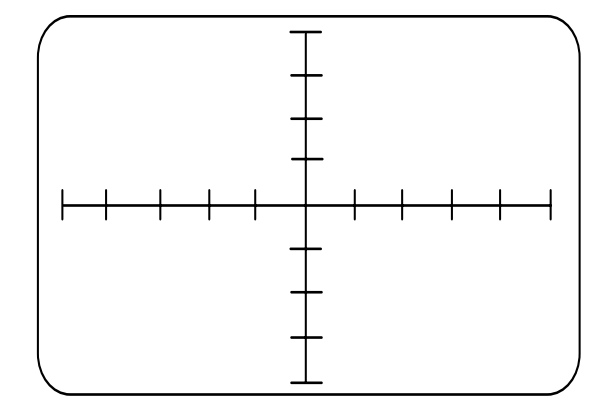

2K0 Widerstand Kanal A Spannung = LOGIC Frequenz = LOW

1. In welchem Bereich (LOW oder LOGIC) ist die Abweichung einfacher zu erkennen?

Wiederholen Sie die Übung im MED-Spannungsbereich.

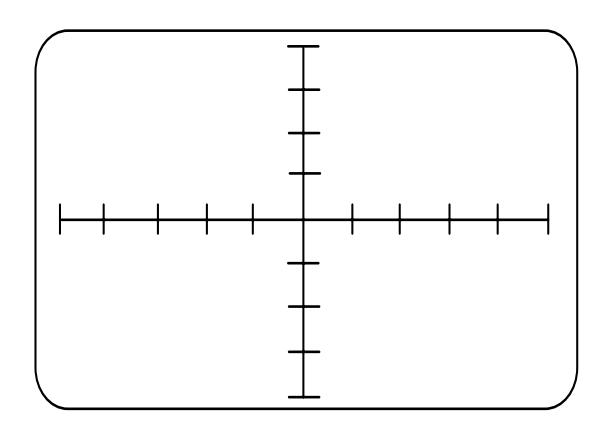

47R Widerstand Kanal A Spannung = MED Frequenz = LOW

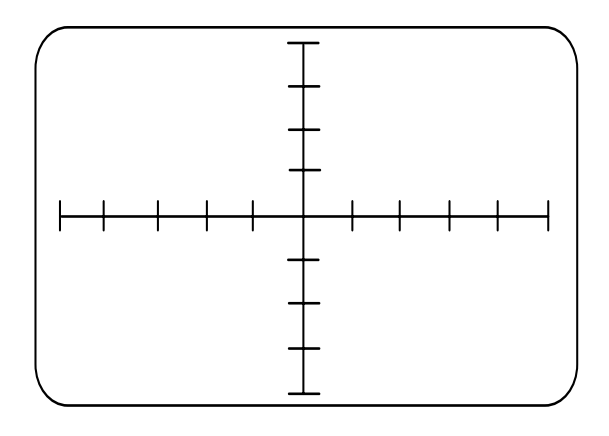

200R Widerstand Kanal A Spannung = MED Frequenz = LOW

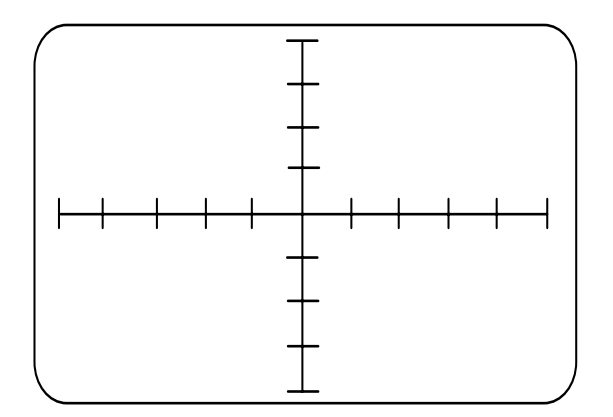

1K0 Widerstand Kanal A Spannung = MED Frequenz = LOW

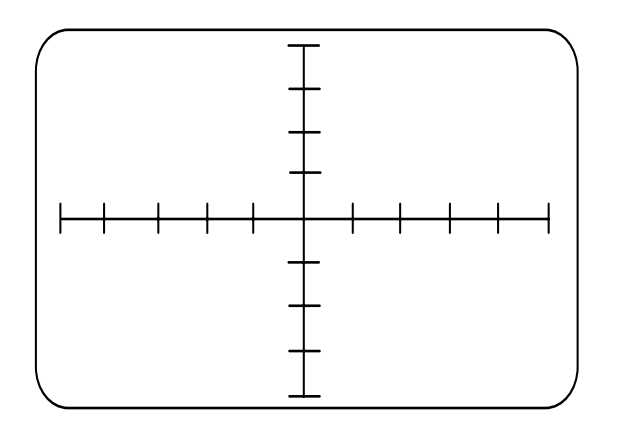

2K0 Widerstand Kanal A Spannung = MED Frequenz = LOW

Wiederholen Sie die Übung im HIGH-Spannungsbereich.

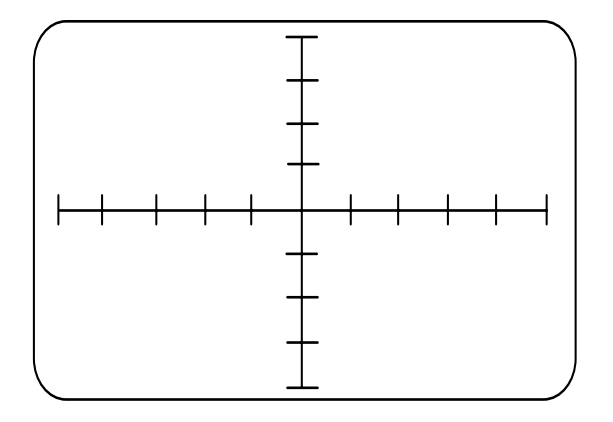

200R Widerstand Kanal A Spannung = HIGH Frequenz = LOW

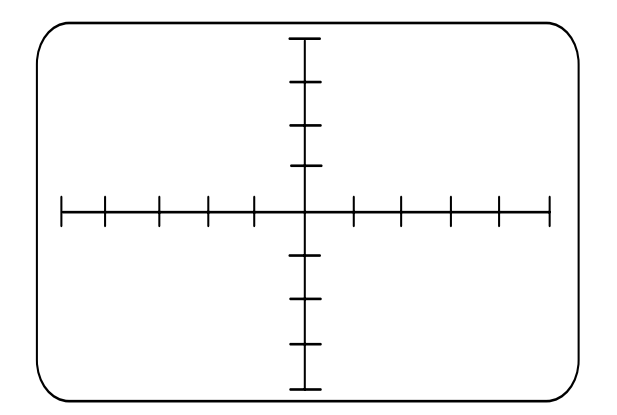

1K0 Widerstand Kanal A Spannung = HIGH Frequenz = LOW

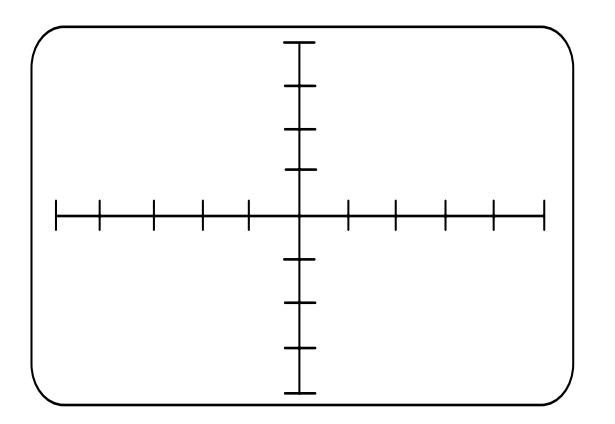

2K0 Widerstand Kanal A Spannung = HIGH Frequenz = LOW

2. Welche der Prüfspannungen würden Sie zum Test von niederohmigen Widerstanden wählen?

Diese Übung sollte demonstrieren, wie wichtig es ist, zur Fehlersuche mehrere Prüfspannungen zu verwenden.

Generell gilt: Wenn die Signatur eine vertikale Linie ergibt, wählen Sie eine niedrigere Prüfspannung.

# **Übung 3-3**

1. Testen Sie die anderen Widerstände mit den passenden Prüfspannungen. Geben Sie die Fehler (falls gefunden) an.
## *3-3 Test mittels Vergleich*

Bis jetzt haben wir Bauteile getestet, deren Signaturen wir vorhersagen konnten. In vielen Fällen wissen wir allerdings nicht, ob die Signatur, welche wir sehen, einem funktionsfähigen Baustein entspricht.

Das POLAR Fehlerdiagnosesystem wurde entwickelt, um Bauteile im eingebauten Zustand zu testen. Der Prüfstrom wird daher sowohl durch den zu testenden Bauteil als auch durch umliegende Bauelemente fließen. Dies kann Signaturen ergeben, welche sehr von den Kennlinien beim Test im isolierten Zustand abweichen können.

Techniker werden öfter auch an Bauteilen messen, welche von verschiedenen Herstellern stammen. Diese können aufgrund unterschiedlicher Herstelltechnologien abweichende Kennlinien ergeben, welche eine eindeutige Aussage über den Zustand des Bauteils schwierig machen können.

Um die Beurteilung von Kennlinien zu vereinfachen, beinhaltet das Diagnosesystem einen zweiten Meßkanal um zwei Signaturen *gleichzeitig* darzustellen und zu vergleichen*.* 

Wenn ein funktionierender Schaltkreis zur Verfügung steht, können die Signaturen des guten und des defekten Bauteils angezeigt und direkt verglichen werden.

Das Demonstrationsboard simuliert diese Situation durch Bauteile auf zwei Feldern, bezeichnet mit CHANNEL A (GOOD) und CHANNEL B (FAULTY), welche eine gemeinsame Masseverbindung besitzen.

Wir werden einige der vorangehenden Tests unter Verwendung *beider* Kanäle des Fehlerdiagnosesystems wiederholen.

## **Übung 3-5**

Nehmen Sie folgende Einstellungen am Gerät vor:

Kanal A & B Spannung = LOW Frequenz = LOW

Verbinden Sie die rote Prüfspitze mit der Kanal A-Buchse.

Verbinden Sie die schwarze Prüfspitze mit der Kanal B-Buchse.

Schließen Sie eine Prüfleitung an die COM-Buchse an.

Verbinden Sie den Testclip mit einem Massepunkt auf dem Demonstrationsboard. Legen Sie je eine Prüfspitze an die 47R Widerstände im GOOD und BAD-Abschnitt. Zeichnen Sie die Signaturen in das Bild unten.

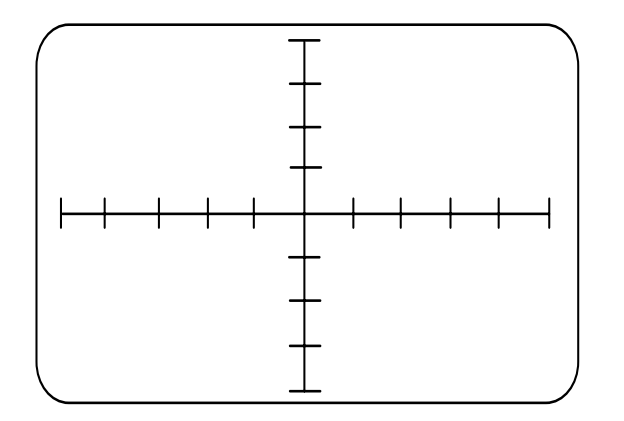

47R Widerstände Kanal A & B Spannung = LOW Frequenz = LOW

Sie sollten *zwei* identische Signaturen auf dem Bildschirm sehen.

Positionieren Sie die Signaturen mit den Positionsreglern in die Bildschirmmitte.

Legen Sie die Prüfspitzen an das nächste Widerstandspaar (200R).

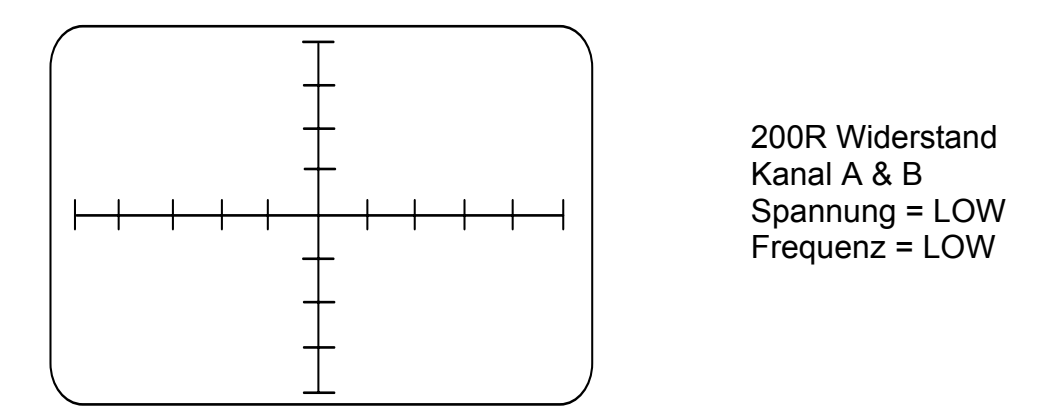

Zeichnen Sie das Schirmbild.

Legen Sie die Prüfspitzen an das nächste Widerstandspaar (1K0)..

Zeichnen Sie das Schirmbild.

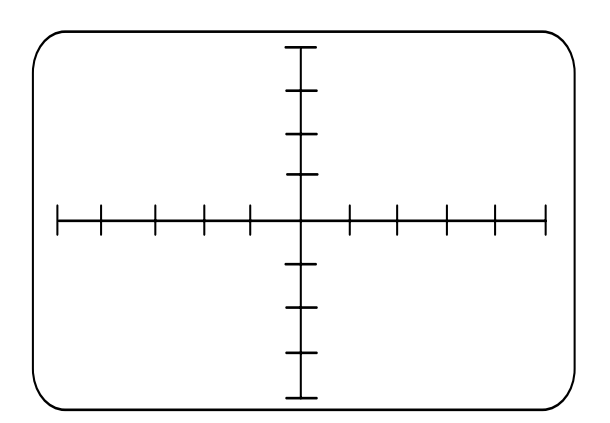

1K0 Widerstände Kanal A & B Spannung = LOW Frequenz = LOW

1. Worin unterscheiden sich die Signaturen?

Sie haben sicher bemerkt, daß Fehler mit Hilfe der *Vergleichsmethode* wesentlich einfacher zu erkennen sind.

Setzen Sie die Übung mit den anderen Widerständen fort. Wählen Sie höhere Prüfspannungen wenn erforderlich.

#### *3-4 Zusammenfassung*

Jedes elektrische Bauteil zeigt ein charakteristisches Muster seines elektrischen **Verhaltens** 

Verhaltensmuster sind spezifisch für die einzelnen Bauteiltypen und geben Aufschluß über die Type (und Zustand) eines Bauteils.

Das Diagnosesystem zeigt das elektrische Verhalten eines Bauteils oder Schaltkreises durch Anlegen einer Wechselspannung an das Bauteil und Anzeige der resultierenden Strom/Spannungskennlinie auf dem Bildschirm.

Diese Kennlinie des Bauteils wird auch *Impedanzsignatur* genannt.

Der besondere Fähigkeit des POLAR Fehlerdiagnosesystems liegt darin, Bauteile zu testen, *ohne daß sie aus der Schaltung ausgebaut werden müssen*. Das Fehlerdiagnosesystem erlaubt dem Anwender ungefähre Widerstandsmessungen durchzuführen.

Das Fehlerdiagnosesystem beinhaltet zwei identische Meßkanäle um den direkten Vergleich von guten und suspekten Bauteilen zu ermöglichen*.* 

## **ABSCHNITT 4 – TEST VON KONDENSATOREN**

## **Test von Kondensatoren**

Dieser Abschnitt befaßt sich mit Kondensatoren sowie kapazitiven Reaktanzen und zeigt wie deren charakteristische Signaturen aussehen. Wir überprüfen die Auswirkung unterschiedlicher Prüfspannungen und Prüffrequenzen auf die Kondensatorsignaturen. Wir behandeln auch die Signifikanz von Leckströmen in Kondensatoren und untersuchen, wie diese am Fehlerdiagnosegerät angezeigt werden.

## **Zielsetzungen:**

Am Ende dieses Abschnitts sind Sie in der Lage:

- die Signaturen von Kondensatoren zu erkennen
- zu erklären, warum das Diagnosesystem eine elliptische Signatur beim Test von Kondensatoren erzeugt
- die Auswirkungen von unterschiedlichen Prüfspannungen und Prüffrequenzen beim Test von Kondensatoren zu erklären
- Kondensatoren mit Leckströmen zu erkennen

## *4-1 Kondensator-Signaturen*

In diesem Abschnitt wenden wir Techniken an, die in den vorangegangenen Kapiteln behandelt wurden.

Wir beginnen bei der Untersuchung einer Kondensator-Signatur und diskutieren wie und warum sie von der Signatur eines Widerstandes abweicht.

## **Übung 4-1**

Nehmen Sie folgende Einstellungen am Gerät vor:

Kanal A Spannung = LOW Frequenz = LOW

Legen Sie die Prüfspitzen an den 10µF Kondensator im CHANNEL A (GOOD) Feld des Demonstrationsboards an.

Zeichnen Sie die Signatur auf

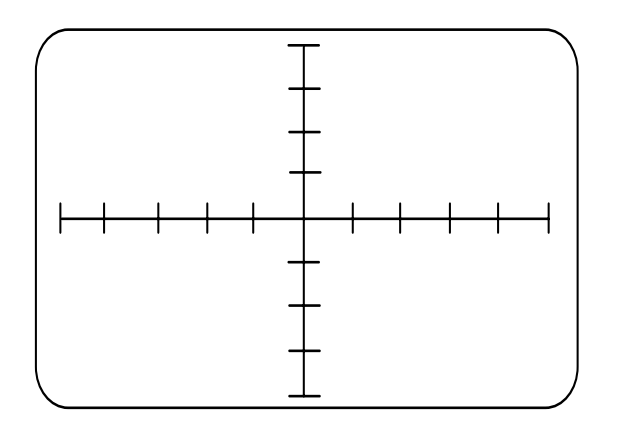

10µF Kondensator Kanal A Spannung = LOW Frequenz = LOW

Beachten Sie die Form der Signatur.

1. Worin unterscheidet sich die Signatur von einem Widerstand?

Sie sollten eine Ellipse auf dem Bildschirm erhalten haben.

#### **Der Phasenzusammenhang zwischen Spannung und Strom.**

Wir haben früher beschrieben, wie das Diagnosesystem Signaturen erzeugt indem eine Spannung an den zu testenden Bauteil angelegt wird und den Stromfluß durch den Bauteil angezeigt wird.

Wir sahen, daß eine Erhöhung bzw. Verminderung der Prüfspannung auch eine Erhöhung und Verminderung des Stromes zur Folge hatte.

In Widerständen bewegt sich Strom und Spannung in die gleiche Richtung, erreichen gleichzeitigen den Spitzenwert und haben gleichzeitig den Nulldurchgang. Wenn Spannung und Strom sich gleichzeitig ändern, so sind sie *in Phase*.

Reine Widerstände begrenzen und regeln die Strommenge in einem Schaltkreis, aber ändern nicht die Phasenlage zwischen Strom und Spannung.

In einem Widerstand hängt der Stromfluß direkt von der angelegten Spannung ab, wobei der Strom aufgrund der linearen Gleichung I = U/R vorhergesagt werden kann.

Der lineare Zusammenhang zwischen Strom und Spannung resultiert in einer Geraden wie wir sie bereits kennen.

(Wir erinnern uns, daß das Diagnosesystem den *Strom über der Spannung* darstellt.)

In Kondensatoren (und anderen Nicht-Ohmschen Bauteilen) steigen und fallen Strom und Spannung nicht gleichzeitig. Wenn dies der Fall ist, so sind Strom und Spannung *nicht in Phase*.

In diesem Abschnitt diskutieren wir das Verhalten von Spannung und Strom in Kondensatoren und untersuchen kapazitive Signaturen unter Verwendung unterschiedlicher Prüfspannungen und Prüffrequenzen.

#### *4-2 Was ist ein Kondensator?*

Im Gegensatz zu einem Widerstand ist ein Kondensator kein einfacher Leiter sondern besteht im wesentlichen aus zwei nahe aneinanderliegenden Metallplatten, die sich nicht berühren sondern durch eine Isolierung voneinander getrennt werden.

Der Kondensator speichert eine elektrische Ladung zwischen seinen Platten. Dies hat den Effekt einer *Entgegenwirkung jeder Änderung* der Spannung am Kondensator.

#### **Der Lade- und Entladezyklus**

Wir erinnern uns, daß das Fehlerdiagnosesystem Signaturen darstellt, indem eine Wechselspannung an den Bauteil angelegt wird.

Bei jedem Zyklus steigt die Spannung von Null auf ihren Maximalwert, fällt durch den Nulldurchgang auf ihren negativen Maximalwert und steigt wieder auf Null an.

Wenn die Wechselspannung an einen Kondensator angelegt wird, so fließt ein großer Ladestrom und baut eine Ladung am Kondensator auf, welche der maximalen Spannung entspricht.

Wenn sich die Ladung der Maximalspannung annähert, verringert sich der Ladestrom bis die Potentialdifferenz zwischen den beiden Platten der angelegten Spannung gleich ist. Zu diesem Zeitpunkt (dem Punkt der maximalen Spannung am Kondensator) ist der Kondensator voll aufgeladen und der Ladestrom hat sich auf Null reduziert.

Abbildungen 4-1 bis 4-4 illustrieren den Lade- und Entladestrom durch einen Kondensator bei Anlegen einer Wechselspannung.

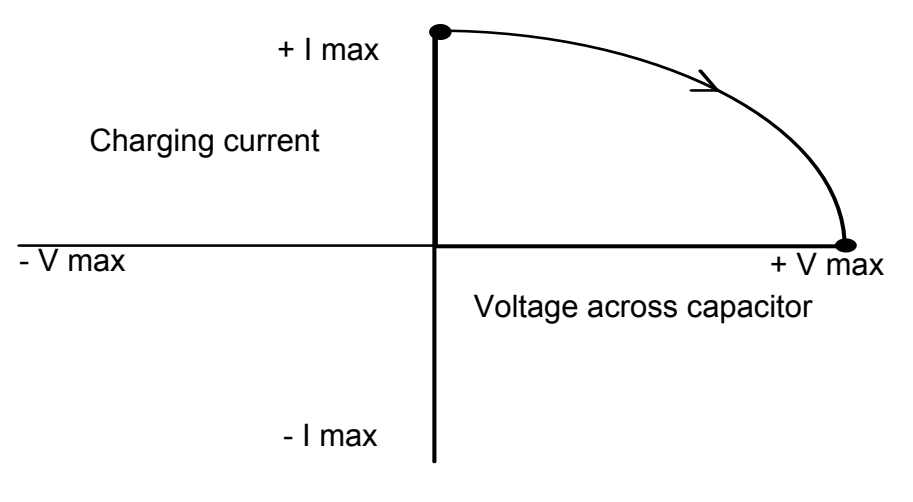

Abbildung 4-1

Im obigen Diagramm sehen wir, daß der maximale Ladestrom fließt, wenn die Spannung am Kondensator Null ist. Wenn der Kondensator sich maximal aufgeladen hat, so wird der Ladestrom Null.

Wenn die angelegte Spannung fällt, so reduziert sich die Ladung des Kondensators und das Ergebnis ist ein Stromfluß in umgekehrter Richtung, dessen maximaler negativer Wert erreicht wird, wenn die angelegte Spannung Null erreicht.

Siehe Abbildung 4-2

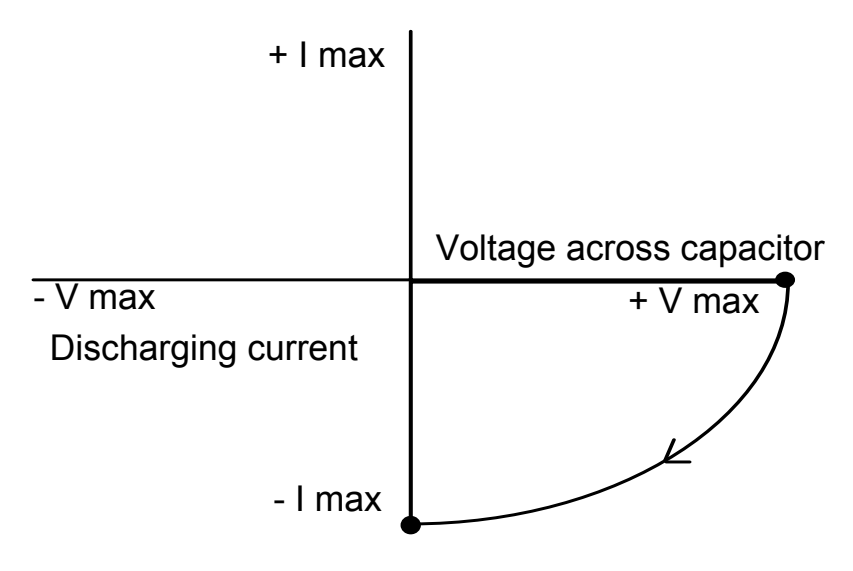

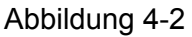

Wenn die angelegte Spannung ihren maximalen negativen Wert erreicht, so wird der Entladestrom Null wenn die Ladung auf den Platten den Wert der angelegten Spannung erreicht — Abbildung 4-3.

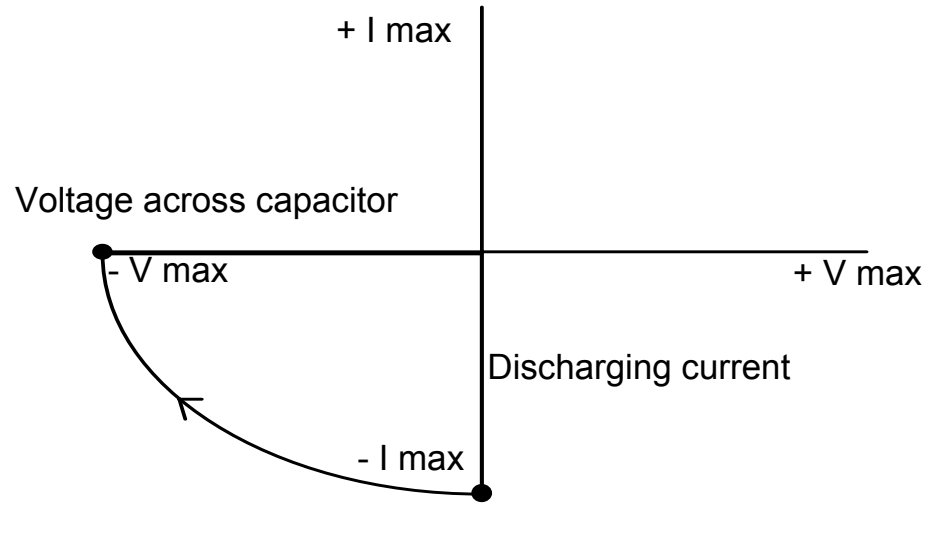

Abbildung 4-3

Wenn die angelegte Spannung wieder auf Null zurückkehrt (um einen neuen Zyklus zu beginnen) so fließt erneut eine Ladestrom, welcher sein Maximum erreicht, wenn die angelegte Spannung ihren Nulldurchgang hat - Siehe Abbildung 4-4.

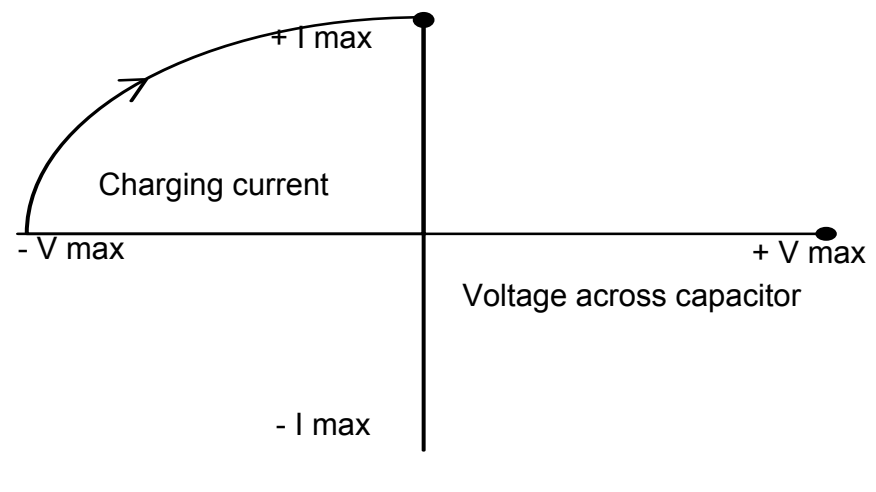

Abbildung 4-4

Das Ergebnis einer kontinuierlich wechselnden Spannung ist daher eine Ellipse – Siehe Abbildung 4-5

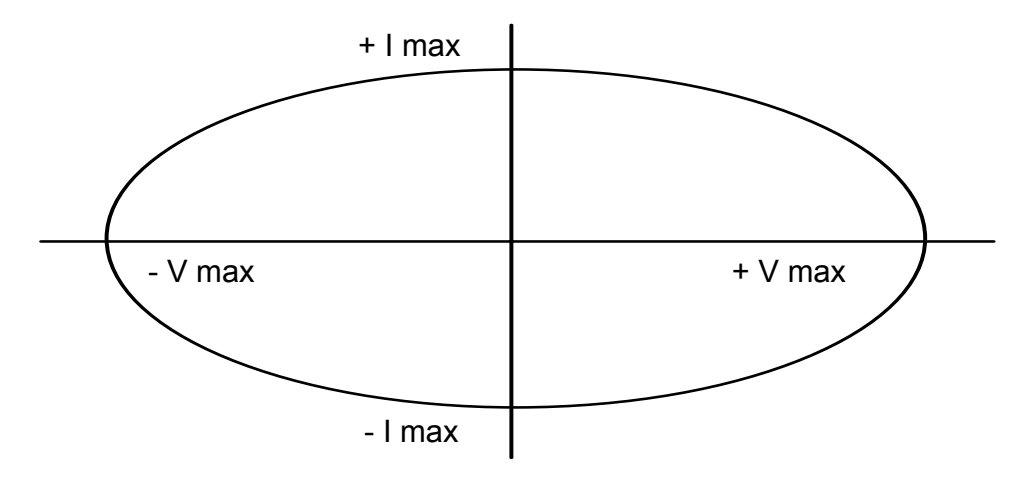

Abbildung 4-5

Wir sehen aus dem Diagramm, daß obwohl der Strom von der Spannung abhängt, der Strom ein Minimum ist, wenn die Spannung ihren Maximalwert hat und der Strom seinen Maximalwert hat, wenn die Spannung ihren Nulldurchgang hat. Das Resultat ist, daß in einem Kondensator Strom und Spannung nicht gleichzeitig steigen und fallen. Die Größe des Stromes bestimmt, wie "offen" die Ellipse ist. Bei einem reinen Kondensator liegen die Brennpunkte der Ellipse auf der horizontalen Achse.

## *4-3 Kapazitive Reaktanzen*

Um die angezeigten Signaturen eines Kondensators zu verstehen, erinnern wir uns daran, wie das Fehlerdiagnosesystem den Widerstand oder Impedanz eines Bauteils darstellt.

In einer Schaltung wirkt der Kondensator dem Stromfluß entgegen. Dieses Entgegenwirken nennt man auch *kapazitive Reaktanz*.

Kapazitive Reaktanz ( $X_C$ ) wird in Ohm gemessen und hängt von zwei Größen ab:

dem Wert des Kondensators der Frequenz der angelegten Spannung

Mathematisch drücken wir diesen Zusammenhang so aus:

 $X_C = 1/2πfC$ 

wobei f die Frequenz der angelegten Spannung in Hertz und C der Kapazitätswert in Farad ist.

Aus der Gleichung der Reaktanz sehen wir, daß bei Erhöhung der Kapazität oder der Frequenz die Reaktanz kleiner wird, d.h. daß bei gegebener angelegter Spannung sich der Strom erhöht.

Ein Anstieg des Stroms bewirkt, daß die Ellipse eine schmalere Form annimmt.

#### **Übung 4-2**

Lassen Sie uns den Effekt eines höheren Stromes in den Kondensatoren der GOOD und BAD-Felder auf dem Demonstrationsboard untersuchen. Wir erhöhen zuerst die Frequenz der angelegten Spannung und erhöhen dann die Prüfspannung.

Nehmen Sie folgende Einstellungen am Gerät vor:

Kanal A Spannung = LOW Frequenz = LOW

Legen Sie die Prüfspitze an den 10µF Kondensator im CHANNEL A (GOOD) Feld.

Zeichnen Sie die angezeigte Signatur.

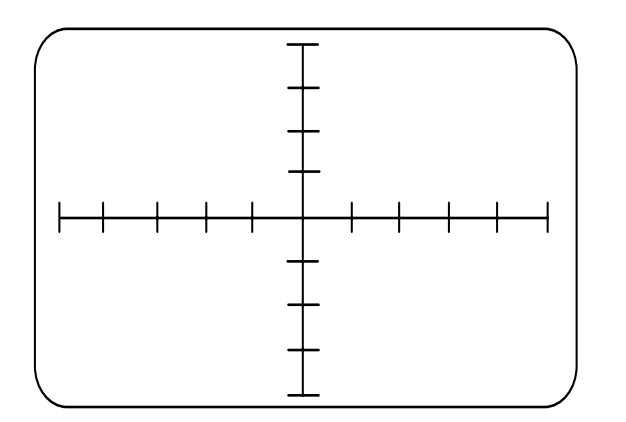

10µF Kondensator Kanal A Spannung = LOW Frequenz = LOW

Wiederholen Sie diesen Test am Kondensator im CHANNEL B (FAULTY) Feld.

Zeichnen Sie die neue Signatur.

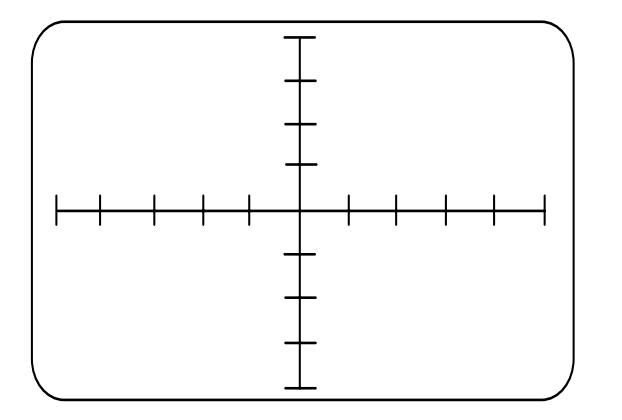

? Kondensator Kanal A Spannung = LOW Frequenz = LOW

1. Beschreiben Sie den Unterschied zwischen den Signaturen.

2. Wie hat sich der maximal fließende Strom verändert?

3. Können Sie erklären, warum die Signaturen so aussehen?

Legen Sie die Prüfspitze wieder an den 10µF Kondensator.

Wählen Sie die MED-Prüffrequenz und zeichnen Sie die neue Signatur.

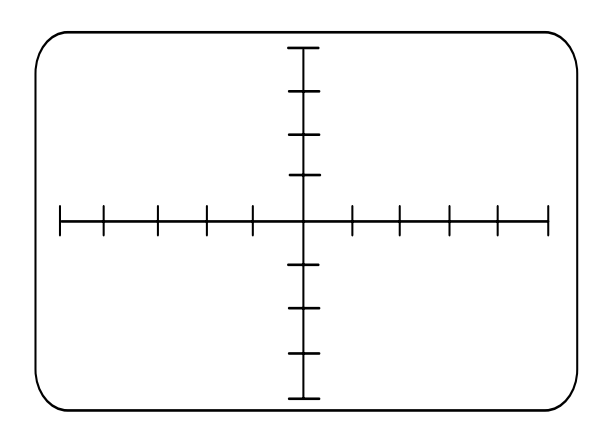

10µF Kondensator Kanal A Spannung = LOW Frequenz = MED

Wiederholen Sie den Test mit der HIGH Prüffrequenz und zeichnen Sie die Signatur.

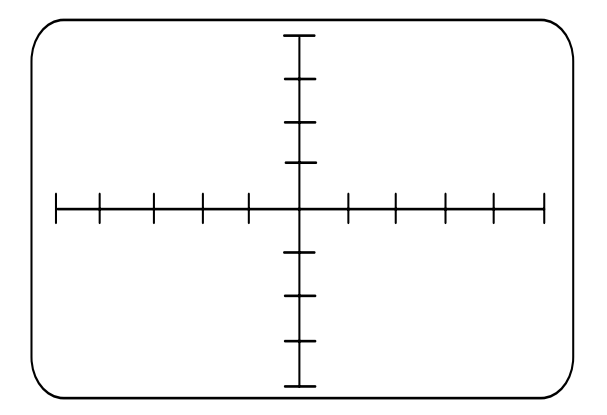

10µF Kondensator Kanal A Spannung = LOW Frequenz = HIGH

4. Beschreiben Sie den Unterschied zwischen den beiden Signaturen.

5. Wie ändern sich kapazitive Signaturen wenn die Frequenz erhöht wird?

6. Was können Sie aus der Signatur und der Änderung der kapazitiven Reaktanz mit der Frequenz ableiten?

## *4-4 Wechseln der Prüfspannung*

In dieser Übung beobachten wir die Auswirkung auf die Kondensatorsignatur bei einer Änderung der Prüfspannung.

## **Übung 4-3**

Nehmen Sie folgenden Einstellungen am Gerät vor:

Kanal A Spannung = LOW Frequenz = LOW

Legen Sie die Prüfspitze an den 10µF Kondensator im CHANNEL A (GOOD) Feld.

In dieser Übung zeigen wir die Bauteilsignaturen in den LOW, LOGIC, MED und HIGH Prüfspannungen.

Zeichnen Sie die Signaturen bei allen vier Spannungen.

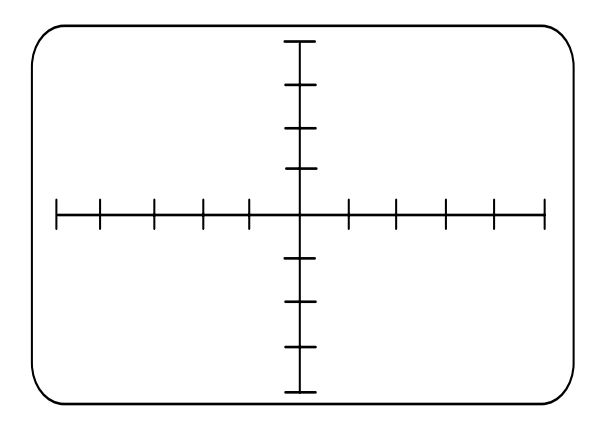

10µF Kondensator Kanal A Spannung = LOW Frequenz = LOW

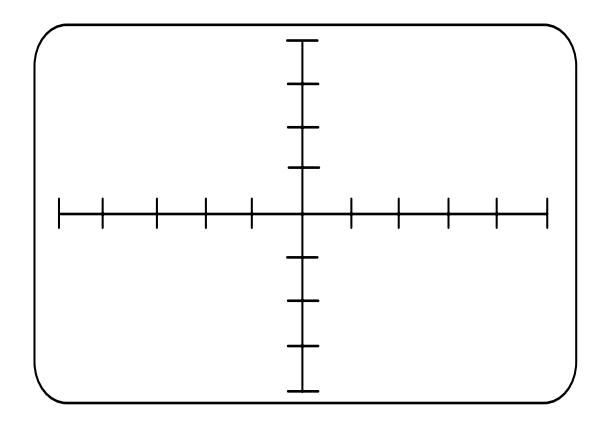

10µF Kondensator Kanal A Spannung = LOGIC Frequenz = LOW

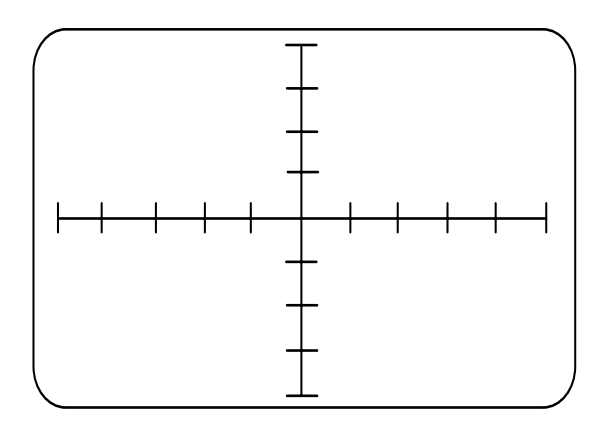

10µF Kondensator Kanal A Spannung = MED Frequenz = LOW

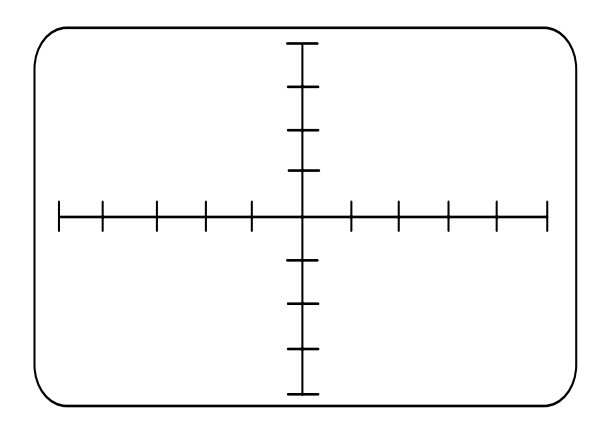

10µF Kondensator Kanal A Spannung = HIGH Frequenz = LOW

Sie haben bemerkt, daß die Signaturen in den höheren Spannungsbereichen einem Kurzschluß sehr ähnlich sind.

Als Regel gilt: Beginnen Sie die Bauteiltests mit der LOW-Frequenz und der LOW-Spannung.

#### **Verwenden höherer Prüfspannungen**

Wenn wir die Gleichung einer kapazitiven Reaktanz betrachten,  $X_C = 1/2\pi fC$ , sehen wir daß kleine Kapazitätswerte hohe Reaktanzwerte ergeben, d.h. der Strom im Schaltkreis ist klein bei den vom Fehlerdiagnosesystem verwendeten Frequenzen

In den niedrigeren Spannungen ergibt die Signatur annähernd eine horizontale Linie. Die höheren Prüfspannungen bewirken eine größere Ablenkung und machen auch kleine Unterschiede in den Signaturen sichtbar.

Verwenden Sie für kleine Kapazitätswerte die HIGH -Prüfspannung.

Tabelle 4-1 zeigt die Kapazitätsbereiche, die durch die verschiedenen Prüf-spannungsund Frequenzkombinationen abgedeckt werden.

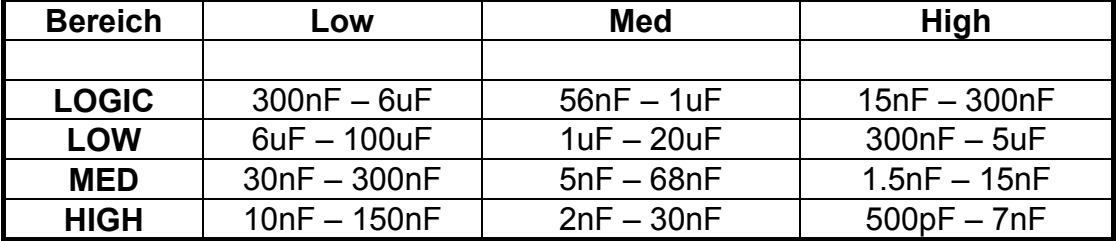

#### **Frequenz**

Tabelle 4-1

## *4-5 Leckströme in Kondensatoren.*

Bis jetzt sind wir davon ausgegangen, daß Kondensatoren reine Kapazitäten ohne Verluste sind. Ein idealer Kondensator würde seine Ladung für immer behalten.

In der Praxis verliert jedoch ein Kondensator seine Ladung im Laufe der Zeit, da die Isolierung, welche die beiden Platten voneinander trennt eine ganz geringen Entladestrom passieren läßt - den sogenannten *Leckstrom.*

Dies bedeutet, daß ein realer Kondensator sich wie ein idealer Kondensator parallel mit einem Widerstand verhält. Leckströme verursachen einen Leistungsverlust im Kondensator und führen zu Fehlern in der Schaltung, wenn sie einen bestimmten Wert übersteigen.

Die Größe des erlaubten Leckstroms hängt von der Schaltung ab, sollte aber normalerweise viel kleiner als der kapazitive Strom sein. Der Leckstrom ist bei Elektrolytkondensatoren aufgrund ihres Aufbaus und des verwendeten Isoliermaterials am größten.

Der Gesamtstrom setzt sich zusammen aus kapazitivem Strom und Leckstrom und wir können einen realen Kondensator als eine Parallelschaltung eines idealen Kondensators mit einem hochohmigen Widerstand vorstellen.

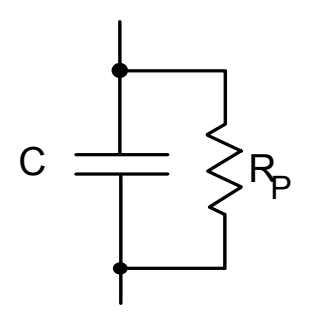

Abbildung 4-6 Ersatzschaltbild eines Kondensators

Abbildung 4-6 zeigt das Ersatzschaltbild eines "realen" Kondensators, welcher aus einem Kondensator C und einem Parallelwiderstand R<sub>P</sub> besteht.

In einem guten Kondensator ist der Wert von R<sub>P</sub> hoch, d.h. der Leckstrom ist vernachlässigbar klein. (R<sub>P</sub> ist dann gleich einem Leerlauf).

Wie wir gesehen haben, ergibt ein guter Kondensator eine elliptische Signatur (Abbildung 4-7). Beachten Sie, daß die Haupt- und Nebenachsen der Ellipse auf der horizontalen und vertikalen Achse liegen.

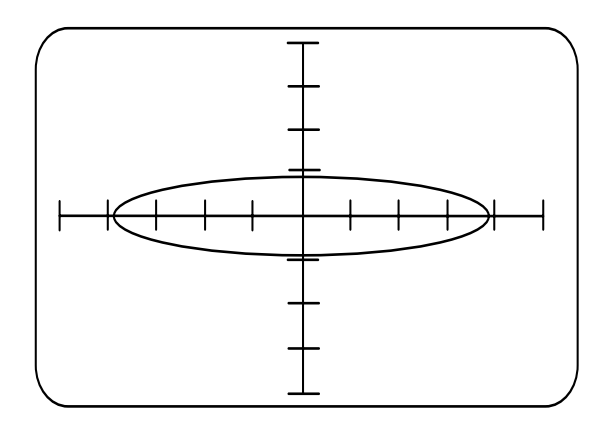

Abbildung 4-7, Signatur eines guten Kondensators

Um die Auswirkung eines Leckstroms in einem Kondensator zu verstehen, betrachten wir das Ersatzschaltbild in Abbildung 4-6. Das Fehlerdiagnosesystem verursacht einen Stromfluß sowohl durch den Kondensator als auch durch den Parallelwiderstand. Die resultierende Signatur ist die Summe der Widerstands- und Kondensatoranteile. - Abbildung 4-8.

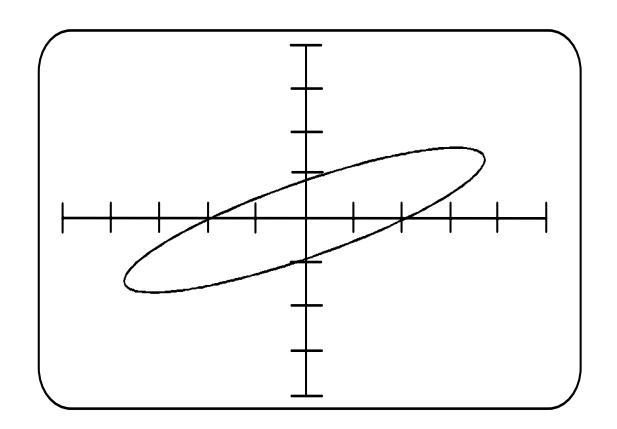

Abbildung 4-8 Signatur eines Kondensators mit Leckstrom

Beachten Sie die leichte Neigung der Ellipse. Dies wird durch den ohmschen Anteil im Kondensator verursacht und deutet auf einen Fehler hin.

Generell gilt, wenn der Leckstrom relativ groß im Vergleich zum kapazitiven Strom ist, so wird die Signatur geneigt.

#### *4-6 Andere Fehler an Kondensatoren*

Einige Kondensatortypen sind anfällig auf Kurzschlüsse zwischen den Platten. Dies gilt besonders für Polystyrolkondensatoren, welche beim Einbau oder bei der Reparatur höheren Temperaturen ausgesetzt waren. Die Isolation in diesen Kondensatoren kann bei normalen Löttemperaturen schmelzen und die Platten in physischen Kontakt bringen.

## **Parallelschaltung von Kondensatoren**

In vielen Anwendungen sind Kondensatoren parallelgeschaltet, z.B. kleine Kondensatoren parallel mit großen Elektrolytkondensatoren. In diesen Fällen ist es möglicherweise notwendig, einen der Kondensatoren aus dem Schaltkreis zu entfernen und separat zu testen.

1. Welche Signatur erwarten Sie für einen Kondensator, dessen Platten kurzgeschlossen sind?

# **ABSCHNITT 5 – TEST VON INDUKTIVITÄTEN**

## **Test von Induktivitäten**

In diesem Abschnitt behandeln wir das Prinzip der elektromagnetischen Induktion und der Induktivität.

Wir untersuchen induktive Signaturen bei verschiedenen Prüffrequenzen und testen Hochfrequenz- und Netztransformatoren mit offenen und kurzgeschlossenen Sekundärwicklungen.

## **Zielsetzungen**

Am Ende dieses Abschnitts:

- Kennen Sie das Prinzip der elektromagnetischen Induktion.
- Wissen Sie was eine induktive Reaktanz ist .
- Wissen Sie, wie man mit dem PFL Induktivitäten und Transformatoren testet.
- Wissen Sie, daß die Last an einer Transformator-Sekundärwicklung die Signatur an der Primärwicklung beeinflussen kann.

## *5-1 Induktivitäten*

Induktivitäten sind im Grunde Spulen von isoliertem Draht, welcher um einen Zylinder (einem Kern) gewickelt wird. Der Kern kann hohl sein (Hohle Kerne werden auch als Luftspulen bezeichnet) oder aus einem festen Material - meist metallisch - sein.

Das Demonstrationsboard beinhaltet zwei induktive Bauteile, - ein kleiner Hochfrequenzübertrager und ein Print-Netztransformator - welche wir verwenden um induktive Signaturen zu untersuchen.

Eine Induktivität hat magnetische Eigenschaften. Lassen Sie uns also kurz das Prinzip der elektromagnetischen Induktion behandeln.

#### *5-2 Elektromagnetische Induktion*

Wenn wir die Signaturen von Induktivitäten betrachten, erinnern wir uns, daß Induktion das Resultat von zwei Eigenschaften des Elektromagnetismus ist:

Befindet sich ein Leiter in einem magnetischen Wechselfeld, so wird in diesem eine Spannung induziert. Die Amplitude dieser Spannung hängt von der Änderungsgeschwindigkeit des Wechselfeldes ab. Stromfluß in einem Leiter erzeugt ein magnetisches Feld - je größer der Strom desto stärker das Magnetfeld.

Stellen wir uns einen Leiter vor, in dem ein Wechselstrom fließt.

Steigt der Strom an, so wird auch das resultierende Magnetfeld stärker welches wiederum eine Spannung induziert, welche der ursprünglichen Spannung *entgegenwirkt*. Die induzierte Spannung erzeugt einen Strom, dessen Richtung entgegen der Richtung des ursprünglichen Stroms ist. Dieser Strom wirkt der Änderung im ursprünglichen Stromfluß entgegen.

Wenn der Stromfluß kleiner wird, so ist die Polarität der induzierten Spannung so, daß sie der Reduzierung des ursprünglichen Stromes entgegenwirkt, d.h. den Stromfluß aufrecht erhalten will.

Die induktive Wirkung besteht also darin, jeder Änderung des Stromflusses entgegenzuwirken und den Stromfluß konstant zu halten. Dies ist analog der physischen Trägheit.

#### **Induktivität einer Spule**

Wenn eine Drahtlänge zu einer Spule gewunden wird, so schneiden die magnetischen Flußlinien die Windungen welche das magnetische Feld erzeugen und die benachbarten Windungen der Spule, welche die induktive Wirkung verstärken. Wenn eine Drahtlänge zu einer Spule gewunden wird, so schneiden die magnetischen Flußlinien die Windungen welche das magnetische Feld erzeugen und die benachbarten Windungen der Spule, welche die induktive Wirkung verstärken.

## *5-3 Induktive Reaktanz*

Das Entgegenwirken gegen den Stromfluß in einer Spule nennt man *induktive Reaktanz* und hängt vom Induktivitätswert der Spule und der Frequenz der angelegten Spannung - nicht vom ohmschen Widerstand - ab.

Die Größe des fließenden Stroms hängt ab von:

- Der Induktivität der Spule
- Der Frequenz der angelegten Spannung

Mathematisch ausgedrückt:  $I = U/2\pi fL$ 

wobei f die Frequenz der angelegten Spannung und L die Induktivität der Spule in Henry ist.

Der Ausdruck 2πfL repräsentiert die Reaktanz der Induktivität.

Aus der Gleichung sehen wir, daß die Reaktanz mit der Frequenz und der Induktivität ansteigt, d.h. der Stromfluß wird mit steigender Frequenz oder Induktivität geringer.

#### **Spannung und Strom in Induktivitäten**

Vergleichen Sie die Wirkung einer Induktivität mit den Wirkungen von Widerständen und Kondensatoren.

Wenn eine Spannung an einen Widerstand angelegt wird, setzt sofort der volle Stromfluß ein und hält an, solange die Spannung angelegt ist.

In einem Kondensator fließt der maximale Strom im Moment des Anlegens der Spannung und wird kleiner wenn die Spannung an den Platten den Wert der angelegten Spannung erreicht hat.

In einer Induktivität wirkt die induzierte Spannung jeder plötzlichen Erhöhung der Spannung entgegen. d.h. der Strom erhöht sich nur langsam bis der Maximalwert erreicht wird.

Kondensatoren wirken einer *Spannungsänderung* entgegen, Induktivitäten wirken einer *Stromänderung* entgegen.

Das Resultat der induktiven Wirkung ist, daß sich - wie in Kondensatoren - Strom und Spannung nicht gleichzeitig erhöhen oder reduzieren.

## **Signaturen von Induktivitäten**

Induktivitäten zeigen eine Zeitverzögerung zwischen Spannung und Strom ähnlich wie Kondensatoren und ergeben daher auch elliptische Signaturen, wobei aber signifikante Unterschiede bestehen.

Induktivitäten sind keine reinen Induktivitäten sondern eine Kombination von Induktivität und Widerstand.

Da sie Spulen aus Draht sind, leiten sie den Strom direkt, d.h. bei niedrigen Frequenzen erscheinen sie als sehr niedriger Widerstand.

Bei hohen Frequenzen erhöht sich die Reaktanz im Vergleich zum Widerstand und die Signatur erscheint mehr induktiv als ohmsch und nimmt eine mehr elliptische Form an.

Die Signaturen sind schwieriger vorherzusagen (Spulen mit einem Ferritkern können zum Beispiel Sättigung zeigen) und können große Verzerrungen zeigen.

Aus diesem Grund ist zum Test von Spulen am besten die Vergleichsmethode geeignet.

#### *5-4 Testen eines Netzteils*

Das Demonstrationsboard beinhaltet einen Netztransformator, Gleichrichterdioden und einen Glättkondensator.

Wir untersuchen die Signatur der Transformator-Primärseite und simulieren offene und kurzgeschlossene Dioden auf der Sekundärseite

#### **Übung 5-1**

Bringen Sie die zwei Schalter am Netzteil in die NORMAL - Position.

Nehmen Sie folgende Einstellungen am Gerät vor:

Kanal A Spannung = LOW Frequenz = LOW

Legen Sie die Prüfspitzen an die Primärseite des Transformators.

Zeichnen Sie die Signatur.

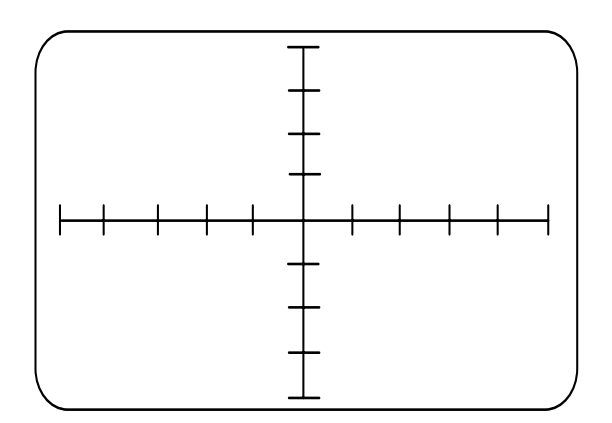

Netztrafo, Primärseite Kanal A Spannung = LOW Frequenz = LOW

Wählen Sie die MED - Prüfspannung.

Zeichnen Sie die Signatur

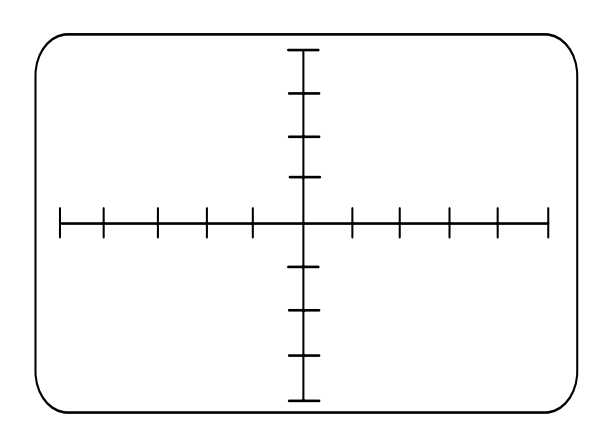

Wählen Sie die HIGH - Prüfspannung.

Netztrafo, Primärseite Kanal A Spannung = MED Frequenz = LOW

Zeichnen Sie die Signatur.

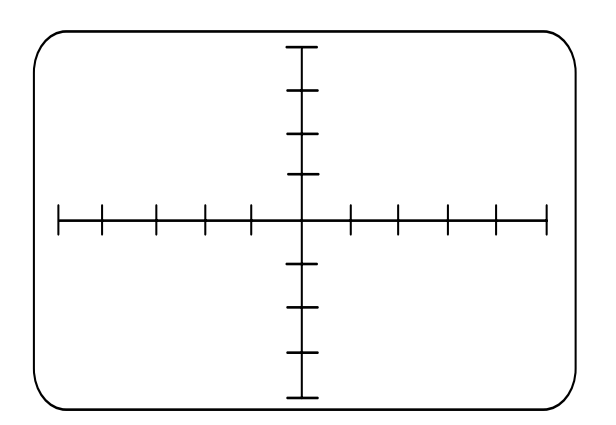

Netztrafo, Primärseite Kanal A Spannung = HIGH Frequenz = LOW

Beschreiben Sie kurz die Signatur.

Belassen Sie das Fehlerdiagnosesystem in der HIGH Prüfspannung.

Schalten Sie den NORMAL - OPEN DIODE - Schalter in die OPEN DIODE - Position.

Zeichnen Sie die Signatur.

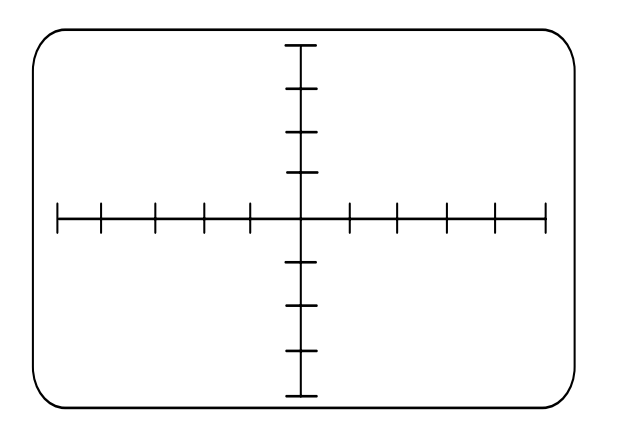

Netztrafo, Primärseite offene Diode sekundärseitig Kanal A Spannung = LOW Frequenz = LOW

Schalten Sie den NORMAL–SHORTED DIODE - Schalter in die SHORTED DIODE Position.

Zeichnen Sie die Signatur.

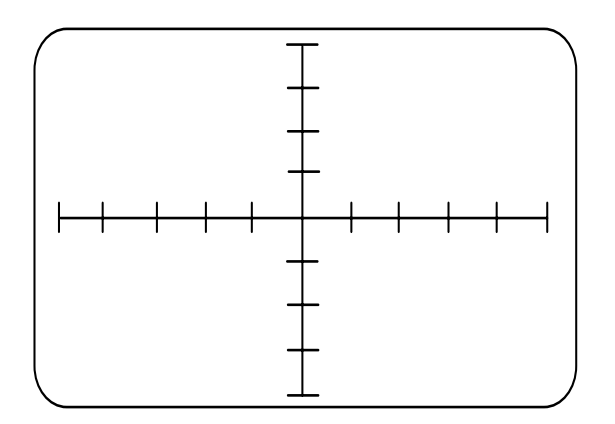

Netztrafo, Primärseite kurzgeschlossene Diode sekundärseitig Kanal A Spannung = LOW Frequenz = LOW

An einem echten Gerät könnte diese Fehlersuche selbst ohne Abmontieren des Gerätegehäuses erfolgen, da die Transformatorprimärseite mit dem Netzstecker verbunden ist.

## *5-6 Die Wahl der Prüfspannung und Frequenz*

Die am besten geeigneten Prüfspannungen und Prüffrequenzen lernt man am besten durch experimentieren. Die folgende Tabelle zeigt die empfohlenen Einstellungen für verschiedene Induktivitätsbereiche.

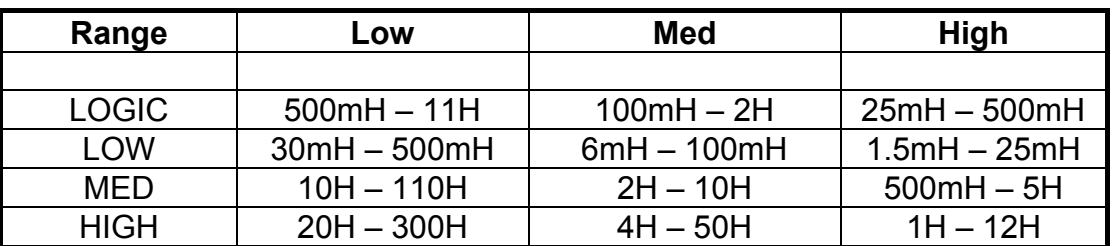

#### **Frequenz**

Tabelle 5-1, Induktivitätsbereiche

# **ABSCHNITT 6** – **TEST VON DIODEN**

## **Test von Dioden**

In diesem Abschnitt behandeln wir die Halbleiterdiode. Wir untersuchen das Sperr- und Leitverhalten und messen die Zenerspannung mit dem Fehlerdiagnosesystem. Wir überprüfen mit der Vergleichsmethode ob Dioden korrekt eingebaut wurden und behandeln Dioden für spezielle Anwendungen.

## **Zielsetzungen**

Am Ende dieses Abschnitts:

- Verstehen Sie die Funktionsweise einer Diode
- Kennen Sie die Bedeutung der Begriffe "Schwellspannung" und "Durchbruchspannung"
- Erkennen Sie die Signaturen von Signaldioden.
- Sind Sie in der Lage, die Signaturen einer Zenerdiode zu erklären.
- Erkennen Sie die Signatur einer Leuchtdiode.

## *6-1 Diodensignaturen*

Das POLAR FEhlerdiagnosesystem ist besonders hilfreich beim Test von Halbleiterbauteilen. Diskrete Halbleiter wie z.B. Dioden, Transistoren, etc. zeigen nichtlineare Signaturen wobei das Diagnosesystem wichtige Informationen über den Zustand des Bauteils gibt.

Bei integrierten Schaltkreisen welche viele Bauteile beinhalten, kann ein Fehler normalerweise nur durch Austausch erkannt werden. Wenn man die Signaturen von benachbarten Anschlüssen überprüft, kann man selbst schwierige Fehler wie z.B. an einem Mikroprozessor-Bus rasch lokalisieren.

In diesem Abschnitt untersuchen wir die Signaturen von Halbleiterdioden.

#### *6-2 Die Diodenfunktion*

Die Mehrheit der Halbleiterbauteile haben zumindest einen *p-n Übergang*.

Ein p-n Übergang ist ein Halbleiterbereich, an dem ein abrupter Wechsel zwischen n-Type und p-Type Halbleitern auftritt.

Wenn ein Übergang zwischen n-Type und p-Type Halbleitermaterial auftritt, so bildet dieser Übergang eine Halbleiterdiode.

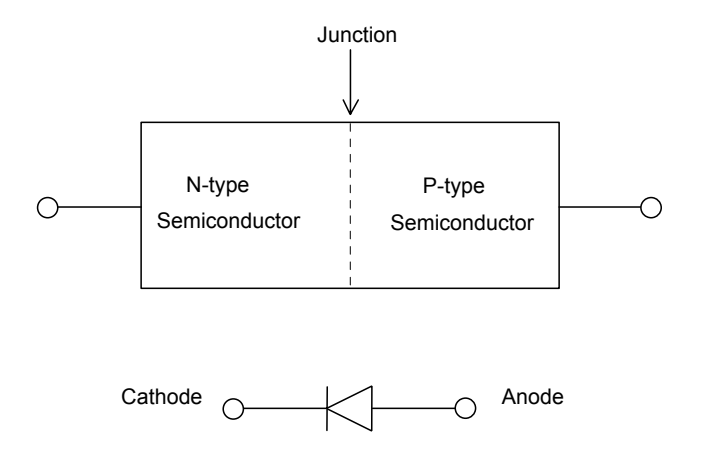

Abbildung 6-1 Schematik einer Halbleiterdiode und deren Schaltsymbol

Die Diode besitzt zwei Anschlüsse, einen positiven Pol, die Anode und einen negativen Pol, die Kathode.

Strom fließt nur in einer Richtung (die Vorwärtsrichtung) wenn eine Spannung so an die Anschlüsse angelegt wird, daß die Anode positiv in Bezug auf die Kathode ist. (Diese Spannung nennt man Vorwärtsspannung). Wenn die Polarität der Spannung

umgedreht wird, so ist der Stromfluß vernachlässigbar klein und die Diode stellt praktisch einen Leerlauf dar.

## **Die Schwellspannung**

Im Gegensatz zum Widerstand gibt es bei der Diode keinen einfachen Zusammenhang zwischen dem fließenden Strom und der angelegten Spannung.

Um die Diode in den Leitzustand zu versetzen, müssen wir eine *Vorwärtsspannung* anlegen, welche die *Schwellspannung* überschreitet (Bei Siliziumdioden liegt dieser Wert bei ca. 0.6V). Unterhalb dieser Spannung fließt sehr wenig bzw. gar kein Strom. Wenn die Schwellspannung erreicht wird, beginnt der Strom zu fließen. Über der Schwellspannung bewirkt selbst eine kleine Erhöhung der Spannung eine große Änderung des Stromes.

Der Punkt, an dem der Strom sprunghaft ansteigt, wird der *Knickbereich* genannt*.* Die Scharfkantigkeit des Knicks ist ein wichtiger Indikator für den Zustand der Diode. Die Form der Diodensignatur macht eine Diode zu einem wichtigen Teil in einer Schaltung.

## *6-3 Die Diode im Vorwärtsbetrieb*

## **Übung 6-1**

Nehmen Sie folgende Einstellungen am Gerät vor:

Kanal A Spannung = LOGIC Frequenz = LOW

Verbinden Sie die rote Prüfspitze mit der Kanal A - Buchse.

Verbinden Sie die schwarze Meßleitung mit der COM - Buchse.

Bringen Sie den NORMAL–OPEN DIODE Schalter in die OPEN DIODE Position, um die Diode im isolierten Zustand zu betrachten.

Bevor Sie die Prüfspitzen anlegen, justieren Sie die horizontale Position des Strahls so, daß er auf der horizontalen Achse liegt.

Schließen Sie die beiden Prüfleitungen kurz und justieren Sie den Strahl so, daß er exakt auf der vertikalen Achse liegt.

Verbinden Sie die rote Prüfspitze mit dem Anodenanschluß (dem unmarkierten Ende) der rechten oberen Gleichrichterdiode.

Verbinden Sie die schwarze Meßleitung mit dem Kathodenanschluß (markiert mit einem weißen Steifen) der Diode.

Zeichnen Sie die Signatur in das Bild unten.

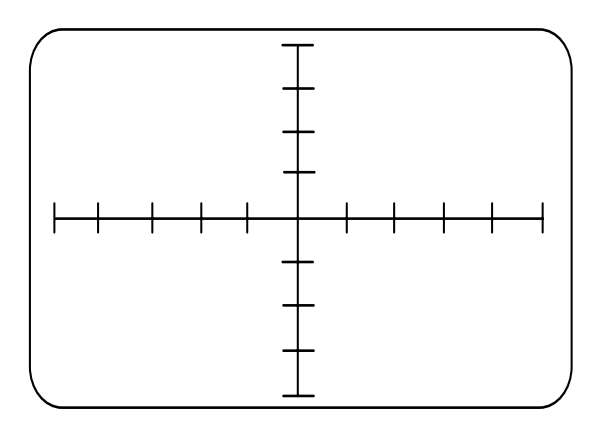

Diode im Vorwärtsbetrieb Kanal A Spannung = LOGIC Frequenz = LOW

Sie sehen eine Signatur, deren Neigung eine Horizontale am linken Teil des Bildschirms ist, welche dann abrupt in eine Vertikale auf dem rechten Teil des Bildschirms nahe der vertikalen Achse wechselt.

Im LOW-Prüfspannungsbereich repräsentiert jeder Skalenteil auf der horizontalen Achse eine Spannungsänderung von 2 Volt. Sie sehen, daß der Knickbereich bei ca. 0.6 - 0.7 Volt liegt.

Wiederholen Sie den Test mit anderen Prüfspannungen und Frequenzen.

1. Haben Sie irgendwelche signifikanten Änderungen bemerkt?

2. Beschreiben Sie die Signatur einer kurzgeschlossenen Diode.

3. Beschreiben Sie die Signatur einer offenen Diode.

## *6-4 Die Diode im Sperrbetrieb*

Können Sie vorhersagen wie sich die Signatur verändert, wenn sie die Prüfleitungen verkehrt herum an die Diode anlegen? (Rot auf Kathode , Schwarz auf Anode)?

Wiederholen Sie den Test mit verpolten Meßleitungen und überprüfen Sie das Resultat.

Zeichnen Sie die Signatur in das Bild unten.

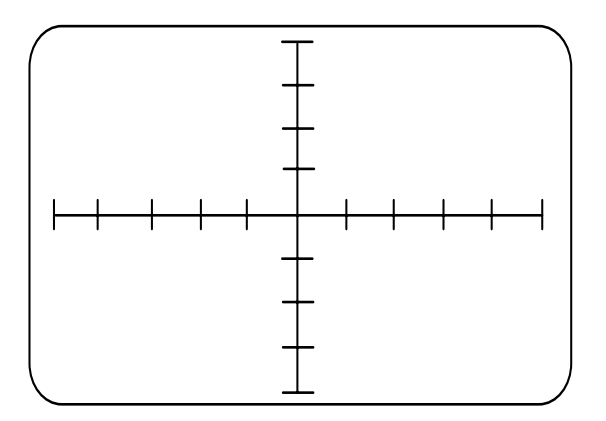

Signaldiode im **Sperrbetrieb** Kanal A Spannung = LOGIC Frequenz = LOW

Haben Sie richtig angenommen? Erklären Sie kurz, wie und warum sich die Signatur verändert hat.

## *6-5 Leuchtdioden*

Das Demonstrationsboard beinhaltet zwei Leuchtdioden (LED´s). In vielen Anwendungen haben Leuchtdioden normale Glimmlampen ersetzt, da sie nur geringe Versorgungsspannung (1.5 - 2.5 V) benötigen und eine wesentlich längere Lebensdauer besitzen.

Eine normale Diode im Vorwärtsbetrieb gibt bei Stromfluß Energie in Form von Wärme ab. Eine Leuchtdiode gibt diese Energie in Form von Licht ab. Beim Herstellprozeß der Diode werden verschiedenen Materialien verwendet, wie z.B. Gallium, Arsenid und Phosphor um verschiedene Farben zu erzeugen.

LED´s verhalten sich wie normale Siliziumdioden mit Ausnahme der Lichtemission und einer höheren Vorwärtsspannung.

Wir untersuchen die zwei LED´s des Demonstrationsboards mit der Vergleichstechnik.

## **Übung 6-2**

Nehmen Sie folgende Einstellungen am Gerät vor:

Kanal A & B Spannung = LOGIC Frequenz = LOW

Schließen Sie die rote Prüfspitze an die Kanal A - Buchse an.

Schließen Sie die schwarze Prüfspitze an die Kanal B - Buchse an.

Verbinden Sie die COM - Buchse mit einem Massepunkt auf dem Demonstrationsboard.

Legen Sie die rote Prüfspitze an den Testpunkt neben der LED im CHANNEL A (GOOD) Feld.

Legen Sie die schwarze Prüfspitze an den Testpunkt neben der LED im CHANNEL B (FAULTY) Feld.

1. Was passiert mit der LED im CHANNEL A (GOOD) Feld?

2. Was passiert mit der LED im CHANNEL B (FAULTY) Feld?

## *ANALOG SIGNATURANALYSE TRAININGSHANDBUCH*

3. Was können Sie über die Art der Verdrahtung der LED´s in der Schaltung aussagen?

4a. Können Sie erklären, warum sich die LED´s so verhalten?

Zeichnen Sie die Signaturen in das Bild unten (Sie müssen eventuell die Position der Signaturen justieren).

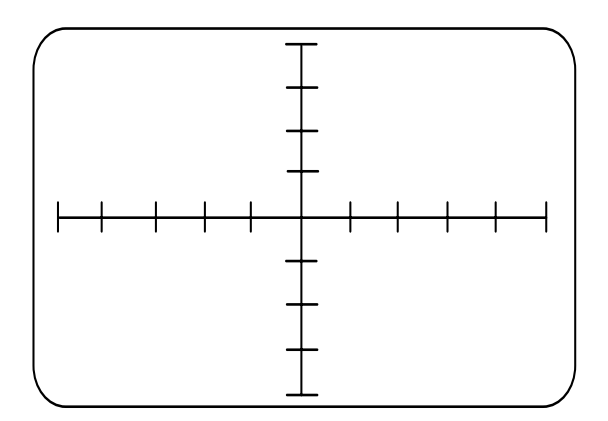

Leuchtdioden Kanal A & B Spannung = LOGIC Frequenz = LOW

4b. Jetzt wo Sie die Signaturen kennen, können Sie Wirkung der Leuchtdioden erklären?
## *6-6 Durchbruchspannung von Dioden*

#### **Stromfluß in Dioden**

Bis jetzt haben wir angenommen, daß Strom in der Diode nur in einer Richtung fließt. Dieser Bereich bei dem der Strom in Vorwärtsrichtung fließt, wird *Vorwärtsbereich* genannt*.*

Wenn die Diode revers betrieben wird, so fließt kein Strom und die Diode wirkt wie ein Leerlauf. (Tatsächlich fließt ein sehr kleiner Strom - der Leckstrom - in Sperrichtung. Diesen Bereich nennt man *Leckbereich*)

#### **Durchbruchspannung**

Alle Dioden besitzen einen Bereich in dem große Reversströme fließen, wenn die Sperrspannung einen gewissen Wert - die *Durchbruchspannung* - überschreitet.

In anderen Worten, wenn wir eine ausreichend große Spannung in Sperrichtung an die Diode anlegen, bringen wir diese in einen Bereich der *Durchbruchbereich* genannt wird. Die Durchbruchspannung reicht von einigen Volt für Kleinsignaldioden bis zu einigen hundert Volt bei Leistungsdioden.

Der Durchbruch selbst hat nicht unbedingt eine zerstörende Wirkung und ist auch nicht irreversibel, aber große Ströme und Spannungen können eine permanente Beschädigung Aufgrund von Überhitzung zur Folge haben.

#### *6-7 Zenerdioden*

Normalerweise betreiben wir gewöhnliche Dioden nicht im Durchbruchsbereich.

Zenerdioden sind jedoch Dioden, die für den Betrieb im Durchbruchbereich optimiert wurden.

In der Vorwärtsrichtung verhalten sich Zenerdioden wie gewöhnliche Dioden. Sie leiten Strom sobald die angelegte Spannung die Schwellspannung von 0.6 - 0.7 Volt erreicht.

In der Sperrichtung leiten Zenerdioden praktisch keinen Strom solange sie nicht im Durchbruchbereich betrieben werden.

Der Übergang vom Leckbereich in den Durchbruchbereich wird durch einen Knick gekennzeichnet, dessen Form vom Durchbruchmechanismus abhängt (Siehe **Durchbruchmechanismen in Zenerdioden**), gefolgt von einem sprunghaften Anstieg des Sperrstromes (d.h. die Sperrspannung ist mehr oder weniger konstant für einen weiten Bereich des Sperrstromes).

Zusammengefaßt hat die Zenerdiode drei Hauptbetriebsbereiche:

- Der Vorwärtsbereich, bei dem ein großer Strom fließt, wenn eine Spannung größer als die Schwellspannung anliegt
- Der Leckbereich, in dem bei einer guten Diode nur eine kleiner Sperrstrom fließt
- Der Durchbruchbereich, in dem große Stromänderungen bei konstanter Sperrspannung auftreten können.

Lassen Sie uns die Zenerdioden auf dem Demonstrationsboard mit dem Diagnosesystem untersuchen.

# **Übung 6-3**

Nehmen Sie folgende Einstellungen am Gerät vor:

Kanal A Spannung = LOGIC Frequenz = LOW

Verbinden Sie die Masseleitung mit der COM - Buchse und einem Massepunkt auf dem Demonstrationsboard.

Legen Sie die rote Prüfspitze an den Testpunkt neben der Zenerdiode im CHANNEL A (GOOD) Feld.

Zeichnen Sie die Signatur.

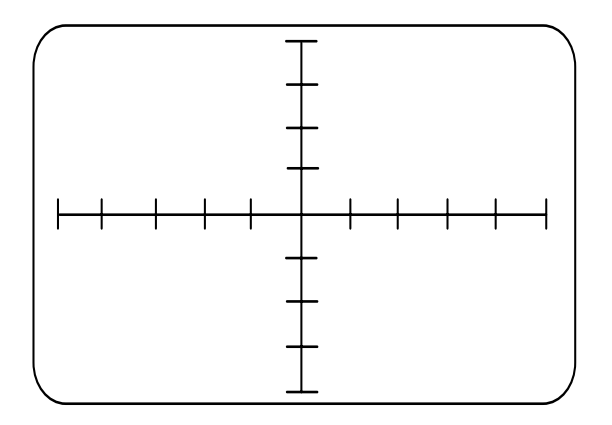

Zener diode Kanal A Spannung = LOGIC Frequenz = LOW

Die einzigartige Charakteristik der Zenerdiode ermöglicht den Einsatz in der Signalformung und zur Spannungsbegrenzung, beim Schutz von Bauteilen in der Schaltung, als Referenzspannung in Stromversorgungen und in vielen anderen Anwendungen.

#### *6-8 Messung der Zenerdioden-Durchbruchspannung*

Die korrekte Zenerdioden-Durchbruchspannung ist sehr wichtig für die Funktion einer Schaltung.

Wir können die ungefähre Durchbruchspannung einer Zenerdiode von ihrer Signatur ablesen indem wir uns auf Abbildung 6-1 beziehen. So ist zum Beispiel die horizontale Skalierung ± 1V im JUNCTION Bereich, ± 10V im LOGIC Bereich, etc. und wir können daher die Zener-Durchbruchspannung  $V_z$ , im Verhältnis abschätzen.

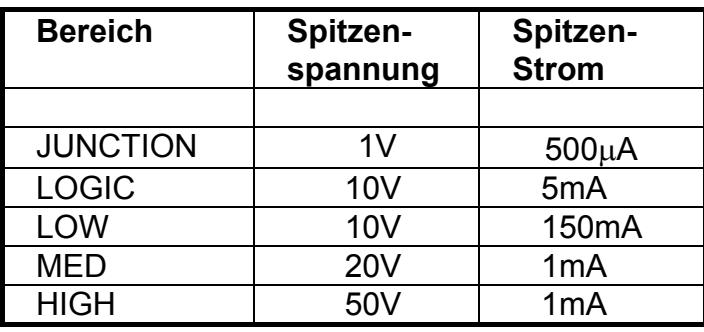

Tabelle 6-1 Testbereiche des Fehlerdiagnosesystems

1. Wie hoch ist die Durchbruchspannung der Zenerdiode im CHANNEL A (GOOD) Feld?

#### Vergleich von Zenerdioden

Wir verwenden die Zweikanaldarstellung des Fehlerdiagnosesystems um die Zenerdioden in den CHANNEL A (GOOD) and CHANNEL B (FAULTY)- Feldern des Demonstrationsboards zu vergleichen.

#### **Übung 6-4**

Schalten Sie beide Kanäle A und B ein.

Verbinden Sie die Masseleitung mit der COM - Buchse und einem Massepunkt auf dem Demonstrationsboard.

Legen Sie die rote Prüfspitze an den Testpunkt neben der Zenerdiode im CHANNEL A (GOOD) Feld.

Legen Sie die schwarze Prüfspitze an den Testpunkt neben der Zenerdiode im CHANNEL B (FAULTY) Feld.

2. Was können Sie über die Signatur der Zenerdiode im CHANNEL B (FAULTY) Feld aussagen?

Zeichnen Sie die Signatur.

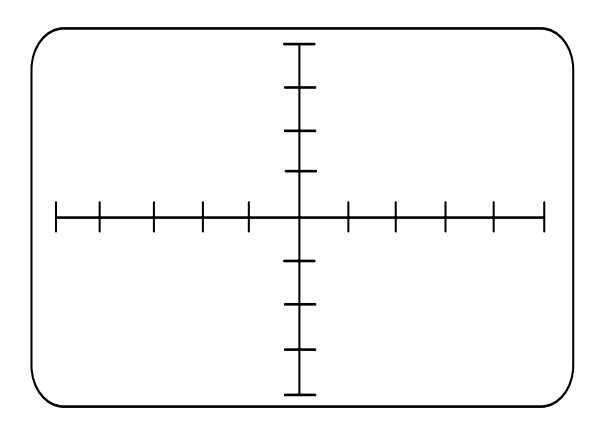

Zenerdiode Kanal A & B Spannung = LOGIC Frequenz = LOW

3. Wie hoch ist die Durchbruchspannung der defekten Zenerdiode?

4. Wie hoch ist die Durchbruchspannung der defekten Zenerdiode?

#### **Durchbruchmechanismen in Zenerdioden**

Sie haben bemerkt, daß der Knick in der Signatur der Diode im CHANNEL A (GOOD) - Feld viel "weicher" ist im Vergleich zur Diode im CHANNEL B (FAULTY) - Feld. Der Grund dafür ist, daß in Dioden zwei Arten des Durchbruchs auftreten können – *Zenerdurchbruch,* welcher bei Spannungen bis ca. 6 Volt auftritt und der *Lawinendurchbruch*, welcher bei höheren Spannungen auftritt. Der Lawinen-durchbruch erfolgt sprunghafter als der Zenerdurchbruch und zeigt daher einen kantigeren Knick..

# **ABSCHNITT 7** – **TEST VON TRANSISTOREN**

# **Test von Transistoren**

In diesem behandeln wir den *bipolaren Junction-Transistor* und beschreiben seine Funktion. Wir zeigen, daß Transistorsignaturen ähnlich denen von Dioden sind und erklären auch, wie man unbekannte Bauteile identifiziert und testet.

Wir machen Sie mit dem Konzept des Dreipol-Tests vertraut und verwenden den Pulsgenerator des Diagnosesystems um das Schaltverhalten eines Transistors zu überprüfen.

Dieses Kapitel behandelt auch den Test von *Feldeffekttransistoren* mit dem Pulsgenerator*.*

## **Zielsetzungen**

Am Ende diese Abschnitts wissen Sie:

- Wie man NPN und PNP Transistoren unterscheidet.
- Daß Transistoren als zwei Dioden Rücken an Rücken getestet werden können.
- Wie die Signatur der Emitter-Basis-Strecke, der Kollektor-Basis-Strecke und der Kollektor-Emitter-Strecke aussieht.
- Wie man unbekannte Bauteile identifiziert und testet.
- Wie man den Pulsgenerator verwendet, um das Transistor-Schaltverhalten zu überprüfen.
- Wie man Feldeffekttransistoren mit dem Pulsgenerator überprüft.

## *7-1 Der Bipolar-Junction-Transistor*

Bis jetzt haben wir nur Bauteile mit zwei Anschlüssen betrachtet; in diesem Kapitel behandeln wir auch Bauteile mit drei Anschlüssen - den Transistor.

Wir werden sehen, daß Transistoren am Diagnosesystem wie Dioden erscheinen, das heißt wir verwenden die Techniken, die wir im vorigen Kapitel gelernt haben.

Etwas später in diesem Abschnitt lernen wir auch, wie man mit dem Diagnosesystem selbst unbekannte oder unbezeichnete Bauteile identifizieren kann.

#### **Der Transistoraufbau**

Wie Sie aus der Zeichnung entnehmen können, besteht der Transistor aus drei Schichten von Halbleitermaterial - fast immer Silizium aber manchmal auch anderen Materialien für Spezialanwendungen.

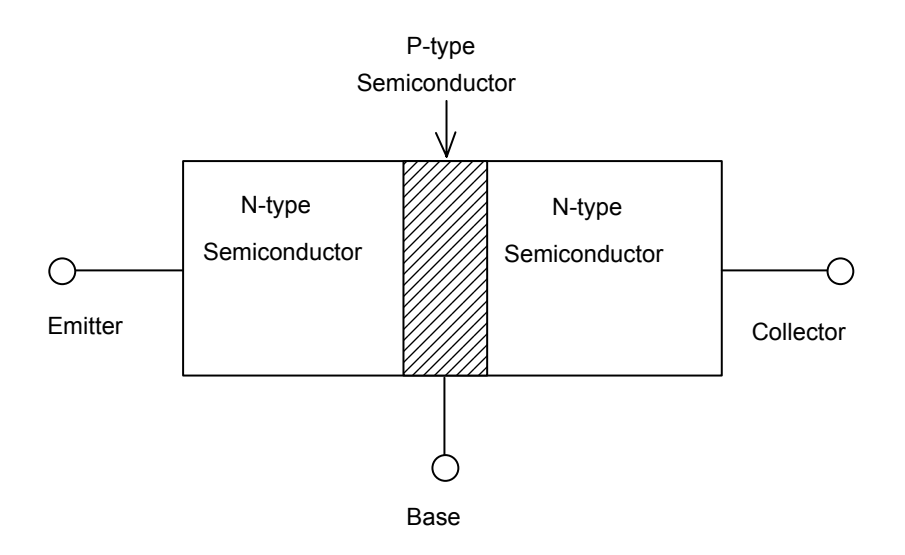

Abbildung 7-1, Der NPN Transistor

Es gibt zwei Grundtypen von Transistoren, den NPN-Typen wie oben, welcher aus zwei Schichten von n-Type Halbleitermaterial und einer dünnen Schicht p-Type Halbleitermaterial besteht und dem PNP-Typen aus zwei Schichten p-Type und einer Schicht n-Type Halbleitermaterial.

Der PNP Transistor ist wie folgt aufgebaut.

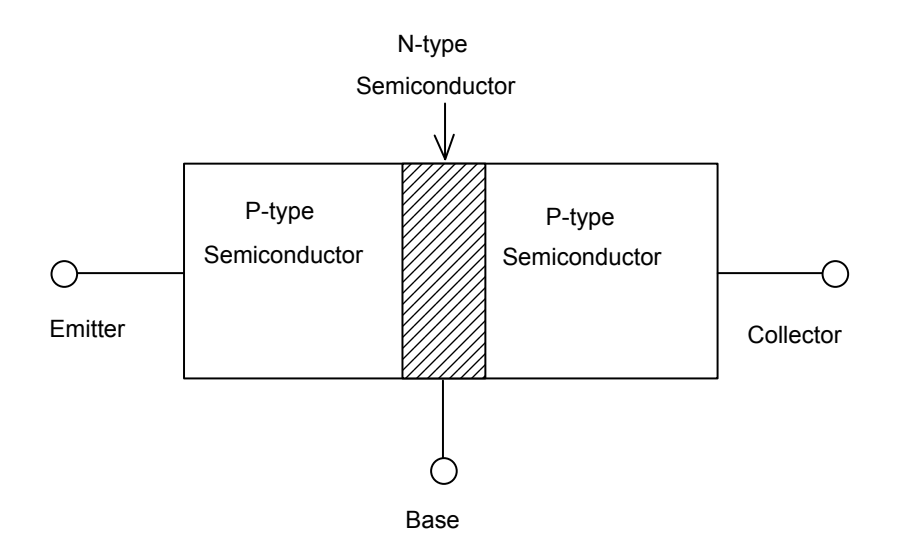

Abbildung 7-2, Der PNP Transistor

Wir entnehmen den beiden Abbildungen, daß der Transistor grundsätzlich aus *zwei*  Halbleiterübergängen besteht. Einer zwischen dem Emitter und Basis, und der Andere zwischen Kollektor und Basis.

# *7-2 Das Zwei-Dioden-Modell*

Der Transistor ist ähnlich zwei Dioden und der Emitter-Basis-Übergang wird auch oft als Emitter-Basis-Diode bezeichnet (oder auch nur Emitter-Diode). Ähnlich wird der Kollektor-Basis-Übergang als Kollektor-Basis-Diode (oder einfach Kollektor-Diode) bezeichnet. Das Symbol und das Zwei-Dioden-Modell eines NPN Transistors wird unten gezeigt.

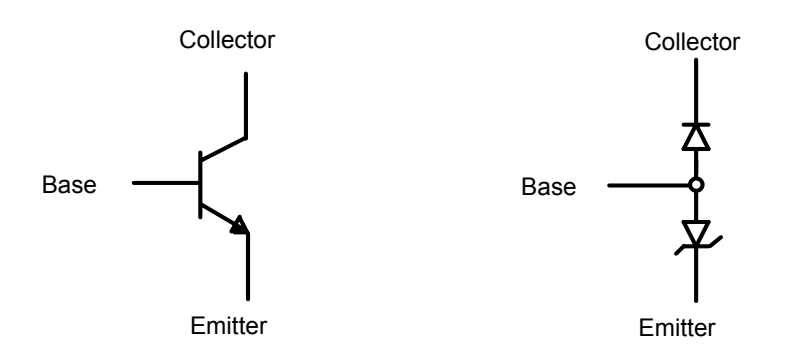

Abbildung 7-3, Symbol und Modell eines NPN Transistors

Beachten Sie , daß der Kollektor-Basis-Übergang als gewöhnliche Diode erscheint und der Ermtter-Basis-Übergang durch eine Zenerdiode dargestellt wird.

Das Symbol und das Zwei-Dioden-Modell eines PNP Transistors wird unten gezeigt.

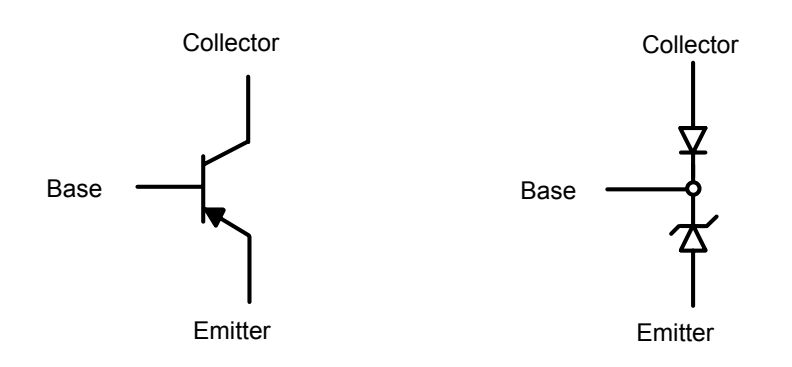

Abbildung 7-4, Symbol und Modell eines PNP Transistors

#### *7-3 Die Transistorfunktion*

Um die Funktion eines Transistors und dessen Auswirkung auf die Signaturen zu verstehen, betrachten wir den Fall des NPN Transistors.

Im Betrieb wird der Transistor normalerweise mit Spannung versorgt, so daß der Emitter-Basis-Übergang in Vorwärtsrichtung (Wir erinnern uns, daß wenn wir an eine Diode in Vorwärtsrichtung eine Spannung größer 0.6 - 0.7 Volt anlegen, Strom fließt) und der Kollektor-Basis-Übergang in Sperrichtung - üblicherweise mit einer relativ hohen Sperrspannung - betrieben wird. Der Kollektor-Basis-Übergang muß dann eine hohe Durchbruchspannung aufweisen.

Unter diesen Bedingungen wird der Transistor auch in seinem *aktiven Bereich* betrieben.

Ist der Transistor korrekt vorgespannt, so fließt Strom in Form einer großen Anzahl von Elektronen in den Emitter-Basis-Übergang als wäre er eine normal Diode in Vorwärtsrichtung.

Wir würden erwarten, daß die Elektronen an der Basis rausfließen, aber weil die Basis extrem dünn ist, fließen die meisten Elektronen in die Kollektor-Region aufgrund ihres hohen positiven Potentials, obwohl der Kollektor-Basis-Übergang in Sperrichtung betrieben wird. (Nur ein kleiner Teil des Emitterstroms fließt durch die Basis hinaus.)

Der Emitter-Basis-Übergang fungiert dann als Diode, welche den Stromfluß durch den Transistor regelt. Die Größe des Emitterstroms, der durch den Kollektor fließt, wird durch die Emitter-Basis-Spannung gesteuert. Der Emitter ist die Quelle des Stroms im Transistor und besteht aus Halbleitermaterial, welches hochgradig mit Ladungsträgern angereichert und damit sehr leitfähig ist.

## *7-4 Transistor-Signaturen*

Wir verwenden das Diagnosesystem zum Test eines Transistors indem wir ihn als zwei Dioden betrachten. Der Transistor zeigt Signaturen ähnlich denen von Dioden welche im vorigen Abschnitt behandelt wurden.

Damit der Transistor wie vorhin beschrieben funktioniert, weist er drei Schichten mit unterschiedlicher Dotierung mit Ladungsträgern auf, welche die Durchbruchcharakteristik bestimmen. Davon hängt auch die Form der angezeigten Signatur des Transistors ab.

Wir untersuchen den NPN Transistor im CHANNEL A (GOOD) Feld.

## **Übung 7-1 Signaturen des NPN Kollektor-Basis-Übergangs**

Nehmen Sie folgende Einstellungen am Gerät vor:

Kanal A Spannung = MED Frequenz = LOW

Legen Sie das schwarze Meßkabel an den Kollektoranschluß (markiert mit C).

Legen Sie die rote Meßleitung an den Basisanschluß (markiert mit B).

Zeichnen Sie die Signatur des Kollektor-Basis-Überganges.

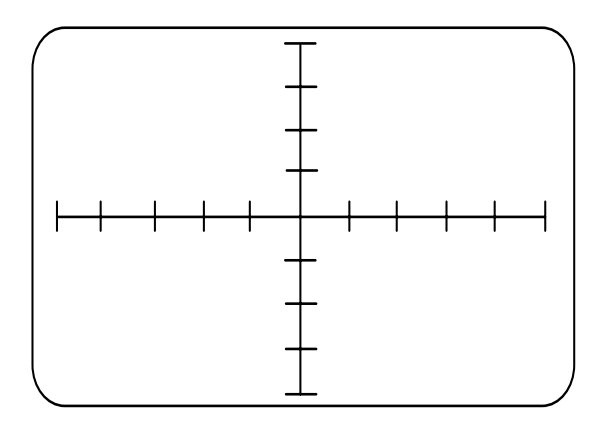

NPN Transistor Kollektor-Basis-Übergang Spannung = MED Frequenz = LOW

1. An welches Bauteil erinnert Sie die Signatur des Kollektor-Basis-Überganges?

#### **Übung 7-2 Signaturen des NPN Basis-Emitter-Übergangs**

Nehmen Sie folgende Einstellungen am Gerät vor:

Kanal A Spannung = LOGIC Frequenz = LOW

Schließen Sie die schwarze Leitung an den Emitteranschluß des NPN Transistors im CHANNEL A (GOOD) Feld

Legen Sie die rote Meßleitung an den Basisanschluß des Transistors.

Zeichnen Sie die Signatur.

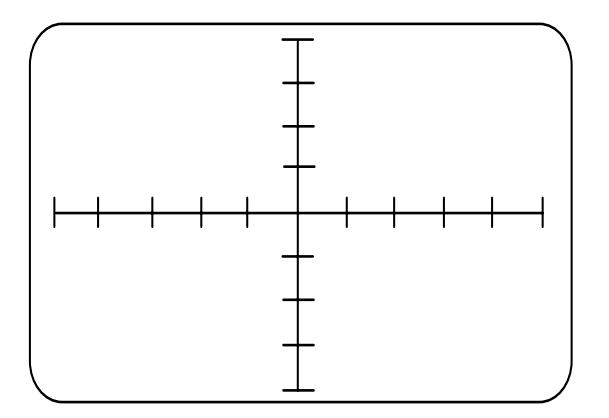

NPN Transistor Emitter-Basis-Übergang Spannung = LOGIC Frequenz = LOW

1. An welches Bauteil erinnert Sie die Signatur des Emitter-Basis-Überganges?

*Vorsicht: Emitter-Basis-Übergänge weisen niedrige Sperr-Durchbruchspannungen auf (normalerweise im Bereich von 5 bis 30V). Hochfrequenz-Kleinsignaltransistoren sollten nicht über längere Zeit im Durchbruchbereich betrieben werden, da ansonsten eine permanente Beschädigung die Folge sein kann.* 

2. Bei welcher ungefähren Sperrspannung tritt der Durchbruch auf?

# **Übung 7-3 Signaturen des NPN Kollektor-Emitter-Übergangs**

Nehmen Sie folgende Einstellungen am Gerät vor:

Kanal A Spannung = MED Frequenz = LOW

Schließen Sie eine Masseleitung an die COM - Buchse und an einen Massepunkt des Demonstrationsboards an.

Legen Sie die rote Prüfspitze an den Kollektor des NPN Transistors im CHANNEL A (GOOD) Feld an.

Zeichnen Sie die Signatur.

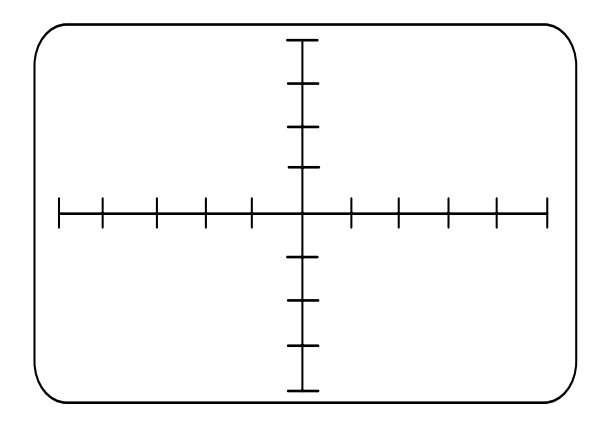

NPN Transistor Kollektor-Emitter-Übergang Spannung = MED Frequenz = LOW

Beachten Sie die Form der Signatur.

Im rechten Quadranten ist die Prüfspannung positiv, der Kollektor-Basis-Übergang im Sperrbetrieb und der Emitter-Basis-Übergang im Vorwärtsbetrieb. Der Kollektor-Emitter-Übergang ist im Sperrbetrieb und es fließt kein Strom - die Signatur im rechten Quadranten ist eine horizontale Linie.

Im linken Quadranten ist die Prüfspannung negativ , der Kollektor-Basis-Übergang im Vorwärtsbetrieb und der Emitter-Basis-Übergang im Sperrbetrieb. Der Emitter-Basis-Übergang zeigt den niedrigen Revers-Durchbruch, den wir auch im vorhergehenden Abschnitt kennenlernten.

Das Ergebnis ist eine Signatur, welche ähnlich der Signatur einer normalen Diode in Serie mit einer Zenerdiode mit einer Durchbruchspannung von ca. -8 Volt aussieht.

#### **Übung 7-4 Testen von unbekannten Transistoren**

Bestimmen Sie die Type des Transistors im CHANNEL B (FAULTY) Feld.

Prüfen Sie jedes Anschlußpaar (d.h. Kollektor-Basis-Strecke, Emitter-Basis-Strecke, Kollektor-Emitter-Strecke) und zeichnen Sie die Signaturen in das Bild unten.

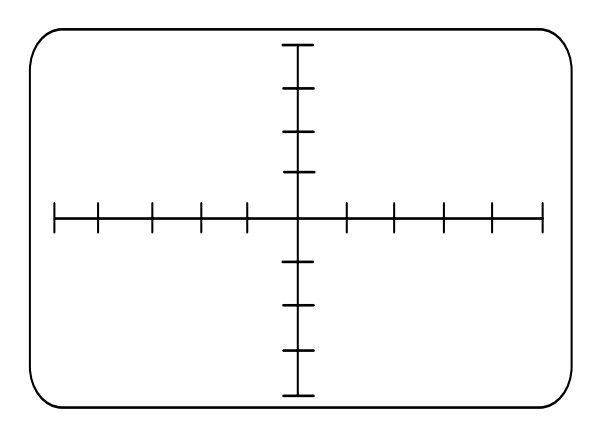

Unbekannter Transistor Kollektor-Basis-Übergang Spannung = MED Frequenz = LOW

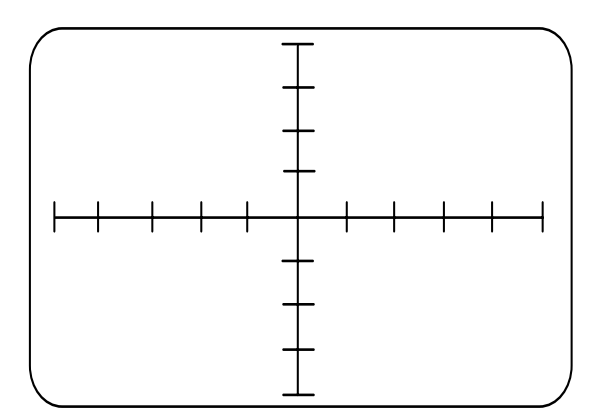

Unbekannter Transistor Emitter-Basis-Übergang Spannung = LOGIC Frequenz = LOW

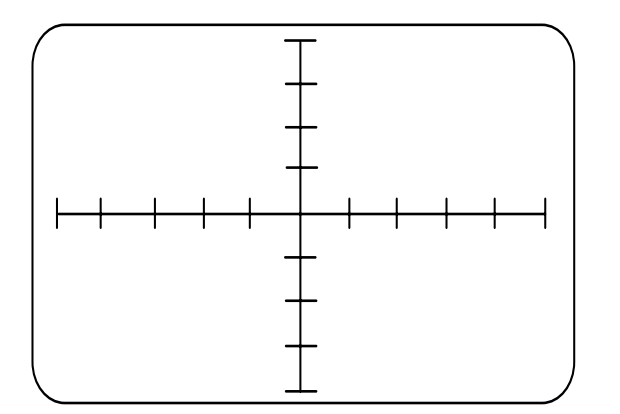

Unbekannter Transistor Kollektor-Emitter-Übergang Spannung = LOGIC Frequenz = LOW

1. Leiten Sie die Transistortypen (NPN oder PNP) aus den Signaturen ab.

Beachten Sie, daß Kleinsignaltransistoren sehr ähnliche Signaturen ergeben können. Verwenden Sie die Vergleichsmethode um die kleinen Unterschiede festzustellen.

# **Übung 7-5 Signaturen des PNP Kollektor-Basis-Übergangs**

Wiederholen Sie die Kollektor-Basis-Übung am Transistor im CHANNEL B (FAULTY) Feld.

Zeichnen Sie die Signatur.

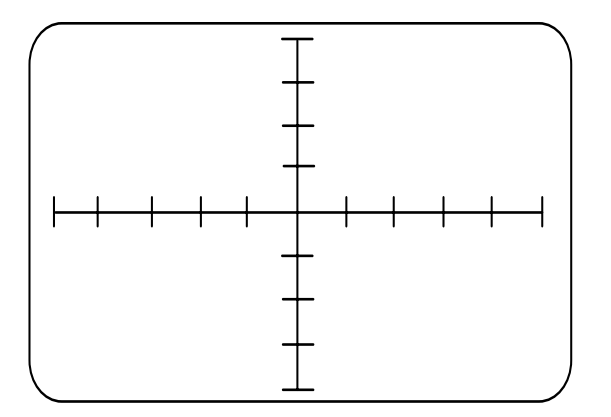

PNP Transistor Kollektor-Basis-Übergang Spannung = MED Frequenz = LOW

1. Beschreiben Sie die Unterschiede der Signaturen.

2. Erklären Sie kurz die Unterschiede.

3. Was könnte man tun, um die Signaturen gleich erscheinen zu lassen?

Wir haben die Signatur des Kollektor-Basis-Übeganges untersucht; um den Transistor vollständig zu testen, untersuchen wir auch die Signaturen der weiteren Übergänge. Vergleichen Sie dabei die Signaturen mit jenen aus dem CHANNEL A (GOOD) Feld. Als nächstes betrachten wir den Emitter-Basis-Übergang des Transistors.

#### **Übung 7-6 Signaturen des PNP Basis-Emitter-Übergangs**

Wiederholen Sie den Basis-Emitter-Test am Transistor im CHANNEL B (FAULTY) Abschnitt.

Zeichnen Sie die Signatur.

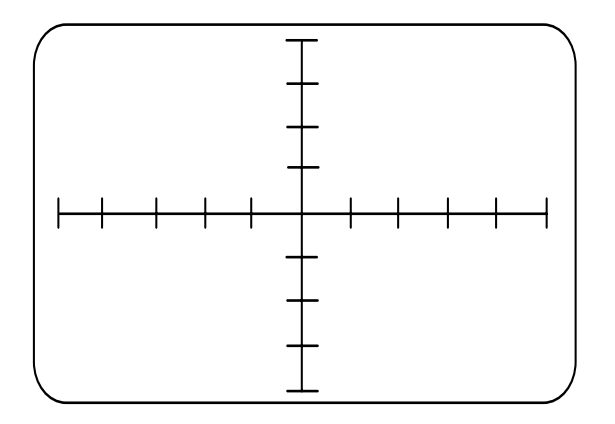

PNP Transistor Emitter-Basis-Übergang Spannung = LOGIC Frequenz = LOW

1. Was fällt Ihnen an der Signatur auf?

#### **Exercise 7-7 Signaturen des PNP Kollektor-Emitter-Übergangs**

Wiederholen Sie den Test am Kollektor-Emitter-Übergang.

Zeichnen Sie die Signatur.

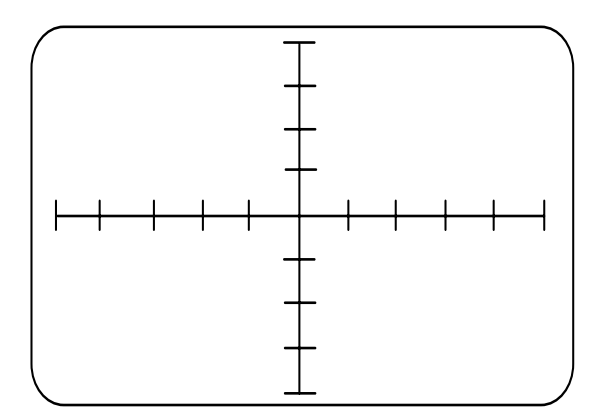

PNP Transistor Kollektor-Emitter-Übergang Spannung = LOGIC Frequenz = LOW

Vergleichen Sie die zwei Transistoren und stellen Sie fest, daß die Signaturen des PNP Transistors ein Spiegelbild des NPN Transistors darstellen.

In der Praxis stellt der Vergleich von Signaturen zu einem bekannten Bauteil die einfachste Form der Fehlersuche dar.

# *7-5 Dreipoltest an Transistoren*

*Zur Beachtung: Die Signaturen in diesem Abschnitt erfordern den Pulsgenerator auf dem Fehlerdiagnosesystem. Wenn Ihr Signaturanalysator keinen Pulser besitzt, so überspringen Sie diesen Abschnitt und setzen Sie beim nächsten Abschnitt fort* 

In früheren Beschreibungen der Transistorfunktion haben wir gehört, daß der Stromfluß im Transistor durch die Polarität und durch die Spannung am Emitter-Basis-Übergang gesteuert wird.

Das Anlegen einer Spannung von 0.6 – 0.7V in Vorwärtsrichtung ermöglicht dem Transistor zu leiten. Ein Verpolen der Spannung unterbindet den Stromfluß.

Diese grundlegende Eigenschaft des Transistors erlaubt den Einsatz als *Verstärker* oder als *Schalter*.

#### **Der Transistor als Verstärker**

Wenn der Transistor als Verstärker verwendet wird, so ist die Schaltung so konzipiert, daß das Ausgangssignal eine originalgetreue Version des Eingangssignal aber mit größerer Amplitude ergibt. Die Form des Eingangssignals bleibt also erhalten.

In einer Verstärkerschaltung legen wir ein kleines Signal an den entsprechend vorgespannten Emitter-Basis-Übergang, so daß die Änderungen im Stromfluß durch den Transistor genau mit den Änderungen des Eingangssignals übereinstimmen. Das Ausgangssignal ist dann eine vergrößerte oder verstärkte Version des Signals am Emitter-Basis-Übergang

#### **Der Transistor als Schalter**

Wir können den Stromfluß im Transistor auch so steuern, daß der Transistor entweder den gesamten Strom durchschaltet (der Transistor wird dann in der Sättigung betrieben) oder der Stromfluß unterbrochen ist (der Transistor sperrt). Diese beiden Zustände entsprechen annähernd einem Kurzschluß bzw. einem Leerlauf.

In dieser Betriebsart sind wir nicht so sehr daran interessiert, die Form des Eingangssignals zu erhalten sondern wir verwenden den Transistor um Stromfluß ein- und auszuschalten.

Wir verwenden das Diagnosesystem um die Schaltfunktion des Transistors zwischen Leerlauf und Kurzschluß zu untersuchen.

#### **Simulation der Transistor-Schaltfunktion**

Mittels des Pulsgenerators können wir die Transistor-Schaltfunktion simulieren, indem wir eine Steuerspannung an die Basis des Transistors anlegen und alternierend zwischen Leiten und Sperren schalten. Als Regel gilt, wenn der Transistor in dieser Betriebsart korrekt funktioniert, so ist dessen normale Funktion auch sichergestellt.

#### *7-6 Der Pulsgenerator*

Der Pulsgenerator des Diagnosesystems ermöglicht dem Anwender eine Gleichspannung oder Gleichspannungspulse an die Basis eines Transistors anzulegen und die resultierende Signatur am Kollektor zu untersuchen.

In der Puls-Betriebsart kann die Leitfähigkeit des Transistors durch Veränderung des Pegels, der Pulsbreite, der Pulspolarität und der Zeitverzögerung des Pulsausgangs gesteuert werden.

Wir werden später sehen, daß der Pulsgenerator auch zum Test von komplexeren Bauteilen verwendet werden kann.

Wir können die Gleichspannung, Pulspolarität und Pegel an der Basis des Transistors durch die +, - Tasten und durch den LEVEL - Regler verändern.

#### **Anlegen einer Gleichspannung**

In der nächsten Übung legen wir eine Gleichspannung an die Basis des Transistors an und beobachten die Auswirkung einer manuellen Variation der Spannung.

Die Polarität und Größe der Gleichspannung welche an den Transistor angelegt wird, ist am Fehlerdiagnosesystem einstellbar.

# **Übung 7-8**

Nehmen Sie die folgenden Einstellungen am Gerät vor:

Kanal A Spannung = LOW Frequenz = LOW

Pulsausgang DC Polarität +

Schließen Sie eine Masseleitung an die COM-Buchse und an einen Massepunkt auf dem Demonstrationsboard an.

Schließen Sie die rote Meßleitung an die Kanal A - Buchse und den Kollektor des NPN Transistors im USE PULSER Feld an.

Schließen Sie ein Meßkabel an die PULSE OUT - Buchse des Diagnosesystems und die Basis des Transistors an.

Drehen Sie den LEVEL - Regler voll entgegen den Uhrzeigersinn.

Zeichnen Sie die Signatur.

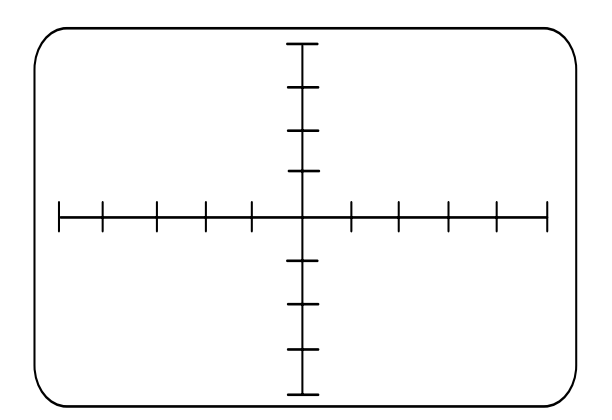

NPN Transistor Kollektor-Emitter-Übergang Pulser = DC  $Pe$ gel =  $0V$ Spannung = LOGIC Frequenz = LOW

Momentan sind wir nur an der Signatur im *oberen rechten Quadranten* interessiert. Der Teil der Signatur im unteren linken Quadranten zeigt Stromfluß in den Kollektor-Basis-Übergang wenn das Diagnosesystem ein negatives Prüfsignal liefert, *unabhängig von der Pulser-Ausgangsspannung*

Der dritte Quadrant dieser Signatur kann ignoriert werden, wir erklären ihn aber aus Gründen der Vollständigkeit.

Wenn der Pulser angeschlossen ist, existiert ein Strompfad zwischen dem Eingang des Diagnosesystems und dem COM-Anschluß (siehe Abbildung 7-5).

Dieser Strompfad besteht aus dem Kollektor-Basis-Übergang und dem internen Widerstand (R<sub>p</sub>) des Pulsers (die Pulserspannungsquelle erscheint als ein Kurzschluß). Die negative Halbwelle der angelegten Spannung spannt den Kollektor-Basis-Übergang in Vorwärtsrichtung vor und ermöglicht Stromfluß selbst wenn der Pulserausgang auf 0 Volt gesetzt ist.*.*

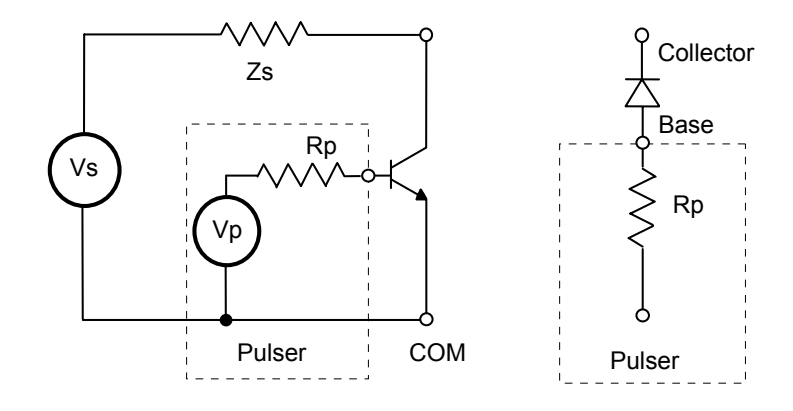

Abbildung 7-5 Fehlerdiagnosesystem – Pulserschematik

1. Was können Sie aus der Form der Signatur im ersten Quadranten ableiten?

Bringen Sie den WIDTH - Regler in die Mittenposition.

Zeichnen Sie die Signatur.

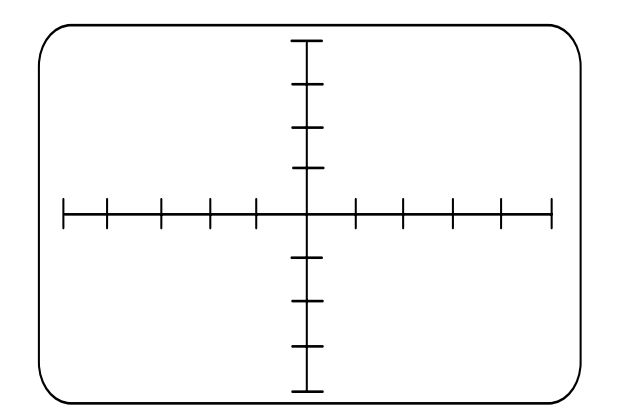

NPN Transistor Kollektor-Emitter-Übergang Pulser = DC Pegel = Mittenstellung Spannung = LOGIC Frequenz = LOW

2. Warum hat sich die Signatur verändert?

Drücken Sie die Pulse 1 - Taste am Pulsgenerator.

Bringen Sie den WIDTH - Regler in die Mittenposition

Zeichnen Sie die Signatur.

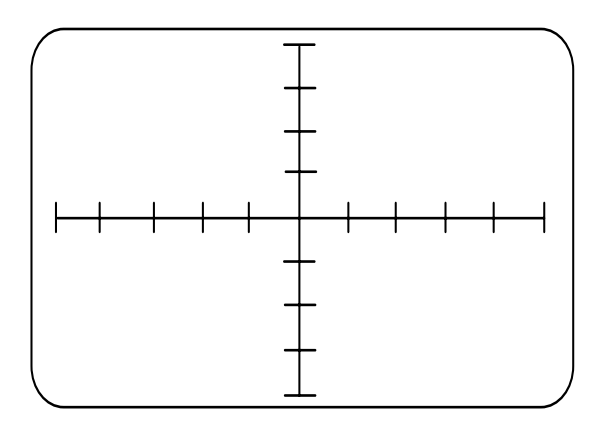

NPN Transistor Kollektor-Emitter-Übergang Pulser = PULSE 1 Polarität = + Spannung = LOGIC Frequenz = LOW

Sie sehen beide Transistorzustände am Bildschirm.

Verändern Sie die LEVEL - Einstellung und beobachten Sie die Auswirkung auf die Signatur.

Wiederholen Sie diese Übung am PNP Transistor im gleichen Feld.

Vergessen Sie nicht die - Polarität zu wählen.

Versuchen Sie die Signatur vorherzusagen, bevor Sie sie auf dem Bildschirm zeigen.

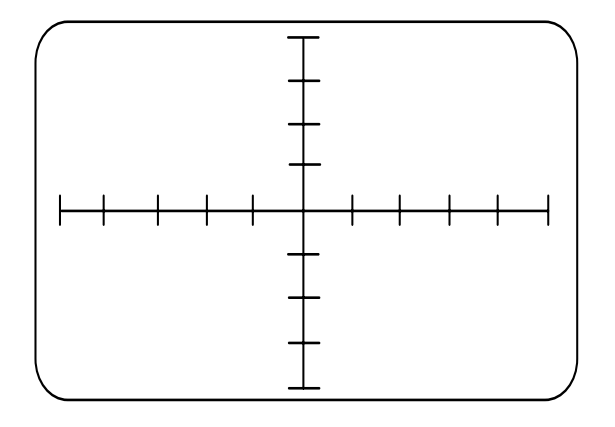

PNP Transistor Kollektor-Emitter-Übergang Pulser = PULSE 1 Polarität = – Spannung = LOGIC Frequenz = LOW

Zeichnen Sie die Signatur wenn der PNP Transistor durch das PULSE 1 Signal angesteuert wird.

# *7-7 Feldeffektransistoren*

Feldeffekt-Transistoren sind eine wichtige Klasse von Transistoren bei welchen der Stromfluß durch den Transistor durch die Größe eines *elektrischen Feldes* gesteuert wird. Es gibt zwei Arten von Feldeffekt-Transistoren (FET´s), den Junction-FET und den Insulated Gate FET (IGFET), oder besser bekannt unter der Bezeichnung Metall-Oxyd-Halbleiter FET (MOSFET). Beim MOSFET ist die Steuerelektrode - das Gate vom leitenden Kanal durch eine Oxydschicht isoliert.

In diesem Abschnitt untersuchen wir die Signaturen eines MOSFET.

Das Bild zeigt eine schematische Darstellung eines n-Kanal MOSFET.

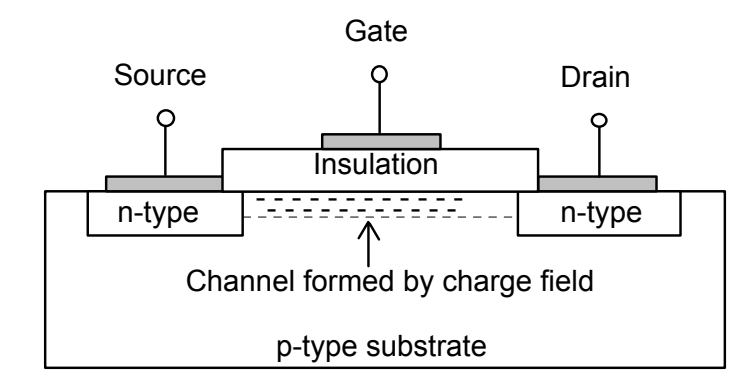

Abbildung 7-5, N-Kanal MOSFET

Mit dem leerlaufenden Gate gibt es keinen leitenden Pfad zwischen *Source* und *Drain*. Durch die n-Type Source und Drain und das p-Type Substrat entstehen aneinanderliegende Halbleiterübergänge. Einer der beiden Übergänge ist daher im Sperrbetrieb unabhängig von der Polarität der Source-Drain-Spannung.

Wenn der Gate-Anschluß positiv in Bezug auf Source und Drain wird, entsteht ein elektrisches Feld in der Isolierschicht unter dem Gate und es fließen Elektronen unter der Isolation zwischen der n-Type Source und Drain. Die Leitfähigkeit des Kanals hängt von der Spannung am Gate ab.

Da kein nennenswerter Strom in das Gate fließt (wegen der Oxydisolation), ist nur sehr geringe Leistung zur Steuerung des Stromflusses zwischen Drain und Source erforderlich.

# *7-8 MOSFET Signaturen*

*VORSICHT: Beachten Sie die Maßnahmen gegen statische Beschädigung bei der Handhabung von MOSFET´s. Verwenden Sie nur die LOW und LOGIC Spannungsbereiche. Verwenden Sie nicht die MED und HIGH -Bereiche.* 

Aus der vorangegangenen Diskussion sehen wir sofort, daß die Gate-Drain und Gate-Source Tests eine Leerlaufsignatur ergeben sollen. Manche Hersteller bauen Schutzdioden zwischen Gate und Source ein, welche die Signaturen beeinflussen.

# **Übung 7-9**

Nehmen Sie die folgenden Einstellungen am Gerät vor:

Kanal A Spannung = LOW Frequenz = LOW

Schließen Sie eine Meßleitung an die COM - Buchse und an den Gate-Anschluß (markiert mit G) des VMOS FET.

Schließen Sie die rote Prüfspitze an die Kanal A- Buchse.

Legen Sie die Prüfspitze an den Source-Anschluß (markiert mit S) des FET.

Zeichnen Sie die Signatur in das Bild unten.

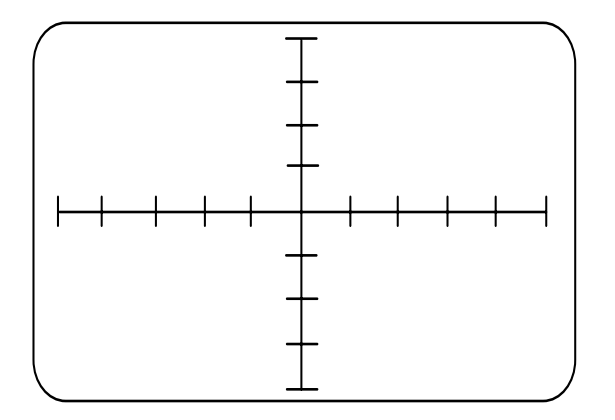

VMOS FET Gate-Source-Übergang Spannung = LOGIC Frequenz = LOW

Legen Sie die Prüfspitze an den Drain-Anschluß (markiert mit D).

Zeichnen Sie die Signatur in das Bild unten.

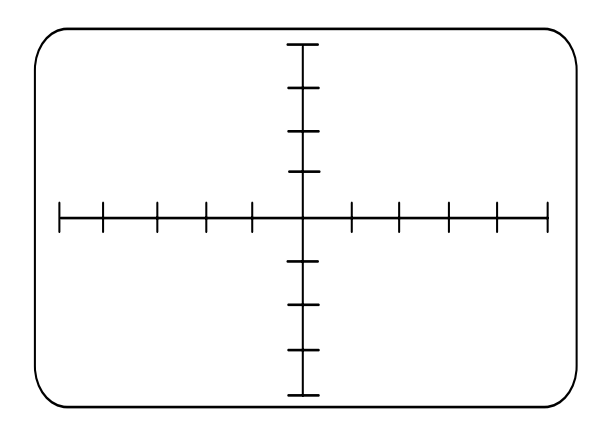

VMOS FET Drain-Source-Übergang Spannung = LOGIC Frequenz = LOW

Überprüfen Sie, daß beide Signaturen einen Leerlauf zeigen.

# *7-9 Test von FET´s mit dem Pulsgenerator*

Wir können die Funktion des FET überprüfen, indem wir eine Spannung an das Gate des FET anlegen und untersuchen die Drain-Source-Signatur.

# **Übung 7-10**

Nehmen Sie die folgenden Einstellungen am Gerät vor:

Kanal A Spannung = LOW Frequenz = LOW Pulser output = DC Pulser polarität = +  $LEVEL = 0$ 

Schließen Sie ein Meßkabel an die COM-Buchse und den Source-Anschluß (markiert mit S) des VMOS FET.

Schließen Sie die rote Prüfspitze an die Kanal A - Buchse an. Legen Sie die Prüfspitze an den Drain-Anschluß (markiert mit D) des FET.

Schließen Sie ein Meßkabel an den Pulsausgang und das Gate des FET (markiert mit G). Untersuchen Sie den Teil der Signatur im *oberen rechten Quadranten*. Beachten Sie die Signatur wenn der LEVEL - Regler in der 0V-Position ist.

Zeichnen Sie die Signatur in das Bild unten.

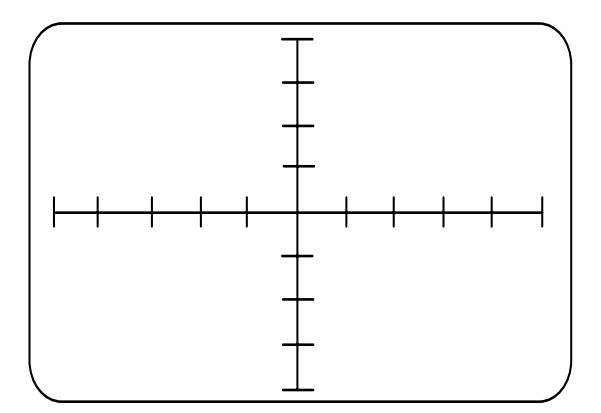

VMOS FET Drain-Source-Übergang Pulser = DC Pegel = 0V Spannung = LOGIC Frequenz = LOW

Drehen Sie den LEVEL-Regler voll im Uhrzeigersinn und beobachten Sie die Veränderung der Signatur wenn der FET leitet.

Zeichnen Sie die Signatur in das Bild unten.

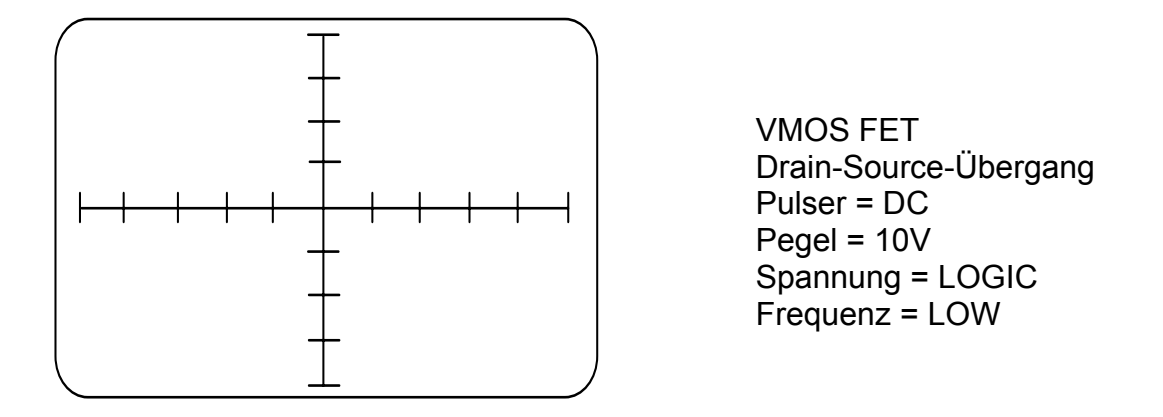

Die Übungen wurden speziell für den Test von n-Kanal MOSFET´s vorbereitet. P-Kanal-Bauelemente zeigen ähnliche Signaturen spiegelbildlich im unteren linken Quadranten.

# *7-10 Identifizieren der Transistoranschlüsse*

# **Übung 7-11**

Wir können das Diagnosesystem dazu verwenden, um den Kollektor-, Basis- und Emitteranschluß eines unbekannten Transistors zu identifizieren.

In dieser Übung testen wir den Transistor im CHANNEL B (FAULTY) Feld auf dem Demonstrationsboard.

Testen Sie die zwei äußeren Anschlüsse (Schwarze Prüfspitze am Masseanschluß) und zeichnen Sie die Signatur.

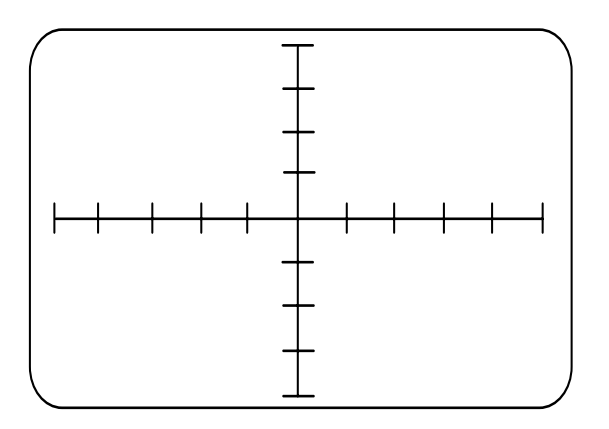

Unbekannter Transistor

Voltage = LOGIC Frequency = LOW

Welches Anschlußpaar wird angezeigt?

Legen Sie die rote Prüfspitze an den mittleren Anschluß.

Zeichnen Sie die Signatur.

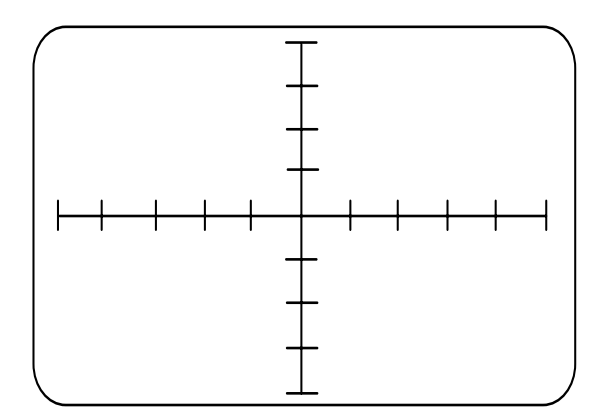

Welches Anschlußpaar wird angezeigt?

Unbekannter Transistor

Spannung = LOGIC Frequenz = LOW

Mit welchem Anschluß ist die schwarze Prüfspitze verbunden?

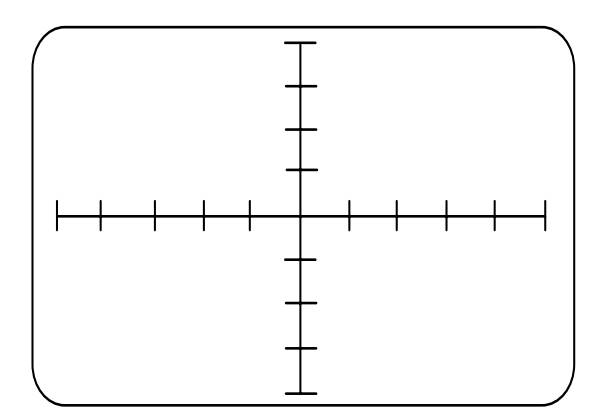

Unbekannter Transistor

Spannung = LOGIC Frequenz = LOW

Legen Sie die rote Prüfspitze wieder an den äußeren Anschluß (markiert mit C) und legen Sie die schwarze Prüfspitze an den mittleren Anschluß...

Bestimmen Sie die Anschlüsse der anderen beiden Anschlüsse.

Welche Type ist der Transistor (NPN oder PNP)?

# **ABSCHNITT 8 – TEST VON SPEZIALBAUTEILEN**

# **Optokoppler, Thyristoren, Triac´s**

In diesem Abschnitt untersuchen wir die Signaturen von Optokopplern, Vierschicht-Dioden wie Thyristoren und Triac´s.

## **Zielsetzungen**

Am Ende dieses Abschnitts sind sie in der Lage:

- Die Funktion eines Optokopplers mit und ohne dem Pulsgenerator zu prüfen.
- Die Funktion von Thyristoren mit dem Diagnosesystem zu prüfen.
- Die Funktion von Triac´s mit dem Diagnosesystem zu prüfen.

Das Diagnosesystem kann auch zum Test von Bauteilen verwendet werden, welche wesentlich komplexer als die bisher behandelten sind.

Beim Durchgehen der Bauteile in diesem Abschnitt werden wir sehen, daß die meisten Komponenten bereits bekannte Signaturen aufweisen.

## *8-1 Optokoppler*

Der Optokoppler oder Opto-Isolator ist ein Spezialbauteil der weitverbreiteten Einsatz dort findet, wo ein Schaltkreis von einem Anderen bei gleichzeitiger elektrischer Isolation gesteuert werden soll.

Ein typischer Optokoppler wird im Bild unten gezeigt.

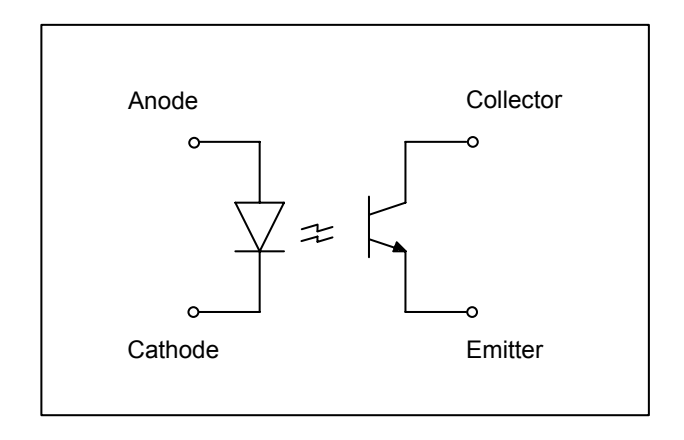

Abbildung 8-1 Schematik eines Optokopplers

Wie wir dem Bild entnehmen können, besteht der Optokoppler aus einer lichtemittierenden Diode und einem Phototransistor (Beachten Sie die offene Basis des Transistors) in einem gemeinsamen Gehäuse.

Wenn die LED Strom leitet, so stimuliert das abgegebene Licht Ladungsträger im Transistor welche einen Stromfluß bewirken.

# **Testen des Optokopplers**

Bei der Überprüfung kann der Optokoppler als zwei separate Bauteile betrachtet werden - der Eingangsdiode und dem Ausgangstransistor.

Die Eingangsdiode, die LED kann wie eine konventionelle Diode getestet werden und wir können den Transistor prüfen als wäre er ein Kollektor-Basis-Übergang eines konventionellen Transistors.

# *Die Eingangsdiode*  **Übung 8-1**

Nehmen Sie die folgenden Einstellungen am Gerät vor:

Kanal A Spannung = LOGIC Frequenz = LOW

Schließen Sie die schwarze Meßleitung an die COM - Buchse und die Kathode des Optokoppler-Eingangsdiode an (markiert mit K).

Schließen Sie die rote Meßleitung an die Kanal A - Buchse und an die Anode der Optokoppler-Eingangsdiode an (markiert mit K).

Zeichnen Sie die Signatur in das Bild unten.

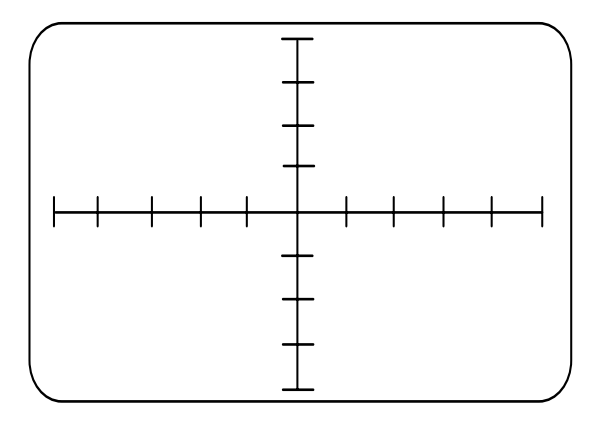

**Optokoppler** Eingangsdiode Spannung = LOGIC Frequenz = LOW

Sie stellen fest, daß die Signatur ähnlich einer konventionellen Diode aussieht.

1. Bei welcher Vorwärtsspannung beginnt die Eingangsdiode des Optokopplers Strom zu leiten?

*Der Ausgangstransistor* 

#### **Übung 8-2**

Nehmen Sie die folgenden Einstellungen am Gerät vor:

Kanal A Spannung = MED Frequenz = LOW

Schließen Sie die schwarze Meßleitung an die COM - Buchse und den Emitter des Optokoppler-Transistors (markiert mit E).

Schließen Sie die rote Meßleitung an die Kanal A - Buchse und den Kollektor des Optokoppler-Transistors (markiert mit C).

Zeichnen Sie die Signatur in das Bild unten.

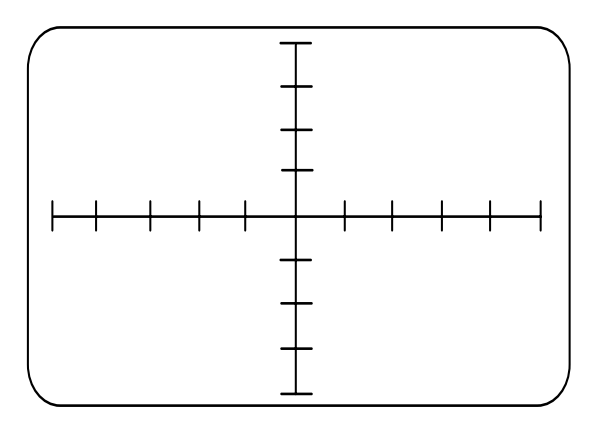

**Optokoppler** Ausgangstransistor Spannung = MED Frequenz = LOW

1. Bei welcher Spannung erfolgt der Durchbruch?

## *8-2 Test des Optokopplers mit dem Pulsgenerator*

Wir können die Funktion eines Optokopplers auch testen, indem wir die Eingangsdiode mit dem Pulsgenerator in den Leitzustand versetzen und die Signatur am Ausgang beobachten.

Wenn Ihr Fehlerdiagnosesystem keinen Pulsgenerator aufweist, überspringen Sie diesen Abschnitt.

#### **Übung 8-3**

Nehmen Sie folgende Einstellungen am Gerät vor:

Kanal A Prüfspannung = LOGIC Prüffrequenz = LOW Pulser Ausgang = DC Pulspolarität = +  $LEVEL = 0$ 

Schließen Sie die schwarze Meßleitung an die COM - Buchse und an den Emitter des Optokoppler-Transistors (markiert mit E).

Schließen Sie die rote Meßleitung an die Kanal A - Buchse und an den Kollektor des Optokoppler-Transistors (markiert mit C).

Schließen Sie ein Meßkabel an den Pulserausgang und an die Anode der Eingangsdiode (markiert mit A).

Beachten Sie die Signatur bei dieser Einstellung des LEVEL - Reglers.

Drehen Sie den LEVEL - Regler bis der Ausgangstransistor starke Anzeichen des Leitzustandes zeigt (LEVEL - Regler ungefähr in Mittenposition).

Zeichnen Sie die Signatur.

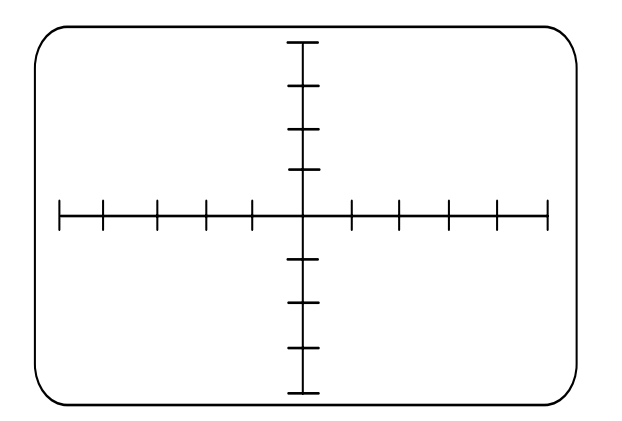

**Optokoppler** Ausgangstransistor Pulser = DC Polarität = + Spannung = LOGIC Frequenz = LOW

Beachten Sie die Änderungen der Signatur wenn der LEVEL - Regler von der Position 0 bei der kein Strom fließt, bis zu dem Punkt gedreht wird, an dem der Ausgangstransistor in die Sättigung übergeht. Schalten Sie den Pulserausgang in die PULSE1 - Betriebsart und zeichnen Sie die Signatur

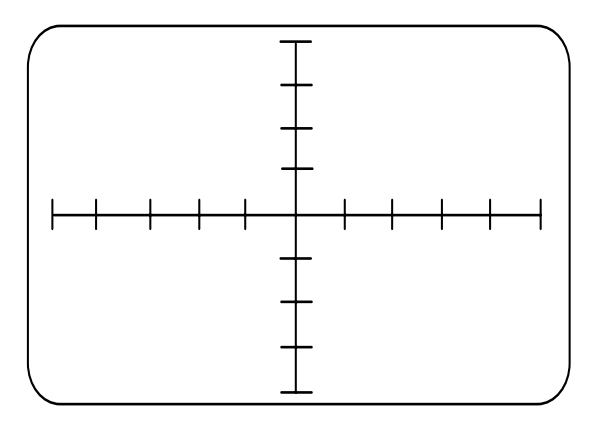

**Optokoppler** Ausgangstransistor PULSE 1 Polarität = + Spannung = LOGIC Frequenz = LOW

#### *8-3 Vierschicht-Dioden*

In diesem Abschnitt behandeln wir p-n-p-n Diodentypen: den Thyristor (SCR - silicon controlled rectifier) und den Triac.

#### **Der Thyristor**

Die Abbildung 8-2 zeigt die schematische Darstellung und das Ersatzschaltbild des Thyristors.

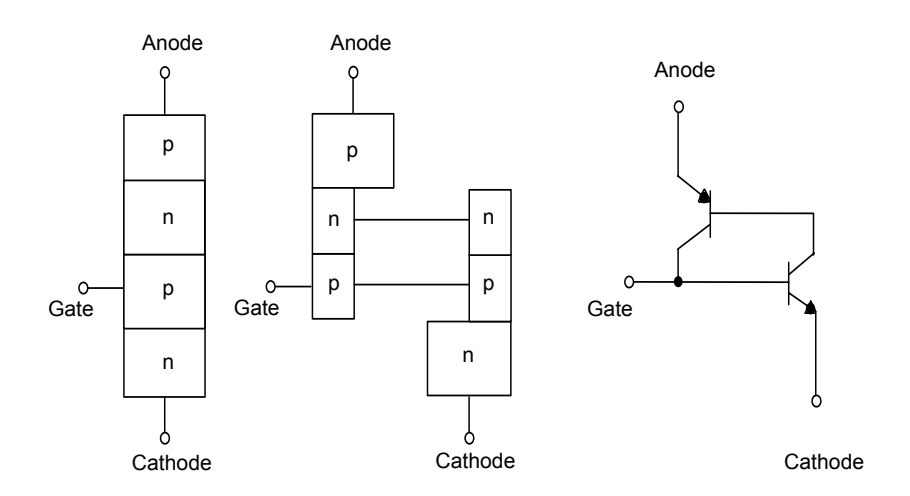

Abbildung 8-2 Schematische Darstellung des Thyristors

Aus dem Bild 8-2 entnehmen wir, daß der Thyristor eigentlich aus zwei Transistoren einem n-p-n -Typ und einem p-n-p - Typ Rücken an Rücken besteht.

#### **Die Thyristorfunktion**

Das Bauteil hat zwei stabile Zustände, einen mit beiden Transistoren *gesperrt* und einen mit beiden Transistoren *leitend*.

Nehmen wir an daß keine Spannung am Gate und an der Kathode anliegt:

Bei einer positiven Spannung an der Anode ist der mittlere p-n-Übergang in Sperrichtung, der Thyristor sperrt. Bei einer negativen Spannung an der Anode ist der obere p-n-Übergang in Sperrichtung und es fließt wieder kein Strom. Der Thyristor blockiert den Stromfluß.

Wenn eine genügend große Spannung an die Anode angelegt wird, erfolgt ein Durchbruch, da eine der Kollektordioden durchbricht was wiederum zur totalen Sättigung der Transistoren führt. Das Ergebnis ist ein Kurzschluß.

Wenn wir eine Spannung an das Gate anlegen, leitet der n-p-n-Transistor, der p-n-p-Transitor geht ebenfalls in den Leitzustand über was wiederum die Leitfähigkeit im n-pn-Transistor erhöht. Dies führt zu einem erhöhten Stromfluß im p-n-p-Transistor.

Diese *positive Rückkopplung* bringt beide Transistoren in die Sättigung was sie in hohem Leitzustand hält. Der Thyristor ist jetzt effektiv ein Kurzschluß. Der Thyristor bleibt in diesem Zustand (leitend) selbst wenn das Eingangssignal nicht mehr anliegt*.* 

Selbst ein Puls von kurzer Dauer ist ausreichend, um den Leitzustand im Thyristor auszulösen. In der Praxis sind die meisten Thyristoren dafür ausgelegt, mit einem

kurzen Impuls zu schließen und zu leiten, bis der Anodenstrom unter den *Haltestrom* fällt*.*

Das Schaltsymbol und die äquivalente Diodenschaltung wird im Bild unten gezeigt.

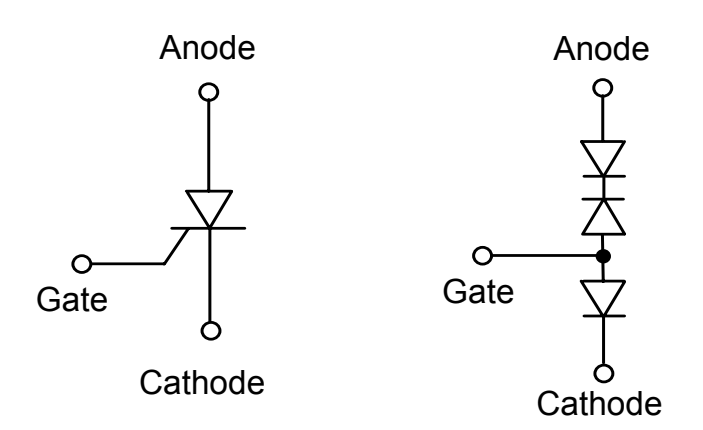

#### Abbildung 8-3

Aus dem Bild sollten wir die Signaturformen des Thyristors ableiten können. Bevor wir zu der Übung weitergehen, versuchen wir die Signaturen der Gate-Kathode-Anschlüsse und der Anode-Kathode-Anschlüsse zu zeichnen.

#### **Übung 8-4**

Nehmen Sie die folgenden Einstellungen am Gerät vor:

Kanal A Spannung = LOW Frequenz = LOW

Prüfen Sie Ihre Vorhersagen über die Signatur beim Test der Gate-Kathode-Anschlüsse.

Zeichnen Sie die Signatur.

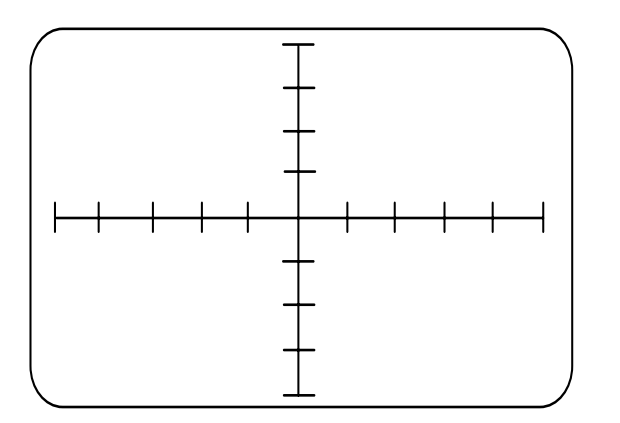

**Thyristor** Gate-Kathode Spannung = LOGIC Frequenz = LOW

Prüfen Sie jetzt die Anode-Kathode-Anschlüsse und zeichnen Sie die Signatur.

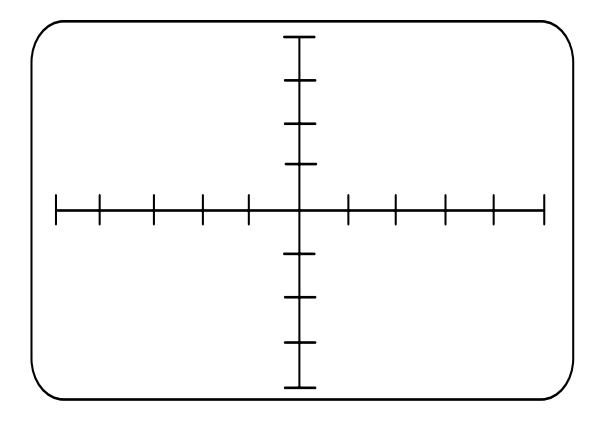

**Thyristor** Anode-Kathode Spannung = LOGIC Frequenz = LOW

# **Test von Thyristoren mit dem Pulsgenerator**

Die Funktion des Thyristors kann mit dem Pulsgenerator getestet werden.

# **Übung 8-5**

Nehmen Sie die folgenden Einstellungen am Gerät vor:

Kanal A Spannung = LOW Frequenz = LOW Pulser Ausgang = DC Pulspolarität = + Level  $= 0$
Schließen Sie die schwarze Meßleitung an die COM - Buchse und die Kathode des Thyristors an (markiert mit C).

Schließen Sie die rote Meßleitung an die Kanal A - Buchse und an die Anode des Thyristors an.

Schließen Sie eine Meßleitung an den Pulserausgang und an das Gate des Thyristors (markiert mit G).

Beachten Sie die Signatur bei dieser Einstellung des LEVEL - Reglers.

Drehen Sie den LEVEL - Regler bis der Thyristor Anzeichen eines Leitzustandes zeigt (sollte ungefähr in der Neun-Uhr-Position des Reglers sein).

Zeichnen Sie die Signatur.

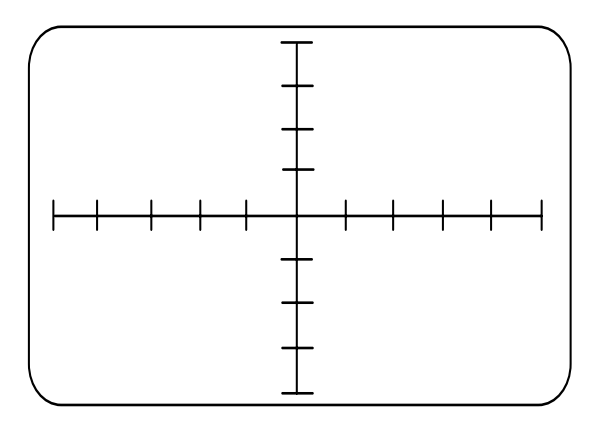

**Thyristor** Anode-Kathode Pulser = DC Polarität = + Spannung = LOGIC Frequenz = LOW

Schalten Sie den Pulsgenerator in die PULSE 2 - Betriebsart.

Drehen Sie den LEVEL - Regler bis Strom fließt. Durch Drehen am WIDTH - Regler können Sie nun die Leit- und Sperrzustände untersuchen.

Zeichnen Sie die Signatur in das Bild unten.

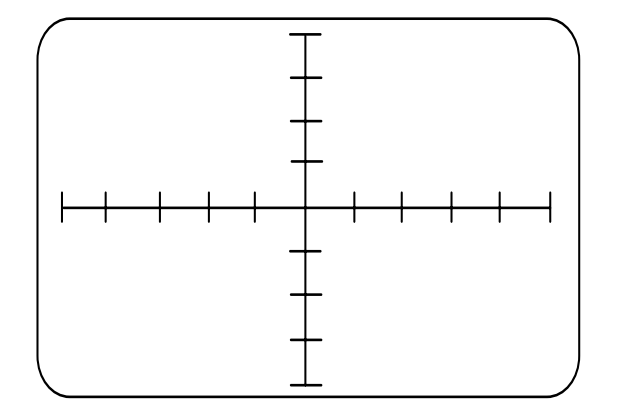

**Thyristor** Anode-Kathode PULSE 2 Polarität = + Spannung = LOGIC Frequenz = LOW

#### **Der Triac**

Der Triac funktioniert wie zwei antiparallel geschaltete Thyristoren - siehe Abbildung 8- 4. Der Triac kann daher Strom in beiden Richtungen leiten; der Leitzustand kann sowohl durch ein positives Gate als auch durch eine negatives Gate in Bezug auf die Kathode herbeigeführt werden.

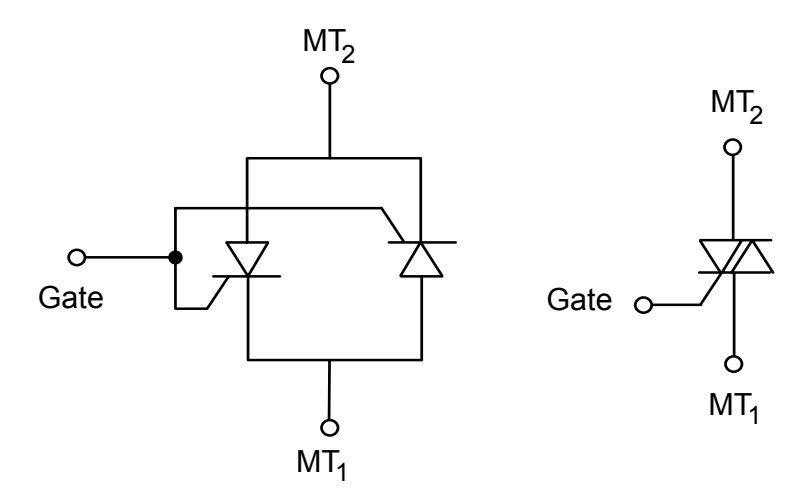

Abbildung 8-4 Das Triac-Ersatzschaltbild und das Schaltsymbol

# **Übung 8-6**

Nehmen Sie die folgenden Einstellungen am Gerät vor:

Kanal A Spannung = LOW Frequenz = LOW Pulser Ausgang = DC Pulspolarität = +  $level = 0$ 

Schließen Sie die schwarze Meßleitung an die COM - Buchse und an den MT1 - Anschluß des Triac.

Schließen Sie die rote Meßleitung an die Kanal A - Buchse und an den MT2 - Anschluß des Triac.

Schließen Sie eine Meßleitung an den Pulserausgang und an das Gate des Triac.

Beachten Sie die Signaturen bei dieser Einstellung des LEVEL - Reglers.

Drehen Sie den LEVEL - Regler bis der Triac Anzeichen des Leitzustandes zeigt.

Zeichnen Sie die Signatur.

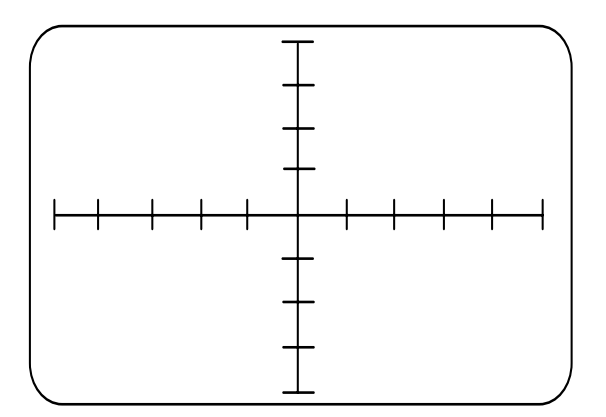

**Triac**  $MT<sub>2</sub>-MT<sub>1</sub>$ Pulser = DC Polarität = + Spannung = LOW Frequenz = LOW

Beachten Sie, daß der Triac in beiden Richtungen leitet.

Bringen Sie den LEVEL - Regler in die 0V-Position.

Ändern Sie die Pulserpolarität auf – und drehen Sie den LEVEL - Regler bis der Triac leitet.

Zeichnen Sie die Signatur.

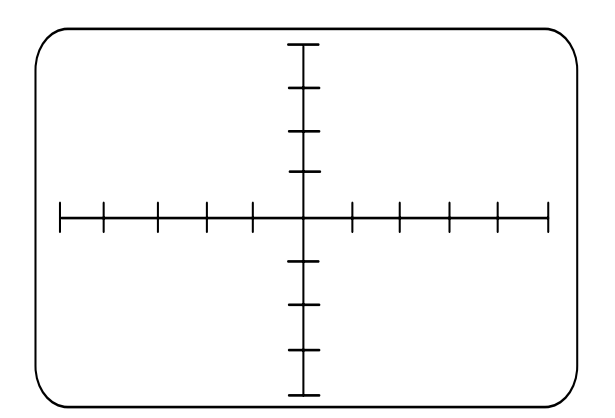

**Triac**  $MT<sub>2</sub>$ –MT<sub>1</sub> Pulser = DC Polarität – Spannung = LOW Frequenz = LOW

Ändern Sie die Pulserpolarität auf +.

Wählen Sie PULSE 2.

Drehen Sie den LEVEL - Regler und beobachten Sie den Leitzustand.

Zeichnen Sie die Signatur.

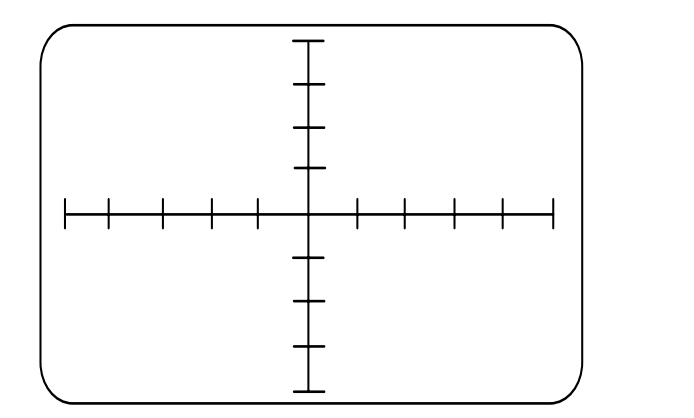

**Triac**  $MT<sub>2</sub>-MT<sub>1</sub>$ PULSE 2 Polarität = + Spannung = LOW Frequenz = LOW

Beachten Sie die Ähnlichkeit der Signatur zum Thyristor.

Ändern Sie die Polarität des Pulsgenerators auf –.

Zeichnen Sie die Signatur.

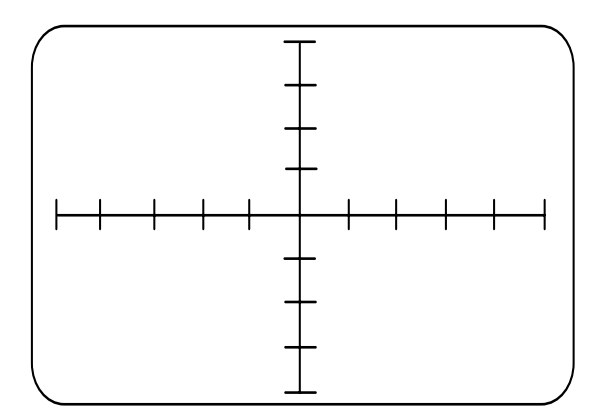

**Triac**  $MT<sub>2</sub>-MT<sub>1</sub>$ PULSE 2 Polarität = – Spannung = LOGIC Frequenz = LOW

1. Vergleichen Sie die Signaturen mit den vorigen Signaturen.

Wählen Sie die + und – Polarität am Pulsgenerator und zeigen Sie die Signatur. Drehen Sie den WIDTH - Regler und beobachten Sie den Effekt.

Zeichnen Sie die Signatur.

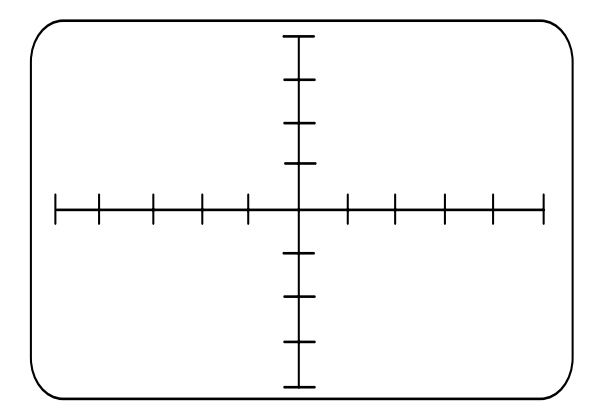

- **Triac**  $MT<sub>2</sub>$ –MT<sub>1</sub> PULSE 2 Polarität =  $+ 8 -$ Spannung = LOGIC Frequenz = LOW
- 2. Was können Sie aus diesen Signaturen ableiten?

# **ABSCHNITT 9 – TEST VON INTEGRIERTEN SCHALTUNGEN**

# **Analog und Digital IC´s**

In diesem Abschnitt verwenden wir unser Wissen aus den früheren Übungen um die Signaturen von typischen analogen und digitalen integrierten Schaltungen (IC´s) zu untersuchen.

Wir zeigen, daß selbst komplexe Speicherbausteine und Mikroprozessoren effektiv mit der Vergleichstechnik getestet werden können.

#### **Zielsetzungen**

Am Ende dieses Abschnitts:

- Wissen Sie, daß die Signaturen an vielen IC-Anschlüssen jenen einfacher p-n-Übergänge sehr ähnlich sind.
- Erkennen Sie, daß die Signaturvergleichstechnik besonders gut auf digitale integrierte Schaltungen anwendbar ist.
- Verstehen Sie, warum selbst IC´s mit vielen Anschlüssen nur wenige verschiedene Signaturformen zeigen.

# *9-1 Testen von Analog- und Digital-IC´s*

## **Anwendung der ASA zur Lokalisierung defekter IC´s**

Während der Untersuchung der Signaturen der Halbleiter die wir bis jetzt getestet haben, stellten wir fest, daß die meisten von ihnen an zumindest einigen Anschlüssen die Signatur eines p-n Überganges aufweisen.

In diesem Abschnitt betrachten wir *integrierte Schaltungen* (IC´s), welche aus einer Vielzahl von Bauelementen in einem Gehäuse bestehen.

Die Anzahl von Bauteilen in einem IC bewegt sich zwischen einem halben Dutzend bis zu einigen tausend auf einem "Chip" - z.B. auf einem modernen Mikroprozessor.

Weil man sehr viele Bauteile auf so kleinem Raum unterbringen muß, sind die Komponenten mikroskopisch klein.

Daraus ergibt sich, daß moderne IC´s Bauteile und Anschlüsse beinhalten, die wesentlich anfälliger auf Beschädigung durch elektrische Belastung und statische Aufladung sind als herkömmliche Bauteile. Aus diesem Grund besitzen viele IC´s Schutzdioden an ihren Ein- und Ausgängen.

Die Erfahrung hat gezeigt, daß viele der defekten Bauteile in einem IC im Bereich der Ein/Ausgänge des IC´s liegen. (d.h. wo der interne Schaltkreis an die externen Anschlüsse geführt wird).

*Unabhängig davon, wie komplex ein IC aufgebaut ist, besteht er im Inneren im wesentlichen aus einfachen p-n Übergängen.* 

Aus diesem Grund werden viele IC-Defekte durch analoge Signaturanalysetechniken herausgefunden.

In diesem Abschnitt untersuchen wir sowohl digitale als auch analoge integrierte Schaltungen.

*Zur Beachtung: Generell sollten IC´s mit der LOGIC-Prüfspannung und der LOW-Prüffrequenz getestet werden.* 

*Die MED und HIGH - Frequenzen können aufgrund der Kapazitäten innerhalb des IC´s zu einer Schleifenbildung auf der Signatur führen.* 

## *9-2 Digitale integrierte Schaltungen*

Viele digitale Schaltungen bestehen aus Signal- und Steuerleitungen welche Daten parallel befördern. (z.B. der Daten- und Adreßbus eines Mikroprozessors). Datenleitungen auf einem Bus zeigen normalerweise identische Signaturen. Hier arbeitet man daher am besten mit der Vergleichstechnik.

Wir beginnen unsere Tests an einem weitverbreiteten Bauteil einer bekannten Logikfamilie, dem 74HC00, einem Vierfach-NAND-Gatter.

## **Übung 9-1**

Nehmen Sie folgende Einstellungen am Gerät vor:

Kanal A und B Prüfspannung = LOGIC Prüffrequenz = LOW

Schließen Sie eine Meßleitung an die COM - Buchse und an die Masseleitung des Demonstrationsboards an.

Schließen Sie die rote Prüfspitze an die Kanal A - Buchse an und legen Sie sie an den Pin 1 (einer der NAND-Eingänge) des 74HC00 im CHANNEL A (GOOD) Feld an.

Schließen Sie die schwarze Prüfspitze an die Kanal B - Buchse an und legen Sie sie an Pin 1 des 74HC00 im CHANNEL B (FAULTY) - Feld.

Zeichnen Sie die Signaturen in das Bild unten.

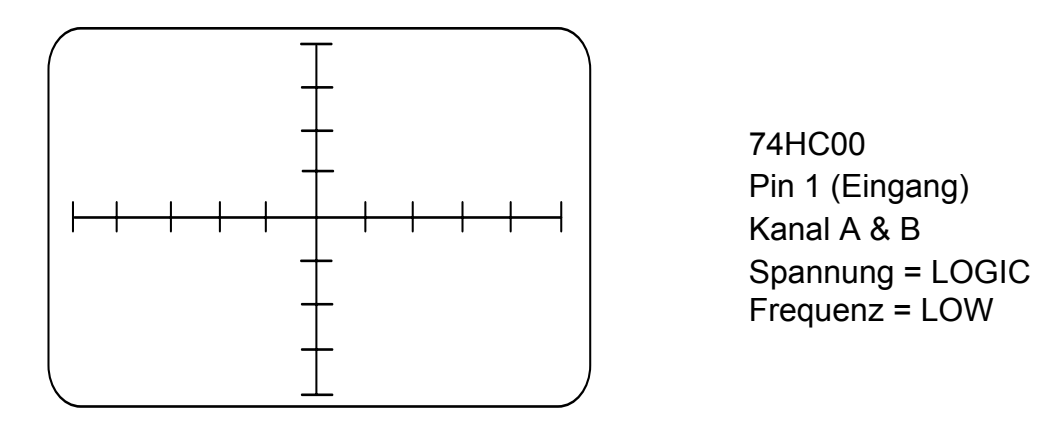

Die Signatur des guten Bauteils wird dominiert durch die Eingangsschutzdioden.

Prüfen Sie die Signaturen indem Sie Pin 2 beider Bauteile testen. Zeichnen Sie die Signaturen.

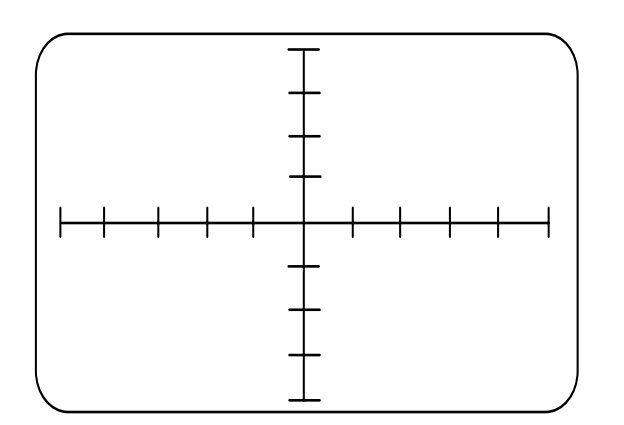

74HC00 Pin 2 (Eingang) Kanal A & B Spannung = LOGIC Frequenz = LOW

Wiederholen Sie den Test an allen anderen Pin´s.

Beachten Sie den Unterschied zwischen den Gattereingängen und -ausgängen. (Pins 1, 2, 4, 5, 9, 10, 12 und 13 sind Eingänge; Pins 3, 6, 8 und 11 sind Ausgänge.)

# **Hinweis zum Test integrierter Schaltkreise**

Allgemein gilt: Wenn Sie keinen guten Schaltkreis zur Verfügung haben, die Bauteiltype bekannt ist und Dokumentation vorhanden ist, können Sie Anschlüsse am IC miteinander vergleichen. So sollten beispielsweise alle Eingänge des gerade getesteten Bausteins sehr ähnlich aussehen. Gleichermaßen sollten alle Datenleitungen eines Pufferbausteins oder eines Mikroprozessors identisch aussehen.

Der Masseanschluß eines Digital-IC´s ist normalerweise ein gut geeigneter Referenzpunkt für die COM - Leitung, legen Sie daher die Masse an diesen Pin des IC´s.

Die COM-Leitung kann falls erforderlich auch an den Versorgungspin des IC´s angeschlossen werden.

Wiederholen Sie den Test mit der COM-Leitung am Versorgungspin. Überprüfen Sie, ob die Signaturen identisch sind.

In manchen Fällen können unstabile Signaturen auftreten. Wenn dies der Fall ist, verbinden Sie sowohl den Massepin als auch den Vcc Pin mit der COM-Buchse. Zur Vereinfachung finden Sie einen Schalter auf dem Demoboard - der NORMAL-VCC-SHORT TO COMMON - Schalter, welcher Vcc mit Masse verbindet.

Zur Beachtung: Sie werden öfters Unterschiede in den Signaturen von IC´s gleicher Type aber von verschiedenen Herstellern aufgrund unterschiedlicher Fertigungstechnologien feststellen. Vergleichen Sie in diesem Fall die Signatur eines suspekten Pin´s mit anderen Pin´s des selben IC´s bevor Sie diesen als defekt qualifizieren.

## *9-3 Testen von komplexen integrierten Schaltungen*

Wir verwenden die selbe Technik um Fehler an sehr großen oder komplexen IC´s wie z.B. Speicherbausteine oder Mikroprozessoren zu lokalisieren. Durch die Anschlußanordnung solch eines komplexen Bausteins ist die Vergleichstechnik hier besonders gut zur Fehlersuche geeignet.

Bei der Untersuchung dieser Bausteine werden wir feststellen, daß trotz der großen Anzahl von Pin´s nur wenige verschiedene Signaturformen an einem Digital-IC auftreten.

## **Mikroprozessor-Schaltungen**

Auf einem prozessorbasierenden Board sind die Signalleitungen in Busse zusammengefaßt, welche Daten und Steuersignale parallel in einem System transportieren.

Diese Busleitungen können mit vielen parallelgeschalteten Bauteilen in einer Schaltung verbunden sein. Im normalen Betrieb hängt die Funktion des Systems vom exakten Timing und der Adreßsteuerung ab, um Konflikte zwischen den Bauteilen zu verhindern.

Da die Bauteile durch gemeinsame Leitungen parallelgeschaltet sind, kann es vielfach sehr schwierig sein, den Fehler auf einen Bauteil einzugrenzen, da ein eventueller Fehler an allen Bauteilen sichtbar wäre. Manche Modelle der POLAR Fehlerdiagnosesysteme beinhalten Schaltungen, welche dem Anwender das Deaktivieren von Bausteinen auf einem gemeinsamen Bussystem erlauben.

## *9-4 Test von analogen integrierten Schaltungen*

In diesem Abschnitt behandeln wir die Signaturen von analogen integrierten Schaltungen. Analoge IC´s sind die Bauelemente vieler komplexer Schaltungen. Das Demonstrationsboard beinhaltet ein typisches Beispiel eines analogen IC´s, den LF351 Operationsverstärker (OPV).

Wie auch bei digitalen Bausteinen können Variationen im Produktionsprozeß verschiedener Hersteller auch zu Unterschieden der Signaturen zwischen guten Bauteilen führen.

Die effizienteste Methode diese Bauteile zu testen ist der Vergleich.

Die übliche Technik ist hierbei der Vergleich eines suspekten Bauteils mit dem entsprechenden Bauteil in der guten Schaltung.

Der gute Schaltkreis kann sich auf einem separaten Board oder aber auch auf dem gleichen Board befinden. (Sie könnten z.B. zwei Kanäle eines Vierkanal-Verstärkers vergleichen).

Wir vergleichen die Signaturen des Operationsverstärkers im CHANNEL A (GOOD) und CHANNEL B (FAULTY) Feld.

# **Übung 9-2**

Nehmen Sie die folgenden Einstellungen am Gerät vor:

Kanal A und B Spannung = LOGIC oder JUNCTION Frequenz = LOW

Schließen Sie eine Meßleitung an die COM - Buchse und an einen Massepunkt auf dem Demonstrationsboard an.

Schließen Sie die rote Meßleitung an die Kanal A - Buchse und an den Pin 1 des LF351 im CHANNEL A (GOOD) Feld an.

Schließen Sie die schwarze Meßleitung an die Kanal B - Buchse und an den Pin 1 des LF351 im CHANNEL B (FAULTY) Feld an.

Vergleichen Sie die beiden Signaturen.

Gehen Sie weiter zu Pin 2 der IC´s.

Vergleichen Sie die Signaturen und zeichnen Sie sie in das Bild unten.

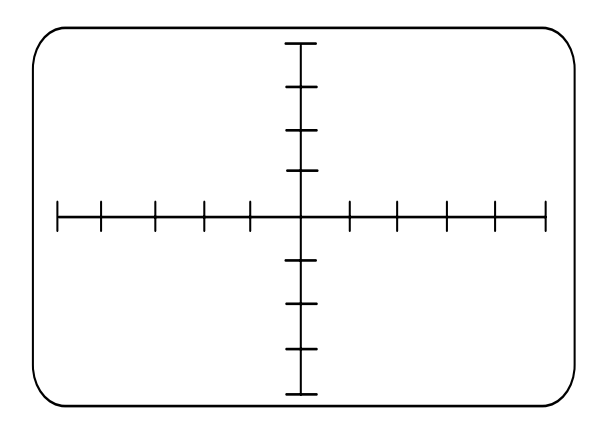

LF351 Pin 2 Spannung = LOGIC Frequenz = LOW

1. Können Sie den Grund für die Signaturform des Pins am suspekten IC´s erklären?

Wenn ein Bauteil in der Schaltung getestet wird, ist es oft der Fall, daß *mehrere* Pin´s Abweichungen von denen eines guten IC´s zeigen. Ein ernsthafter Fehler an einem Pin kann die Signaturen an den anderen Pin´s beeinflussen. Der fehlerhafte Pin kann meist identifiziert werden, indem man den Anschluß mit der größten Abweichung sucht.

Prüfen Sie die anderen Pins an beiden Bauteilen.

In der Praxis sollten Sie versuchen, soviel Information wie möglich über ein Problem zu sammeln, bevor Sie irgendwelche Schlüsse ziehen. Wenn Sie also Unterschiede beim Vergleichstest feststellen, prüfen Sie auch die Umgebung der suspekten Signatur. Wo die schlechtesten Signaturen auftreten, ist fast immer der Fehler zu finden.

# **ABSCHNITT 10 – LEITERPLATTEN-REPARATUR**

# **Leiterplatten-Reparatur**

In diesem Abschnitt fassen wir die wichtigsten Techniken die wir gelernt haben zusammen. Weiters finden Sie Hinweise zur Anwendung der analogen Signaturanalyse um Fehler, wie sie in der Praxis auftreten, zu finden..

Wir empfehlen eine methodische Vorgangsweise bei der Fehlersuche und führen die häufigsten Fehlerursachen an.

# **Zielsetzungen**

Am Ende dieses Abschnitts wissen Sie:

- Wann man am besten die Vergleichsmethode anwendet.
- Wann man die Technik der "bekannten Signaturen" anwendet.
- Wie man eine logische Vorgangsweise bei der Fehlersuche an undokumentierten Boards plant.

Jetzt, da Sie mit den Signaturen der meistverwendetsten Bauteile vertraut sind, möchten wir Ihnen hiermit einige Empfehlungen bei der Anwendung der ASA-Technik geben.

#### *10-1 ASA-Techniken*

Es gibt zwei grundlegende ASA - Techniken:

Die erste und am häufigsten angewendete Methode ist die *Vergleichstechnik*. Sie wird angewendet, wenn Sie ein bekannt gutes oder Referenzboard zur Verfügung haben.

Die zweite Technik beruht darauf, daß Sie Informationen über das Board haben (Schaltpläne, etc.) und Ihre Erfahrung bei der Beurteilung von typischen Signaturen einbringen.

Wir betrachten jede Technik separat, behandeln aber zuerst die Vergleichsmethode, da sie in 95% der Fälle angewendet wird.

#### *10-2 Die Vergleichsmethode*

Das primäre Ziel der Vergleichstechnik ist, *Unterschiede* zwischen den Signaturen zu finden. Diese Methode sollte immer dann gewählt werden, wenn ein gutes Board als Referenz zur Verfügung steht.

Am besten beginnt man, indem Bauteile an Anschlußleisten, Steckverbindern etc. getestet werden, da diese die häufigsten Fehlerursachen sind. Als nächstes prüfen Sie die Bauteile mit den meisten Anschlüssen zuerst. (z.B. 40-Pin IC´s, dann 20-Pin IC´s und so weiter). Dann arbeiten Sie sich systematisch durch das ganze Board durch.

An einem Board mit einem Leiterplatten-Direktstecker, einigen Analog- und Digital-IC´s und einigen diskreten Komponenten, testen Sie zuerst die Steckerleiste mit einem Interfaceadapter, dann die IC´s und dann die diskreten Komponenten.

Beim Test der Bauteile mit den meisten Pin´s zuerst haben Sie die größte Chance, das fehlerhafte Gebiet auf dem Board mit geringstem Aufwand beim Kontaktieren zu finden.

#### **Mehrkanalige Baugruppen**

Es sollte immer überprüft werden, ob auf dem zu testenden Board mehrere gleichartige Schaltungen vorhanden sind. (z.B. ein Zweikanal-Modem oder ein Vierkanal-Audioverstärker). An diesen Boards kann man die individuellen Kanäle vergleichen, als ob sie separate Boards wären.

Lassen Sie jedoch Vorsicht walten, wenn Unterschiede auftreten. Prüfen Sie, ob die separaten Kanäle auf dem Gebiet, bei dem Abweichungen auftreten, wirklich identisch sind - Schaltungsunterschiede können absichtlich sein.

## *10-2 Die Methode mit bekannten Signaturen*

Techniker stehen oft vor dem Problem, auch Boards zu reparieren, ohne Referenzsignaturen zu haben d.h. es gibt keine guten Boards und das defekte Board hat keine identischen Schaltungen. Sie müssen bei der Fehlersuche dann auf Ihr Wissen über bekannte Signaturen an den einzelnen Schaltungsknoten verlassen.

Für den Anfang sollte man am besten die Signaturen der Bauteile, welche mit externen Baugruppen verbunden sind, testen. Beschädigungen an Boards werden sehr oft durch eine externe Einwirkung verursacht. In diesem Fall können einige Signaturen an Steckerleisten oder anderen Eingängen zum Fehler führen.

Wo Referenzboards nicht verfügbar sind, wäre es sehr hilfreich, Schaltpläne über das Board zu haben. Man kann dann versuchen, mit einiger Treffsicherheit die erwarteten Signaturen an den Schaltungsknoten zu untersuchen.

#### *10-3 Fehlersuche ohne Dokumentation*

Wenn Diagramme und Referenzboards nicht verfügbar sind, ist es natürlich schwieriger die Signaturen vorherzusagen. Man kann aber trotzdem versuchen, verschiedene Bauteile wie Relais, bekannte IC-Typen und Dreipole zu testen und deren Signaturen zu beurteilen.

Selbst wenn Sie keinen Zugang zu einem Referenzboard haben, sollten Sie bei Digital-IC´s auf Signaturen achten, die keine Diodenkennlinien aufweisen. (z.B. Signaturen mit einer abfallenden Geraden).

Sie müssen dabei allerdings beachten, daß einige Eingangsschutzdioden einen Serienwiderstand besitzen, welcher im LOW-Bereich einen bemerkbaren Abfall in der Kennlinie verursachen kann.

An Mikroprozessoren, Parallelports, etc. sollten Sie ähnliche Signaturen an allen Leitungen erhalten.

Wenn eine davon von den anderen abweicht, so sollte diese Leitung näher untersucht werden. Zeigen aber *alle* Leitungen die gleichen vielleicht etwas ungewohnten Signaturen, dann liegt der Fehler ziemlich sicher nicht daran.

## *10-4 Typische Fehler*

Man darf nicht vergessen, daß Fehler in den meisten Fällen nicht auf den "Hochtechnologie-Gebieten" des Boards auftreten. Die häufigsten Fehlerursachen liegen im "Low-Technology"-Bereich, z.B. fehlerhafte Kontakte, kalte Lötstellen, verpolte Dioden, etc.

Die folgenden Fehler treten sehr häufig auf:

Eine Relais-Spule hat eine Unterbrechung, Eine Leiterbahn ist unterbrochen, Ein Transistor hat ein abgebrochenes Bein.

Die meisten Fehlerursachen sind Bauteiltotalausfälle.

Viele Fehlerquellen liegen in schlechten Kontakten (welche Leerlaufsignaturen zeigen) oder Kurzschlüssen (z.B. Lötbrücken). Achten Sie daher ganz besonders auf unerwartete "gerade" Signaturen.

Generell gilt: wenn Sie an einem kompletten Board z.B. einer Steckkarte Fehlersuche betreiben, so sollten Sie nach der folgenden Reihenfolge vorgehen:

**Steckerleisten** andere Anschlüsse große IC´s kleine IC´s andere Bauteile

# **ABSCHNITT 11 – ANTWORTEN ZU DEN ÜBUNGEN**

## **Übung 1-1**

- 1. Signatur B.
- 2. Signatur B zeigt eine geringere Neigung, d.h. es fließt weniger Strom.
- 3. Eine horizontale Linie.
- 4. Eine vertikale Linie.

# **Übung 2-1**

- 1. Die Signatur wird als vertikale Linie dargestellt.
- 2. Es ist die Signatur eines Kurzschlusses, es fließt maximaler Strom.

## **Übung 3-1**

1. Die Neigung der Signatur stieg nicht progressiv an wie jene im CHANNEL A (GOOD) Feld.

2. Zwei Widerstände sind vertauscht.

# **Übung 3-2**

- 1. The difference in signatures will have been more noticeable on the LOGIC range.
- 2. Use the LOW and LOGIC ranges to test low value resistors.

# **Übung 3-3**

1. 200R vertauscht mit dem 1K0 Widerstand. 15R anstelle des 1M0 Widerstands.

## **Übung 3-5**

1. Die Neigungen zwischen den Widerständen sind unterschiedlich.

# **Übung 4-1**

1. Die Signatur hat eine elliptische Form.

# **Übung 4-2**

- 1. Der 22µF Kondensator zeigt eine rundere Signatur.
- 2. Er hat sich erhöht.
- 3. Die kapazitive Reaktanz wird kleiner mit größerem Kapazitätswert.
- 4. Die Signatur in der HIGH Prüffrequenz ist "höher" als in der MED Prüffrequenz.
- 5. Die Signatur wird "höher" mit ansteigender Frequenz.
- 6. Die Reaktanz wird kleiner mit höherer Frequenz.

# **Übung 4-3**

1. Ein Kondensator mit kurzgeschlossenen Platten zeigt eine vertikale Signatur.

# **Übung 6-1**

- 1. Es sollten keine signifikanten Unterschiede zwischen den Signaturen auftreten.
- 2. Eine kurzgeschlossene Diode zeigt eine vertikale Linie.
- 3. Eine offene Diode zeigt eine horizontale Linie.

## **ABSCHNITT 6-4**

Die Signatur ist ein Spiegelbild der Diode im Vorwärtsbetrieb, da Strom jetzt bei der negativen Halbwelle der angelegten Spannung fließt.

# **Übung 6-2**

1 & 2 Beide LED´s leuchten.

3. Die LED im CHANNEL B (FAULTY) Feld ist verpolt eingebaut.

4a & b. Beide LED´s leuchten, weil beim Anlegen einer Wechselspannung Strom bei einer der Halbwellen fließt.

## **ABSCHNITT 6-8**

1. Ungefähr 6 Volt.

# **Übung 6-4**

2. Die "defekte" Zenerdiode zeigt einen kantigeren Knick und eine höhere Durchbruchspannung.

3. Ungefähr 8 Volt.

4. Man legt die rote Meßleitung an Kanal A und die schwarze Meßleitung an COM. Wenn der Durchbruchbereich im ersten Quadranten erscheint, so liegt die rote Prüfspitze an der Anode (das markierte Ende). Vergleichen Sie mit einer bekannten Diode.

# **Übung 7-1**

1. Eine Signaldiode.

#### **Übung 7-2**

- 1. Die Signatur des Emitter-Basis-Übergangs ähnelt einer Zenerdiode.
- 2. Der Durchbruch tritt bei ca. -8V auf.

## **Übung 7-4**

1. Das Bauteil ist ein PNP Transistor.

## **Übung 7-5**

1. Die Signatur ist ein Spiegelbild des NPN-Transistors.

2. Der Unterschied zwischen den Signaturen tritt auf, weil der PNP Kollektor-Basis-Übergang entgegengesetzte Polarität aufweist.

3. Man legt die Prüfspitzen verkehrt herum an.

## **Übung 7-6**

1. Die Signatur ist ein Spiegelbild des NPN-Transistors.

## **Übung 7-8**

- 1. Der Transistor sperrt.
- 2. Der Transistor leitet.

## **Übung 8-1**

1. Bei ungefähr 1 Volt.

# **Übung 8-2**

1. Bei 10 Volt.

# **Übung 8-6**

- 1. Es fließt Strom in die negative Richtung.
- 2. Es fließt Strom in beiden Richtungen.

# **Übung 9-2**

1. Widerstände zwischen Pin 1 und Pin 4 des Operationsverstärkers im CHANNEL B (FAULTY) Feld.